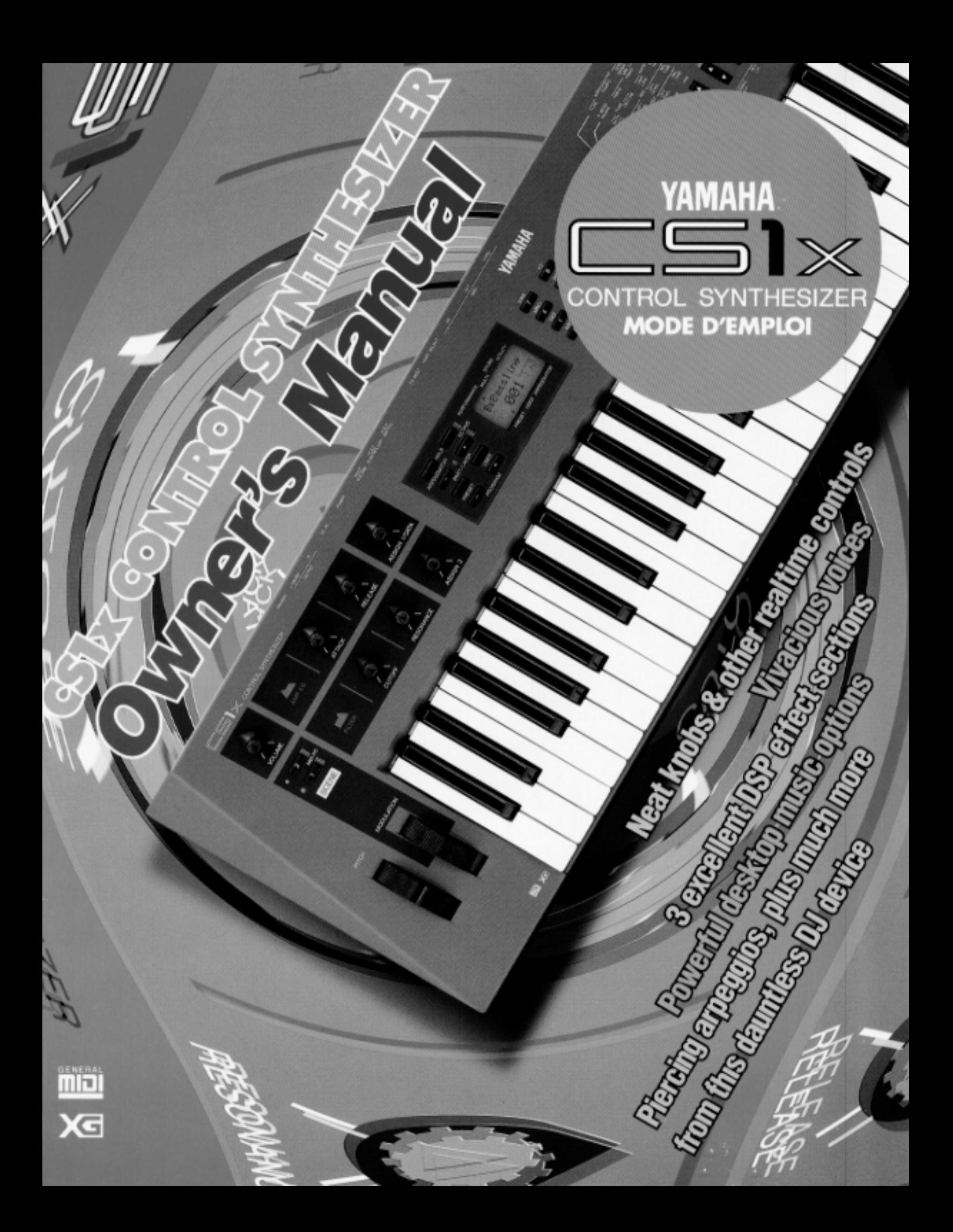

# **MESURES DE PRECAUTION IMPORTANT ! VEUILLEZ LIRE CE QUI SUIT AVANT D'ALLER PLUS LOIN.**

**Vous pourrez utiliser votre CS1x pendant de très nombreuses années sans aucun problème en observant les quelques mesures de précaution qui vous sont données ici.**

# **EMPLACEMENT**

- Pour ne pas l'endommager gravement, n'exposez jamais votre CS1x aux rayons directs du soleil, à une humidité ou à des températures excessives, à la poussière ou à des vibrations importantes.
- Placez toujours le CS1x sur une surface solide, comme par exemple un support de clavier, une table ou un bureau robuste.

# **ALIMENTATION ELECTRIQUE**

- N'oubliez pas de couper l'alimentation électrique lorsque vous avez terminé votre session avec le CS1x.
- N'utilisez que l'adaptateur secteur PA-3B fourni, ou un adaptateur secteur équivalent. L'utilisation d'un adaptateur secteur non adapté pourrait endommager le CS1x de manière irrémédiable et pourrait même poser un risque grave de chocs électriques.
- Débranchez systématiquement l'adaptateur secteur de la prise murale lorsque vous prévoyez de ne pas utiliser le CS1x pendant une période prolongée.
- Débranchez le CS1x pendant un orage électrique.
- Evitez de brancher le CS1x à la même prise secteur que des appareils gros consommateurs de courant, comme par exemple un appareil de chauffage ou un four électrique. Evitez également d'utiliser des prises multiples car elles pourraient provoquer une réduction de la qualité sonore et même endommager l'instrument.

# **DEBRANCHEZ TOUS LES INSTRUMENTS AVANT DE PROCEDER AUX RACCORDEMENTS**

• Pour éviter d'endommager le CS1x et les équipements auxquels il est connecté, comme par exemple un système de sonorisation ou des instruments MIDI, coupez l'alimentation électrique et débranchez tous les équipements concernés avant de connecter ou de déconnecter les câbles audio et les câbles MIDI.

# **INTERFERENCES ELECTRIQUES**

• Evitez d'utiliser le CS1x à proximité d'un appareil de télévision ou de radio, ou de tout autre appareil produisant un champ électromagnétique. La proximité d'un tel appareil risque de provoquer des anomalies de fonctionnement du CS1x et de produire des parasites dans l'autre appareil.

# **PILE DE SAUVEGARDE**

• Le CS1x contient une pile spéciale longue durée qui permet d'assurer la sauvegarde du contenu de la mémoire utilisateur lorsque l'instrument est hors tension. La pile de sauvegarde a une durée de vie de plusieurs années. Lorsqu'elle a besoin d'être remplacée, le message "Battery Low" apparaît sur l'affichage à la mise sous tension de l'instrument. Lorsque ce message apparaît, faites remplacer la pile par un réparateur Yamaha qualifié. N'essayez jamais de remplacer vous-même la pile.

# **MANIPULATION ET TRANSPORT**

- Manipulez toujours le CS1x avec précaution. Les chocs physiques provoqués par une chute du CS1x ou des coups, ou le fait d'y placer des objets lourds, pourraient endommager gravement l'instrument.
- Ne manipulez jamais les commandes, les connecteurs et autres pièces avec une force excessive.
- Débranchez tous les câbles avant de déplacer le CS1x. Débranchez toujours les câbles en tenant fermement la prise, jamais en tirant sur le câble.

# **NETTOYAGE**

- N'utilisez jamais de diluant, ou autres solvants chimiques, pour nettoyer le CS1x car ces produits altéreraient le fini de l'instrument et terniraient les touches. Nettoyez l'extérieur avec un chiffon doux et sec. Si nécessaire, utilisez un chiffon légèrement imprégné d'un détergent doux dilué. Essuyez ensuite l'instrument avec un chiffon sec.
- Evitez de laisser des objets en chlorure de vinyle sur le dessus de l'instrument car ce produit peut adhérer à la surface et en altérer la couleur.

# **SAUVEGARDE DES DONNEES**

• Yamaha vous conseille de sauvegarder régulièrement toutes vos données musicales en utilisant un module de mémoire MIDI tel que le module de mémoire fichier MIDI Yamaha MDF2. Yamaha ne saurait en aucun cas être tenu responsable de la perte accidentelle des données du CS1x.

# **ENTRETIEN ET MODIFICATION**

• Le CS1x ne contient aucune pièce pouvant être réparée par l'utilisateur. N'essayez donc jamais de l'ouvrir et de toucher à ses circuits. Le faire risquerait de provoquer des chocs électriques ou d'endommager l'instrument. Pour toute réparation, adressez-vous toujours à un réparateur YAMAHA qualifié.

# **REMARQUE IMPORTANTE**

Yamaha ne saurait en aucun cas être tenu responsable des dommages provoqués par une utilisation ou des manipulations incorrectes du CS1x, ou pour la perte accidentelle des données du CS1x.

# **AVIS**

• Les noms d'entreprise et les noms de produit, apparaissant dans ce mode d'emploi, soit les marques déposées ou les marques de fabrique de leurs entreprises respectives.

• Les écrans à cristaux liquides, illustrés dans ce mode d'emploi, le sont à des fins didactiques et leur aspect peut s'avérer légèrement différent des écrans qui apparaissent sur votre instrument.

# *Introduction*

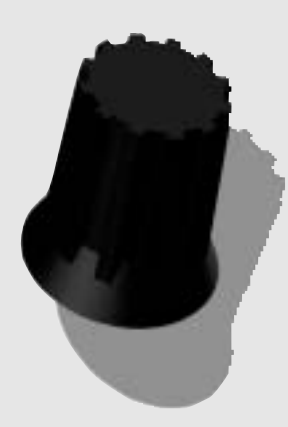

# **Au commencement il y avait le bouton...**

Et le bouton était génial, en fait super génial.

Vous pouviez tendre la main et l'attraper. Le tourner vers la gauche. Et le tourner vers la droite. Interagir avec lui en temps réel.

Et il y avait des boutons en tout genre. Des boutons pour changer la durée d'attaque et la durée de retombée d'un son. Des boutons pour régler le filtre de coupure et la résonance. Des boutons pour contrôler bien d'autres aspects des sons produits par un synthétiseur analogique.

En tournant un bouton dans un sens ou dans l'autre, vous disposiez d'une variété quasi infinie de sons électroniques. Des sons gras. Des sons bizarres. Des sons superbes. Des sons magiques.

C'était les années 60, et le pouvoir du bouton était tel que la musique en a été transformée pour toujours.

Et le mot synthétiseur est entré dans le langage de tous les jours.

# **Mais le bouton n'était pas parfait...**

Le bouton était un truc génial, facile à saisir. Il a donné au musicien le contrôle absolu du son. Il lui a ouvert les portes d'un univers nouveau d'exploration sonore.

C'était les années 70, et certains des meilleurs enregistrements de l'histoire de la musique sont issus de ces années-là. Les "synthés" analogiques étaient partout : sur les scènes, dans les studios et chez tous les compositeurs professionnels du monde entier.

Mais, bien que simples et puissants, les synthés analogiques restaient encore inaccessibles aux pauvres musiciens qui tiraient le diable par la queue. Ils avaient tendance, en outre, à être extrêmement sensibles aux moindres fluctuations du courant électrique, ce qui modifiait constamment la hauteur tonale et rendait l'accordage pour le moins instable.

Et il n'existait aucun moyen fiable de sauvegarder les réglages de panneau et les matériaux originaux, à moins de faire des listes et de prendre des notes au crayon sur une feuille de papier.

On devait sûrement pouvoir faire mieux.

Les ingénieurs à travers le monde entier se sont mis au travail, ils ont cherché une solution, et ils ont fait d'immenses progrès vers le développement de technologies plus stables, moins coûteuses et plus pratiques.

Une percée dans le domaine de la synthèse électronique du son était imminente.

# **Et ce fut le miracle du numérique...**

De nombreuses percées ont été réalisées au début des années 80 dans le domaine de la technologie des synthétiseurs numériques, des percées qui devaient une fois de plus révolutionner la musique moderne.

Partout, les musiciens ont adopté de nouvelles technologies plus abordables, comme la FM, qui permet de reproduire avec précision les caractéristiques sonores d'un instrument acoustique ou autre, et la technologie AWM (PCM), qui utilise des "échantillons" de sonorités d'instruments réels pour produire une variété inouïe de textures musicales et d'options sonores.

Ces nouveaux synthétiseurs numériques étaientà l'apparence beaucoup plus simples que les synthétiseurs analogiques, avec un nombre de boutons réduit au minimum et un affichage fournissant des informations sur chaque fonction.

Du jour au lendemain, le bouton s'est trouvé dépassé.

L'accordage instable était devenu une chose du passé. L'avenir appartenait désormais à la mémoire.

Les synthés numériques étaient—en réalité—pleins à craquer ; des centaines de sonorités, ou voix, acoustiques et électroniques absolument extraordinaires pouvaient être mémorisées et rappelées par simple effleurement d'une touche. Une foule de fonctions nouvelles et excitantes étaient disponibles. Des configurations et réglages de panneau complets pouvaient également être sauvegardés et rappelés instantanément.

C'était la révolution numérique qui a rendu possible MIDI, GM, XG, le séquencement, l'échantillonnage, le bouclage, la reproduction à timbre multiple, les effets DSP et une multitude d'autres innovations technologiques dans le domaine de la musique électronique.

Des développements qui ont changé définitivement notre manière d'enseigner, de composer, d'exécuter et même d'écouter la musique.

Des normes de conception internationales ont été établies pour que les matériels et les logiciel produits par différents fabricants puissent être utilisés ensemble et sans problème.

Mais hélas, le numérique n'a pas créé un monde parfait.

# **Le chaos régnait sur terre...**

Pour commode, dynamique et accessible que fut la synthèse numérique, elle n'était pas pour autant parfaite. Elle avait ses limites, bien que différentes de celles de la synthèse analogique.

Avec la simplification des panneaux et la mort du bouton est venue la nécessité d'organiser et d'empiler cette multitude de nouvelles fonctions dans des pages et sous-pages de menus cachés—ce qui laissait supposer une multitude de manipulations de touches, d'abord pour trouver une fonction et ensuite pour l'utiliser.

Et la difficulté d'apprentissage de nombreux synthétiseurs numériques était légendaire. Le synthé était en passe de devenir, de manière alarmante, une chose de science et non pas un instrument de musique intuitif.

Cela devait arriver. Et nombreux furent ceux qui se mirent à regretter avec nostalgie le temps de la simplicité—le temps du bouton. Le temps de ces merveilleuses sonorités analogiques, si épaisses et si chaudes. Et qui se mirent à souhaiter moins de fonctions cachées

Et qui se mirent à souhaiter un instrument électronique plus simple, plus facile à utiliser.

Le moment était venu pour qu'un synthétiseur numérique de style analogique, qui aurait des boutons intuitifs et offrirait tous les avantages de la mémoire numérique avec en plus des fonctions commodes-plus particulièrement interactives-fasse son apparition.

Un synthétiseur capable de satisfaire les partisans les plus endurcis de la synthèse analogique comme ceux de la synthèse numérique.

Un synthétiseur parfaitement polyvalent, capable de plaire au nouvel acquéreur d'un synthé, tout comme à l'amateur, au semi-pro ou au pro de la musique.

Un instrument d'exécution puissant, pouvant être utilisé seul, offrant de multiples voix, de danse ou autres, et adapté aussi bien à la musique d'avant-garde qu'à la musique classique.

Un élément à timbre multiple MIDI idéal, capable de s'intégrer dans le système le plus complet et le plus sophistiqué qui soit.

Un synthétiseur au prix modique, compte tenu de ses possibilités.

Ce n'était plus qu'une question de temps pour que le mariage de l'analogique et du numérique se fasse. Un mariage qui défierait, une fois de plus, les conventions établies et révolutionnerait, une fois de plus, le monde de la musique.

# **Et Yamaha entendit leurs appels...**

Fort heureusement, Yamaha s'est bien vite rendu compte de la nécessité de créer quelque chose de nouveau et puissant, capable de réunir enfin le monde du numérique et le monde de l'analogique.

Et le résultat fut le synthétiseur de contrôle Yamaha CS1x.

Le CS1x a pris le meilleur de l'analogique—simplicité d'utilisation, interactivité naturelle, sonorités épaisses, et bien sûr le bouton—et l'a intégré au meilleur du numérique—hauteur tonale fiable, mémoire abondante, reconfiguration par effleurement d'une touche, des centaines de voix, MIDI et plus, bien plus encore—pour donner naissance à un synthétiseur de "contrôle" vraiment unique.

Un synthétiseur regroupant tous les concepts familiers, si chers aux aficionados de l'analogique et à ceux du numérique. Un synthétiseur destiné à satisfaire les puristes les plus exigeants des deux camps.

# **Rien à cacher...**

L'aspect peut—être le plus frappant-et certainement le plus intéressant—du synthétiseur de contrôle CS1x est sa convivialité.

Il n'y a aucun mystère : toutes les fonctions sont indiquées de façon évidente sur la face avant.

Une série de six boutons rotatifs de contrôle du son, un vrai plaisir pour les doigts—donnent des résultats sonores instantanés dès qu'on les tourne.

Avec ces six boutons de contrôle du son, des commandes de panneau clairement identifiées et un affichage à cristaux liquides rétroéclairé, l'état de fonctionnement du CS1x est toujours d'une clarté absolue.

Les touches numériques et autres commandes—y compris les touches SCENE qui offrent un "instantané" de la position des divers boutons donnent un accès simple et rapide à tous les paramètres ou réglages dont vous avez besoin, au moment où vous en avez besoin.

Ce qui fait du CS1x un instrument de scène en temps réel absolument sans précédent.

Des centaines de sonorités instrumentales AWM2 (Advanced Wave Memory 2) (créées à partir d'enregistrements de grande qualité d'instruments réels et d'autres sons), trois groupes d'effets numériques (11 Réverb, 11 Chorus et 43 Variation) et une multitude d'autres paramètres peuvent être configurés d'un nombre infini de façons et être sauvegardés en mémoire pour être rappelés instantanément.

Le mode "PERFORMANCE", des configurations complètes pouvant comprendre jusqu'à quatre Layers (voix) jouant simultanément plus un effet et autres paramètres, et le mode "MULTI", une configuration d'un maximum de 16 parties et autres paramètres pour la reproduction à timbre multiple (en utilisant un ordinateur ou un séquenceur externe), offrent tout un éventail d'options qui font du CS1x un synthétiseur pratique dans n'importe quel type de situation musicale.

Avec une polyphonie de trente-deux notes, vous êtes toujours sûr d'avoir un nombre de notes suffisant même pour les arrangements les plus complexes.

L'arpégeur intégré, qui peut générer divers types d'arpèges automatiques ou être contrôlé par une horloge MIDI externe, est un outil extrêmement utile pour "pimenter" vos chefs-d'œuvres—ou faire exploser les discothèques.

# **Allez et multipliez-vous...**

Pour simple—et puissant—que puisse être le CS1x seul, il a aussi été conçu pour s'intégrer facilement dans n'importe quel système musical que vous souhaiteriez créer.

La compatibilité General MIDI (GM) fait du CS1x un générateur de sons à timbre multiple idéal pour la reproduction, en utilisant un séquenceur externe, de n'importe quel fichier Standard MIDI, ou autres données musicales GM disponibles dans le commerce.

La compatibilité XG fait du CS1x un instrument pointu—capable de tirer profit de toutes les possibilités sonores et d'expression que ce nouveau format ne manquera pas d'offrir dans les mois ou les années qui viennent.

Une borne TO HOST et un sélecteur HOST SELECT assurent l'interface directe avec un PC ou un Macintosh, pour vous permettre d'accéder facilement à la révolution de la "musique assistée par ordinateur", sans aucune nécessité de vous procurer des périphériques supplémentaires d'interface.

Si c'est la première fois que vous achetez un synthétiseur, le CS1x vous permettra d'agrandir votre système musical à votre propre rythme.

En premier, vous pourriez ajouter un séquenceur Yamaha de la série QY, d'un prix très abordable, afin d'exploiter au maximum toutes les possibilités multitimbres du CS1x. Avec un séquenceur QY vous pourriez enregistrer et reproduire jusqu'à 16 "parties" de musique, chacune sur un canal MIDI indépendant—exactement comme avec un enregistreur à piste multiple, mais avec des possibilités d'édition pratiquement illimitées.

Ensuite, vous pourriez ajouter un sampleur Yamaha SU10, au prix modique, qui vous permettra de capturer des phrases musicales et autres sons et d'ajouter ainsi une dimension entièrement nouvelle à votre musique.

En dernier lieu, vous pourriez ajouter un ordinateur afin de tirer profit des innombrables logiciels de musique qui sont actuellement disponibles, ou qui le seront bientôt.

Avec le CS1x au cœur de votre système, vous avez l'outil qu'il vous faut pour créer un système de musique qui vous soit propre et pousser votre talent musical aussi loin que vous le souhaitez—en toute simplicité.

# *CARACTERISTIQUES DU CS1x*

**Le CS1x offre une interface utilisateur intuitive et interactive, avec un grand nombre de commandes spécialisées et des fonctions d'édition du son pouvant être facilement manipulées en temps réel pendant l'exécution. Les caractéristiques principales de l'instrument sont :**

- **6 boutons de contrôle du son, offrant un accès direct aux paramètres clefs de la voix sélectionnée au fur et à mesure de l'exécution, et 2 mémoires SCENE, pour un rappel instantané des positions spécifiées des boutons de contrôle du son. Vous pouvez utiliser la molette MODULATION, ou connecter une pédale de commande, pour alterner de manière continue entre les paramètres SCENE 1 et SCENE 2.**
- **• 480 voix instrumentales AWM2 compatibles GM et XG et 11 sonorités de batterie, ou kits, en mode de reproduction MULTI. Des voix supplémentaires sont disponibles en mode PERFORMANCE, et ces voix peuvent être assignées aux Performances.**
- **• Le mode PERFORMANCE, avec des configurations complètes de LAYER (4 voix pouvant être utilisées soit empilées, soit avec vélocité et clavier partagés), des effets numériques et autres paramètres. L'instrument offre un total de 128 Performances d'origine et de 128 Performances utilisateur.**
- **• Le mode de reproduction MULTI pour la reproduction à timbre multiple d'un maximum de 16 parties différentes (sur 16 canaux MIDI en utilisant un séquenceur externe) avec une polyphonie de 32 notes. La borne TO HOST et le sélecteur HOST SELECT permettent l'interface directe avec un ordinateur IBM PC/AT ou Apple Macintosh.**
- **3 groupes d'effets numériques DSP indépendants, qui peuvent être utilisés simultanément—Réverb (11 types), Chorus (11 types) et Variation (43 types).**
- **• Une fonction arpège, avec 30 types d'accords arpégés et 10 sous-divisions de temps. Le tempo de la fonction arpège peut également être contrôlé au moyen d'une horloge MIDI externe.**

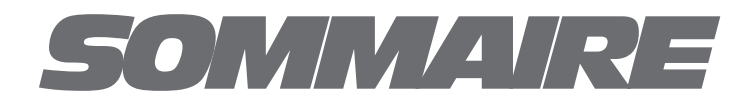

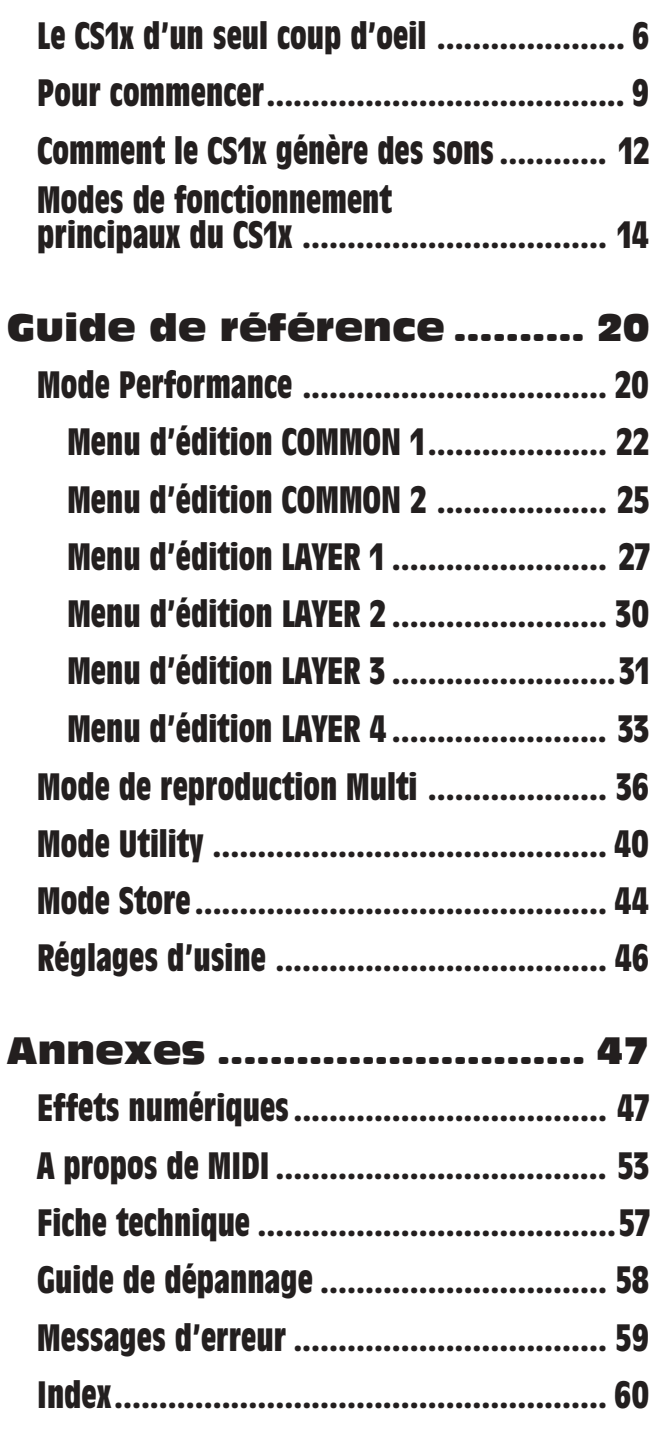

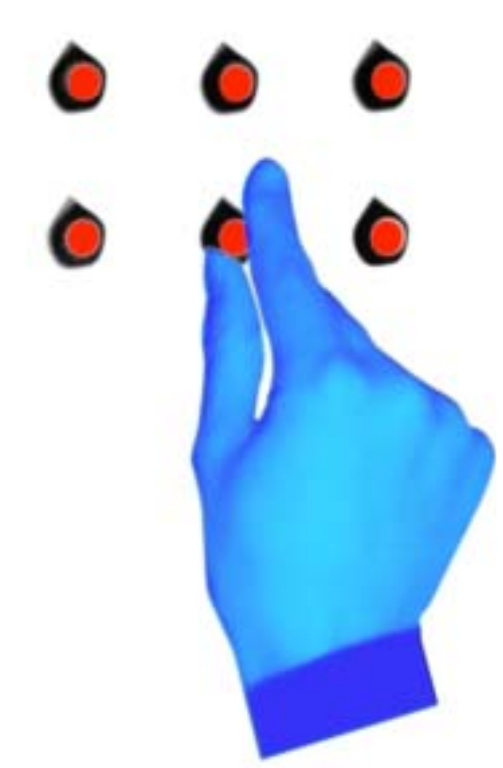

# *LE CS1x D'UN SEUL COUP D'OEIL*

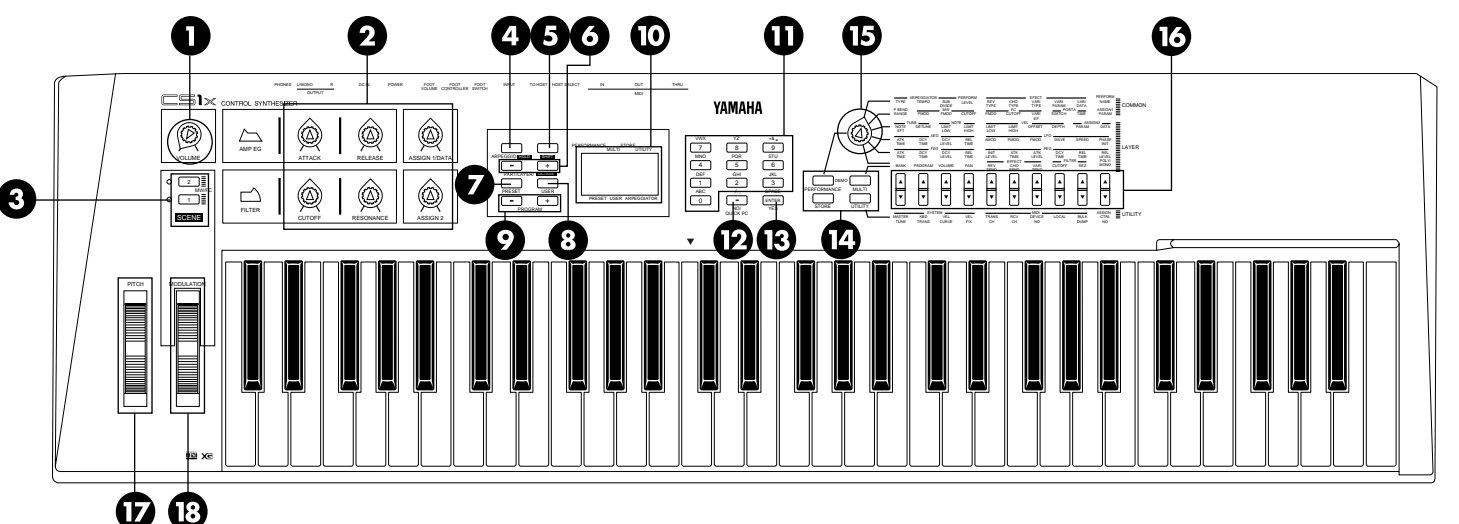

# *Face avant*

# **1 VOLUME**

Tournez ce bouton pour régler le volume sonore, que vous utilisiez un casque d'écoute ou des enceintes acoustiques.

# $\Omega$  **boutons de controle du SON**

Les six boutons de contrôle du son donnent un accès direct aux paramètres clefs de la Performance/voix sélectionnée. Tournez un des boutons de contrôle du son vers la droite ou vers la gauche pour modifier la valeur du paramètre concerné en conséquence (vers la gauche pour les valeurs négatives, vers la droite pour les valeurs positives) et produire un effet immédiat; la lettre "E" apparaîtra à côté du numéro de Performance sur l'affichage pour indiquer que la voix d'origine a été éditée. La position centrale, marquée par un déclic, de chaque bouton représente la valeur d'origine du paramètre concerné.

- **ATTACK (Bouton 1) -** Ce bouton permet de contrôler la durée d'attaque initiale de la voix. Tournez-le vers la gauche pour obtenir une attaque plus rapide et tournez-le vers la droite pour une attaque plus lente. (Voir page 30.)
- **RELEASE (Bouton 2) -** Ce bouton permet de contrôler la durée de retombée de la voix. Tournezle vers la gauche pour obtenir une retombée plus courte et tournez-le vers la droite pour une retombée plus longue. (Voir page 32.)
- **ASSIGN 1/DATA (Bouton 3) -** Ce bouton a deux fonctions. En tant que bouton d'assignation (ASSIGN 1), il vous permet, en le tournant, d'assigner un paramètre parmi 28—y compris Volume de Performance, Tempo ou Type pour la fonction arpège, Temps de Portamento, et autres— (voir page 26). En tant que bouton d'entrée de données (DATA), vous pouvez l'utiliser pour modifier rapidement la valeur du paramètre à éditer sélectionné .
- **CUTOFF (Bouton 4) -** Ce bouton permet de déterminer la fréquence de coupure du filtre, c'est à dire le point au-dessus duquel les autres fréquences seront supprimées. Tournez-le vers la gauche pour obtenir une sonorité plus profonde, plus douce et tournez-le vers la droite pour une sonorité plus légère, plus brillante. (Voir page 25.)
- **RESONANCE (Bouton 5) -** Ce bouton permet de déterminer l'ampleur de la résonance du filtre, ou accentuation de la fréquence de coupure. Tournezle vers la gauche pour produire une réponse relativement plate ; tournez-le vers la droite pour ajouter des harmoniques et rendre le son plus résonant. (Voir page 34.)
- **ASSIGN 2 (Bouton 6) -** Ce bouton peut être utilisé pour contrôler un des 28 paramètres que vous lui avez assigné—y compris Volume, Note Shift, Pan, Chorus Send, et autres. (Voir page 29.)

# **8 SCENE 1 & 2**

Chaque Performance a deux mémoires SCENE permettant de mémoriser des positions spécifiques des six boutons de contrôle du son. (Voir page 16.)

- Appuyez simplement sur la touche SCENE 1 ou sur la touche SCENE 2 pour rappeler instantanément les réglages spécifiés. Une LED, située à côté de chaque touche SCENE s'allume pour indiquer la mémoire SCENE active. Vous pouvez également sauvegarder à l'avance vos propres "scènes" en utilisant le mode STORE. (Voir page 44.)
- Si vous maintenez enfoncée une des touches SCENE, tout en appuyant sur l'autre touche SCENE, les deux témoins à LED s'allumeront pour indiquer que vous pouvez utiliser la molette de modulation, ou une pédale de commande, pour passer en temps réel et de manière continue des paramètres d'une mémoire SCENE à ceux de l'autre. (Voir page 45.)

# **43 ARPEGGIATOR**

Appuyez sur cette touche pour activer la fonction arpège qui vous permet de produire des arpèges automatiques en jouant simplement un accord. Un indicateur apparaît dans le coin inférieur droit de l'affichage lorsque cette fonction arpège est activée. (Voir page 22.)

- Il existe plusieurs types d'arpège et plusieurs sousdivisions de temps. Ces paramètres, de même que le tempo d'arpège, peuvent être spécifiés grâces au menu d'édition COMMON 1. (Voir page 23.)
- Appuyez sur cette touche, tout en maintenant la touche SHIFT enfoncée, pour obtenir la "tenue" de l'accord arpégé ou pour qu'il continue à jouer même après que vous avez relâché les touches du clavier. Appuyez une deuxième fois sur cette touche pour désactiver la fonction arpège. (Voir page 23.)
- Une fonction arpège partagé vous permet de partager le clavier au niveau de la touche C3 ; les accords que vous jouez à gauche du point de partage seront arpégés alors que les notes et les accords que vous jouez à droite de ce point seront produits de manière normale. (Voir page 23.)

# **63 SHIFT**

Cette touche vous permet de changer d'octave et d'activer les fonctions arpège partagé et tenue d'arpège. (Voir page 23.)

• Pour changer d'octave, maintenez enfoncée la touche SHIFT et appuyez sur la touche [–] (baisse d'octave) ou sur la touche [+] (montée d'octave située immédiatement au-dessous de la touche SHIFT. (Voir page 15.)

# & **PART/LAYER[–]/[+]**

Ces touches vous permettent de sélectionner une des quatre Layers en mode PERFORMANCE (voir page 14), ou une des 16 Parties en mode MULTI (voir page 17). La Layer ou Partie sélectionnée est indiquée dans le coin inférieur droit de l'affichage.

# **D** PRESET

En mode PERFORMANCE, appuyez sur cette touche pour activer la banque des 128 Performances d'origine. (Voir page 20.)

# ( **USER**

En mode PERFORMANCE, appuyez sur cette touche pour activer la banque des 128 Performances utilisateur. (Voir page 20.)

# ) **PROGRAM[–]/[+]**

Appuyez sur une de ces touches pour balayer une par une les Performances (en mode PERFORMANCE) ou les voix (en mode MULTI) dans l'ordre croissant ([+]) ou décroissant ([–]). (Voir page 20.)

# **ED AFFICHAGE RETROECLAIRE**

L'affichage donne divers types d'information indiquant clairement l'état de fonctionnement du CS1x, selon le mode sélectionné et les touches de la face avant sur lesquelles vous avez appuyé.

# **ED PAVE NUMERIOUE**

Le pavé numérique a plusieurs fonctions qui dépendent du mode de fonctionnement sélectionné.

- En mode PERFORMANCE ou en mode MULTI, vous pouvez l'utiliser pour sélectionner un numéro de Performance ou un numéro de voix spécifique, en appuyant sur les touches numériques voulues  $(1~128)$  et en appuyant ensuite sur la touche ENTER. (Voir page 20.)
- En mode de changement rapide de programme (QUICK PC), vous pouvez l'utiliser pour sélectionner une Performance (mode PERFORMANCE) ou voix (mode MULTI) spécifique dans le groupe de 10 spécifié,en appuyant simplement sur la touche numérique correspondant au dernier chiffre (0 - 9) du numéro de la Performance ou de la voix souhaitée. (Voir page 21.)
- Lorsque vous éditez les paramètres, vous pouvez l'utiliser pour sélectionner rapidement une valeur spécifique,en appuyant sur la touche numérique voulue et en appuyant ensuite sur la touche ENTER. (Voir page 20.)
- Lorsque vous donnez un nom à une Performance utilisateur, vous pouvez l'utiliser pour sélectionner les lettres du nom, qui sont indiquées au-dessus de chaque touche. (Voir page 24.)

# , **[–]/NO/QUICK PC**

Cette touche a trois fonctions.

- En tant que touche [–], vous pouvez l'utiliser pour entrer des valeurs négatives en cours d'édition de paramètres au moyen du pavé numérique. Appuyez sur cette touche avant d'entrer le chiffre et appuyez ensuite sur la touche ENTER.
- En Mode PERFORMANCE ou en Mode MULTI, appuyez une première fois sur cette touche pour activer la fonction de changement rapide de programme. Le chiffre des centaines et le chiffre des dizaines du numéro de Performance ou de voix seront affichés en caractères gras pour indiquer qu'ils sont fixes lorsque la fonction de changement rapide de programme a été activée. Appuyez sur cette touche une deuxième fois pour désactiver la fonction de changement rapide de programme. (Voir page 21.)
- En mode de sauvegarde, cette touche vous permet d'annuler (NO) l'opération de sauvegarde lorsque vous avez changé d'avis.

# - **ENTER/YES**

Cette touche a trois fonctions.

- Lorsque vous sélectionnez un numéro de Performance (mode PERFORMANCE) ou un numéro de voix (mode MULTI) en utilisant le pavé numérique, vous devez ensuite appuyer sur la touche ENTER pour valider la nouvelle sélection. (Voir page 20.)
- Lorsque vous modifiez la valeur d'un paramètre en utilisant le pavé numérique, vous devez ensuite appuyer sur la touche ENTER pour valider la modification. (Voir page 22.)
- En mode de sauvegarde, cette touche vous permet de confirmer (YES) l'opération de sauvegarde. (Voir page 44.)

# . **SELECTEURS DE MODE**

Appuyez sur une de ces touches pour sélectionner le mode de fonctionnement de l'instrument.

- **PERFORMANCE** En mode PERFORMANCE vous pouvez sélectionner n'importe quelle Performance d'origine ou Performance utilisateur et procéder aux opérations d'édition en utilisant le bouton rotatif de sélection des paramètres à éditer et les touches UP/DOWN de modification de la valeur des paramètres. Appuyez sur la touche PERFORMANCE pour activer le mode PERFORMANCE à partir d'un autre mode, ou pour sélectionner de nouveau l'écran de sélection des Performances de l'afichage après avoir procédé à une oération d'édition en mode PERFORMANCE. (Voir page 20.)
- **MULTI -** Appuyez sur cette touche pour activer le mode MULTI qui vous permet de spécifier jusqu'à 16 Parties pour la reproduction à timbre multiple en cas d'utilisation d'un séqunceur externe. Les paramètres pouvant être édités en mode MULTI sont indiqués dans la rangée immédiatement audessus des touches UP/DOWN de modification de la valeur des paramètres. (Voir page 36.)
- **STORE** Cette touche vous permet de sauvegarder les Performances utilisateur de même que les SCENES (voir page 44).
- **UTILITY** Appuyez sur cette touche pour accéder aux paramètres de "système" affectant le CS1x dans son ensemble—tels qu'accord principal (MASTER TUNE), MIDI, numéros des canaux d'émission (TRANS CH) ou de réception (RCV CH), LOCAL On/Off, etc—qui sont indiqués immédiatement au-dessous des touches UP/DOWN de modification de valeur. (Voir page 40.)

# **BBOUTON ROTATIF A SIX POSITIONS DE SELECTION DES PARAMETRES A EDITER**

Tournez ce bouton pour sélectionner un des six menus de paramètres à éditer en mode PERFORMANCE.

- **COMMON** Les paramètres communs (menus d'édition COMMON 1, 2) sont des paramètres qui affectent la totalité de la Performance sélectionnée ; autrement dit peu importe la Layer sélectionnée du fait que les paramètres communs (à l'exception de Portamento) affectent toutes les Layers de la même manière. (Voir page 14.)
- **LAYER** Les paramètres Layer (menus LAYER EDIT 1, 2, 3, 4) sont des paramètres qui n'affectent que la Layer sélectionnée (1~4, comme spécifié à l'aide des touches PART/LAYER) d'une Performance. (Voir page 14.)

# 0 **TOUCHES UP/DOWN DE MODIFICATION DES VALEURS DE PARAMETRE**

Ces dix touches servent à accéder à des paramètres spécifiques en modes PERFORMANCE, MULTI ou UTILITY et à modifier la valeur du paramètre sélectionné.

- **MODE PERFORMANCE** Après avoir sélectionné une rangée de paramètres au moyen du bouton rotatif de sélection des paramètres à éditer, appuyez une fois sur la touche UP/DOWN de modification de valeur située au-dessous du paramètre voulu pour accéder à ce paramètre. Le nom du paramètre et sa valeur actuelle apparaissent sur l'affichage. Appuyez ensuite sur la touche [UP] ou [DOWN] pour augmenter ou diminuer la valeur de ce paramètre. (Voir page 14.)
- **MODE DE REPRODUCTION MULTI -** Appuyez simplement sur la touche UP/DOWN de modification de valeur située au-dessous du paramètre voulu, comme indiqué au-dessus de chaque touche. Le nom du paramètre et sa valeur actuelle apparaissent sur l'affichage. Appuyez ensuite sur la touche [UP] ou [DOWN] pour augmenter ou diminuer la valeur de ce paramètre. (Voir page 17.)
- **UTILITY MODE -** Appuyez simplement sur la touche UP/DOWN de modification de valeur située au-dessous du paramètre voulu, comme indiqué au-dessus de chaque touche. Le nom du paramètre et sa valeur actuelle apparaissent sur l'affichage. Appuyez ensuite sur la touche [UP] ou [DOWN] pour augmenter ou diminuer la valeur de ce paramètre. (Voir page 40.)

# **12 PITCH**

La molette PITCH vous permet de monter ou de baisser le ton pendant que vous jouez. Cette molette est à ressort et revient automatiquement à la position centrale dès que vous la relâchez. En mode PERFORMANCE, vous pouvez spécifier la plage de variation de ton en utilisant le menu d'édition COMMON 2. (Voir page 25.)

# **18 MODULATION**

La molette MODULATION vous permet d'assigner ou d'appliquer un vibrato ou trémolo d'une ampleur spécifiée. Vous pouvez la régler pour qu'elle affecte la coupure par filtre, la modulation de filtre, la modulation de hauteur (menu d'édition COMMON 2, voir page 25) et autres paramètres contrôlables (voir page 43).

# *LE CS1x D'UN SEUL COUP D'OEIL*

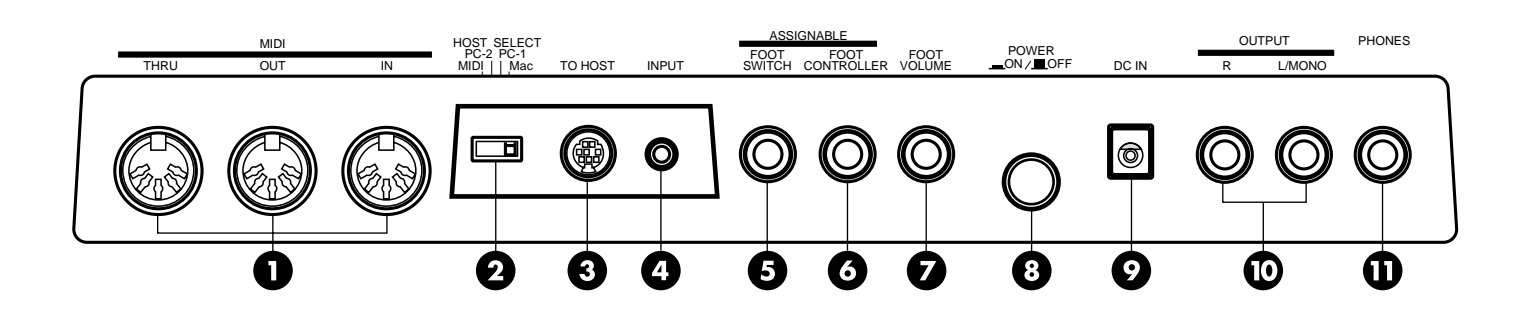

# *Face arrière*

# **1** MIDI

Les bornes MIDI IN, OUT et THRU permettent de connecter d'autres dispositifs MIDI, tels que clavier, générateurs de sons, séquenceur ou ordinateur MIDI au moyen d'un câble MIDI. (Mettez le sélecteur HOST SELECT sur MIDI lorsque vous utilisez les bornes MIDI). MIDI IN sert à l'entrée des données MIDI. MIDI OUT sert à la sortie des données MIDI et au transfert de données vers un autre CS1x ou vers un module mémoire MIDI. MIDI THRU sert au raccordement en chaîne d'instruments MIDI supplémentaires, les données MIDI reçues à la borne MIDI IN du CS1x étant acheminées vers la borne MIDI THRU sans subir aucunes modifications. (Voir page 9.)

# **2 HOST SELECT**

Le sélecteur HOST SELECT vous permet de spécifier le type d'ordinateur utilisé. (Voir page 10.) Mettez ce sélecteur sur MIDI pour l'émission et la réception MIDI normale lorsque le synthétiseur n'est pas connecté à un ordinateur.

# **8 TO HOST**

La borne TO HOST permet de connecter le CS1x directement à un ordinateur dépourvu d'interface MIDI. (Voir page 10.)

# **<sup><sup>***O***</sup>** INPUT</sup>

Connectez une source audio externe (par exemple un clavier ou un lecteur de CD) ici, en utilisant une mini prise mono ou stéréo, afin de pouvoir mixer les signaux audio de cette source et la voix du CS1x. Ceci permet la sortie du CS1x sans utilisation d'une table de mixage externe.

# **63 FOOTSWITCH**

Un interrupteur au pied Yamaha FC4 ou FC5 en option connecté à cette prise peut être utilisé pour contrôler l'activation/désactivation du maintien, l'activation/ désactivation du portamento et autres effets déterminés par le réglage d'assignation du numéro de changement de commande effectué en mode UTILITY (voir page 43).

# & **FOOT CONTROLLER**

Une pédale de commande Yamaha FC7 ou FC9 en option connectée à cette prise peut être utilisée pour contrôler la modulation de filtre, la coupure par filtre et l'effet Variation (menu d'édition COMMON 2, voir page 26), de même que les numéros de changement de commande (voir page 43).

# $\bullet$  FOOT VOLUME

Une pédale de commande Yamaha FC7 ou FC9 en option connectée à cette prise peut être utilisée pour régler le volume d'ensemble.

# ( **POWER**

Appuyez sur cet interrupteur pour mettre le CS1x sous/ hors tension.

# **9** DC IN

Connecter L'adaptateur secteur Yamaha PA-3B fourni à cette prise. (ATTENTION: N'essayez jamais d'utiliser un adaptateur secteur autre que le Yamaha PA-3B car L'utilisation d'un adaptateur secteur non adapté pourrait endommager le CS1x de manière irrémédiable et pourrait même poser un risque grave de chocs électriques.)

# **10 OUTPUT**

Les prises de sortie stéréo OUTPUT permettent de connecter le CS1x à un système de sonorisation/ amplification stéréo externe. En cas d'utilisation d'un système mono, n'utilisez que la prise L/MONO.

# **ED PHONES**

La prise PHONES permet de brancher un casque stéréo pour une écoute silencieuse.

# *POUR COMMENCER Montage du CS1x*

Le synthétiseur de contrôle CS1x sort de sa boîte tout à fait prêt à l'emploi.

Branchez l'adaptateur secteur PA-3B au connecteur DC IN situé sur la face arrière du CS1x et branchez-le ensuite à une prise murale commode.

Avant de mettre l'instrument sous tension, connectez tous les dispositifs périphériques, tels qu'enceintes amplifiées ou instruments MIDI.

Il existe plusieurs manières d'incorporer le CS1x dans un système musical simple ou complexe. Vous trouverez ci-dessous quelques exemples pour vous aider à démarrer.

# **ATTENTION**

• N'essayez jamais d'utiliser un adaptateur secteur autre que le Yamaha PA-3B car l'utilisation d'un adaptateur secteur non adapté pourrait endommager le CS1x de manière irrémédiable et pourrait même poser un risque grave de chocs électriques.

• N'oubliez pas de débrancher l'adaptateur secteur de la prise murale lorsque vous n'utilisez pas le synthétiseur

# Le CS1x seul

Au niveau le plus simple, il vous suffit de connecter un casque d'écoute stéréo à la prise PHONES située sur la face arrière.

Pour utiliser le CS1x comme un simple instrument d'exécution, il vous suffit de connecter des enceintes amplifiées de la manière suivante :

Pour une utilisation stéréo, connectez une extrémité d'une paire de câbles audio aux prises de sortie OUTPUT (L/MONO, R) du CS1x et l'autre extrémité à l'entrée de chaque enceinte amplifiée, comme illustré cidessous. (Pour une utilisation mono, connectez une extrémité d'un seul câble audio à la prise L/MONO du CS1x et l'autre extrémité à l'entrée de l'enceinte amplifiée.)

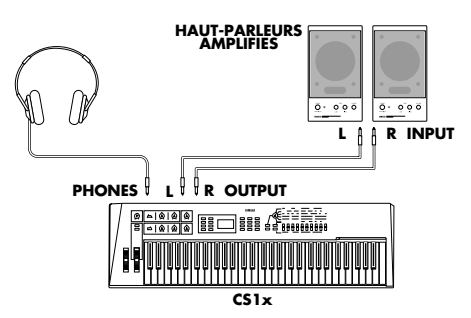

# **ATTENTION**

Pour ne pas endommager les enceintes ou les équipements électroniques connectés, assurez-vous que le niveau du volume du CS1x et des équipements connectés est réglé au minimum.

# Le CS1x avec un séquenceur externe

L'illustration suivante montre comment utiliser le CS1x avec un séquenceur Yamaha de la série QY, ce qui vous permettra d'exploiter au maximum les possibilités de reproduction à timbre multiple du CS1x et de jouer simultanément jusqu'à 16 parties d'instruments de musique différents.

Vous aurez besoin de câbles MIDI pour effectuer ces raccordements.

- **1. Connectez un câble MIDI entre la borne MIDI OUT du CS1x et la borne MIDI IN du séquenceur et connectez un autre câble MIDI entre la borne MIDI IN du CS1x et la borne MIDI OUT du séquenceur.**
- **2. Mettez le sélecteur HOST SELECT sur MIDI.**

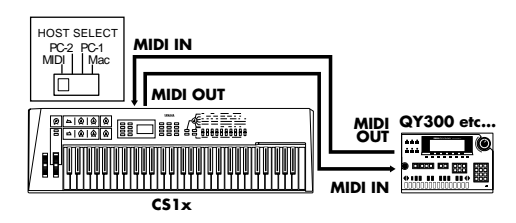

Dans ce cas, les notes que vous jouez sur le clavier seront transmises sous la forme de données d'événement de note MIDI vers le canal MIDI spécifié du séquenceur. Si vous sélectionnez plusieurs canaux, vous pourrez enregistrer chaque Partie indépendamment, tout en écoutant les Parties que vous avez déjà enregistrées.

Lorsque vous enregistrez des Parties sur un séquenceur externe, vous devez désactiver le réglage Local du clavier (voir page 42). Lorsque le réglage Local du clavier est désactivé, le générateur de sons interne du CS1x ne répond pas aux notes que vous jouez sur le clavier, mais les notes et autres données d'événement de performance seront quand même transmises par la borne MIDI OUT.Du fait que le générateur de sons interne du CS1x répond aux notes et autres données reçues par la borne MIDI IN, les notes que vous jouez sur le clavier seront transmises au séquenceur et renvoyées au CS1x pour reproduire une des 16 Parties (selon l'assignation des canaux MIDI).

Pour plus de renseignements sur l'assignation des canaux MIDI du CS1x, reportez-vous à la page 41. Pour plus de renseignements sur l'assignation des canaux MIDI et autres réglages des dispositifs externes, reportezvous au mode d'emploi de chaque dispositif.

# Raccordement du CS1x à un module de mémoire MIDI

Vous pouvez également connecter le CS1x à un module de mémoire MIDI, tel que le module de mémoire fichier MIDI Yamaha MDF2, afin de pouvoir transférer ou sauvegarder sur disquettes, une Performance utilisateur (réglage "1 Perf") ou toutes les Performances utilisateur et paramètres UTILITY (réglage "All").

Ceci vous permet d'accumuler une collection complète de Performances et autres données que vous pourrez facilement retransférer vers le CS1x. (Le MDF2 permet également de reproduire directement sur le CS1x des données de morceau compatibles sans séquenceur.)

Pour plus de renseignements sur la manière de procéder à une opération de transfert de données avec le CS1x, reportez-vous à la page 42. Reportezvous au mode d'emploi du module de mémoire MIDI pour la transmission et la réception de données.

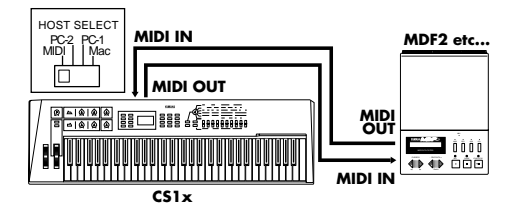

# Le CS1x dans un système de composition musicale assistée par ordinateur

Avec son interface ordinateur intégrée, le CS1x peut être directement connecté à un ordinateur Apple Macintosh, IBM PC/AT ou NEC série PC-9800... sans interface MIDI spéciale entre l'ordinateur et le CS1x.

En utilisant le CS1x dans un système de musique avec ordinateur, vous pourrez vraiment exploiter toutes les possibilités de l'instrument et tirer profit du nombre croissant de séquenceurs et autres logiciels de musique disponibles sur le marché. Vous disposerez ainsi d'un outil vous offrant un potentiel illimité de création musicale.

Si votre ordinateur est déjà équipé d'une interface MIDI, il est préférable de l'utiliser à la place de celle intégrée au CS1x. Dans le cas contraire, et selon l'interface ou l'ordinateur utilisé, mettez le sélecteur HOST SELECT sur la position appropriée : MIDI, PC-1 (NEC série PC-9800), PC-2 (IBM et clones), ou Mac (Macintosh). Pour plus d'informations sur le type de câbles pouvant être utilisés pour le raccordement, reportez-vous au titre " Câbles de raccordement MIDI/ordinateur, ci-après.

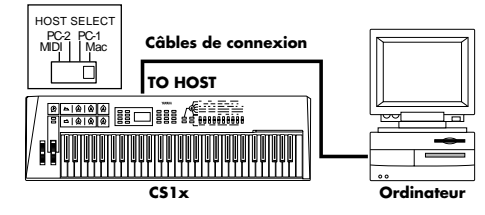

# **Macintosh**

Si vous possédez un Apple Macintosh sans interface MIDI externe, procédez de la manière suivante :

- **1. Mettez le sélecteur HOST SELECT sur Mac.**
- **2. Connectez la borne TO HOST du CS1x au port modem ou imprimante du Macintosh.**
- **3. Mettez l'ordinateur sous tension et ensuite le CS1x.**
- **4. Lancez le logiciel de musique et procédez aux réglages appropriés des options du logiciel pour permettre le fonctionnement avec le CS1x.**

Un des réglages que vous aurez peut être à effectuer pour le pilote MIDI Apple est le suivant :

Type d'interface MIDI (horloge)→1 MHz

D'autres options et réglages sont sans doute nécessaires. Pour plus de renseignements, reportez-vous au manuel fourni avec le logiciel de musique.

# **IBM PC et clones**

Si vous possédez un ordinateur IBM PC/AT ou compatible sans interface MIDI externe, procédez de la manière suivante :

- **1. Mettez le sélecteur HOST SELECT sur PC-2.**
- **2. Connectez la borne TO HOST du CS1x à un des ports série COM 1 ou COM 2 de l'ordinateur.**
- **3. Mettez l'ordinateur sous tension et ensuite le CS1x.**
- **4. Lancez le logiciel de musique et procédez aux réglages appropriés des options du logiciel pour permettre le fonctionnement avec le CS1x.**

Pour plus de renseignements, reportez-vous au manuel fourni avec le logiciel de musique que vous utilisez.

# Câbles de raccordement MIDI/ordinateur

# **MIDI**

Câble MIDI standard, longueur maximale 15 mètres.

# **Mac**

Câble périphérique Apple Macintosh (M0197), longueur maximale 2 mètres.

# **PC-1**

Câble MINI DIN à 8 broches à câble D-SUB à 25 broches, longueur maximale 1,8 mètre. (Si votre ordinateur type PC-1 est équipé d'un port série à 9 broches, utilisez un câble de type PC-2.)

# **PC-2**

Câble MINI DIN à 8 broches à câble D-SUB à 9 broches, longueur maximale 1,8 mètre.

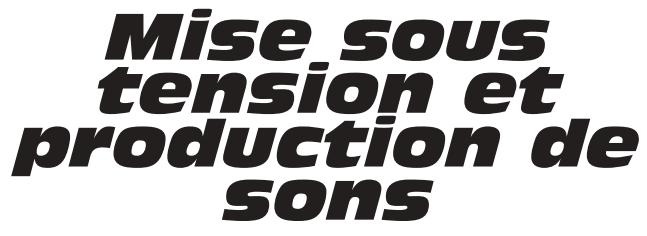

Une fois que vous avez effectué tous les raccordements nécessaires, vous voilà prêt à mettre sous tension et à vous amuser un peu avec le CS1x.

- **1. Réglez le volume du CS1x au minimum.**
- **2. Appuyez sur l'interrupteur POWER situé sur la face arrière.**
- **3. Après un court message de bienvenue, le CS1x se met sous tension.**
- **4. Tournez progressivement le bouton VOLUME vers la droite tout en jouant sur le clavier afin d'obtenir un niveau d'écoute confortable.**

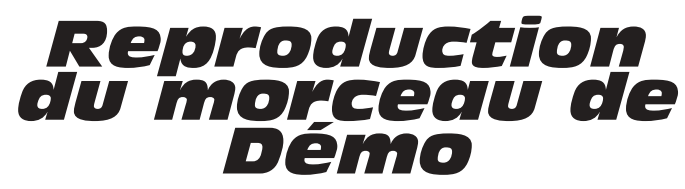

Avant de vous lancer dans l'exploration des nombreuses Performances et autres fonctions du CS1x, nous vous conseillons d'écouter le morceau de démonstration programmé.

La Démo vous donne un aperçu dynamique de toute la puissance du CS1x. Pour reproduire la Démo procédez de la manière suivante.

- **1. En mode Performance,maintenez enfoncée la touche PERFORMANCE et appuyez sur la touche MULTI.**
- **2. Le mot "DEMO" apparaît sur l'affichage. La reproduction de la Démo presque immédiatement et se poursuit.**
- **3. Pour arrêter la démo, appuyez simplement sur une touche de mode, comme par exemple la touche PERFORMANCE.**

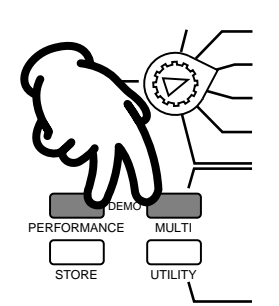

Quund le mode Démo est lancé, vous pouvez sélectionner l'une des diverses chansons Démo à l'aide du pavé numérique.

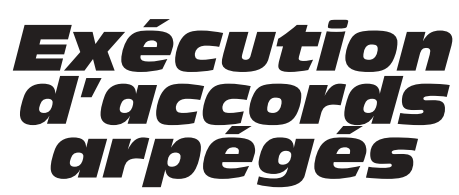

Prenez le temps d'essayer la fonction arpège qui vous permet de produire des arpèges automatiques sur la base des accords que vous jouez sur le clavier. Sélectionnez d'abord une Performance ayant une attaque rapide, comme par exemple une sonorité de percussion. (Remarque: La fonction arpège ne peut être utilisée qu'en mode PERFORMANCE.)

- **1. Appuyez sur la touche ARPEGGIATOR. Un indicateur apparaît dans le coin inférieur droit de l'affichage.**
- **2. Jouez un accord. La reproduction de l'accord arpégé commence, basée sur le réglage des paramètres Type, Tempo et Subdivide de la fonction Arpège.**
- **3. Modifiez les paramètres Type, Tempo et Subdivide de la fonction arpège à l'aide du menu d'édition COMMON 1. (Voir page 22.)**

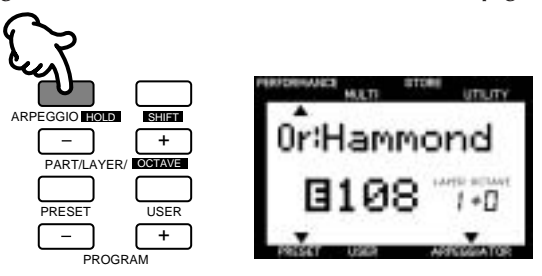

# Tenue des accords arpégés

La fonction commode de tenue des accords arpégés vous permet de jouer un accord pour lancer l'arpège et de relâcher ensuite les touches du clavier—l'accord joue alors de manière continue. Jouez un autre accord et les arpèges automatiques changent en conséquence.

- **1. Maintenez enfoncée la touche SHIFT et appuyez sur la touche ARPEGGIATOR. L'indicateur ARPEGGIATOR se met à clignoter sur l'affichage.**
- **2. Jouez une série d'accords.**
- **3. Pour arrêter les accords arpégés, appuyez sur de nouveau sur la touche ARPEGGIATOR.**

# Arpège partagé

La fonction arpège partagé augmente considérablement les possibilités de performance du CS1x. Lorsque cette fonction de partage du clavier est activée, les accords que vous jouez à gauche du point de partage (B2 et au-dessous) seront arpégés, alors que les accords que vous jouez à droite de ce point seront normaux.

- **1. Appuyez sur la touche ARPEGGIATOR pour activer la fonction arpège.**
- **2. Mettez le bouton rotatif de sélection des paramètres à éditer à la position du menu d'édition COMMON 1.**
- **3. Maintenez enfoncée la touche SHIFT et appuyez sur la touche UP/ DOWN de modification de valeur la plus à gauche (paramètre TYPE sous ARPEGGIATOR).**
- **4. Appuyez sur [UP] pour activer la fonction arpège partagé (la lettre "S" apparaît sur l'affichage); appuyez sur [DOWN] pour désactiver cette fonction.**

# *Comment le CS1x génère des sons*

Pour mieux comprendre ce qui arrive au son lorsque vous tournez les boutons de contrôle de l'instrument ou que vous modifiez d'autres paramètres, il serait peut être utile de commencer par décrire les principales composantes physiques du son.

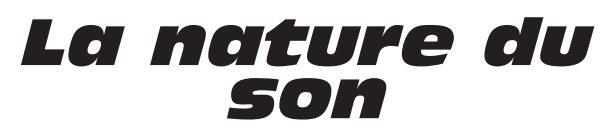

Qu'est-ce que le son ? Si nous pouvions voir les sons, ile ressembleraient à des vagues, ondulant dans l'air à une vitesse constante, les hautes fréquences se succédant de près et les basses fréquences étant plus largement étalées les unes des autres.

Nos oreilles sont naturellement capables de capter ces vibrations physiques—ou ondes sonores—se déplaçant dans l'air autour de nous à des fréquences ... hautes, moyennes et basses, et de les interpréter, ce qui vous permet de dire qu'un chien aboie dans la rue, que votre voisin fait des exercices sur son violon, qu'un réacteur passe au-dessus de votre tête, ou du rock sort de la stéréo devant vous.

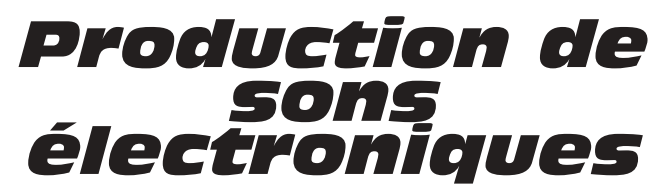

Un son est constitué de trois éléments de base :

- la hauteur, qui détermine si un son sera grave ou aigu
- la tonalité, qui détermine la qualité d'ensemble
- l'amplitude, qui détermine le volume sonore

Avant de voir comment le CS1x génère et manipule la hauteur, la tonalité et l'amplitude, nous allons d'abord voir comment ces éléments s'appliquent naturellement aux instruments de musique acoustiques.

Les instruments de musique acoustiques sont conçus et construits pour produire des caractéristiques sonores spécifiques à chacun d'eux... ce qui explique pourquoi un violon joue toujours comme un violon, un piano comme un piano, et une flûte comme une flûte.

Un musicien jouant du violon fait glisser l'archer sur les cordes avec une certaine intensité pour générer des ondes sonores à un certain volume (amplitude) et produire des notes graves ou aiguës basées sur la position de ses doigts (hauteur). La vibration des cordes et la résonance du bois, de même que le style et la technique de jeu du musicien, déterminent la qualité d'ensemble du son du violon (tonalité).

# Oscillateurs, filtres et amplificateurs

Les synthétiseurs utilisent trois composants électroniques principaux pour imiter les ondes sonores produites par les instruments de musiques et pour créer des sons entièrement nouveaux.

Avec les synthétiseurs analogiques classiques, la hauteur de la source sonore est générée par un oscillateur, la tonalité est créée par un filtre et le volume est déterminé par un amplificateur.

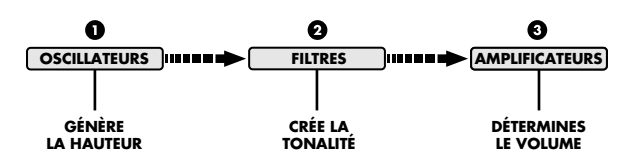

- ! L'oscillateur génère des ondes sonores à des vitesses, ou fréquences, contrôlables pour produire la hauteur. Les oscillateurs de synthétiseur offrent généralement une gamme de fréquences variant entre 20 Hz et 20kHz, ce qui correspond à la gamme du spectre audio que la plupart des êtres humains peuvent percevoir. Ils offrent aussi divers types de formes d'ondes sonores : sinusoïdales, en dents de scie, etc..
- $\bullet$  Les sons des instruments de musique sont constitués d'une tonalité de base, que notre oreille est capable de distinguer clairement, et d'harmoniques supplémentaires, qui existent à chaque octave audessus de la tonalité de base, mais que notre oreille ne distingue pas clairement. Le filtre permet de contrôler ces harmoniques. En manipulant la fréquence de coupure du filtre, qui détermine où effacer—ou couper—les harmoniques, et les réglages de résonance, nous pouvons déterminer la tonalité.
- $\odot$  L'amplificateur permet de contrôler le volume de la tonalité. Un générateur d'enveloppe (EG) détermine le volume de la tonalité dans le temps, par le biais du réglage de l'attaque, de la chute, du maintien et de la retombée.

# Formes d'onde AWM2

Le CS1x utilise les concepts et fonctions familières de la synthèse analogique et les combine à la technologie de synthèse numérique la plus pointue.

De ce fait, il offre des centaines de formes d'onde AWM2, ou enregistrements numériques ("échantillons"), de tous les types d'instruments de musiques et d'autres sons programmés... pouvant aller d'un archer glissant sur les cordes d'un violon, à un marteau frappant une marimba, ou au souffle passant dans l'embouchure d'une flûte.

Les formes d'onde AWM2 sont la source fondamentale de la tonalité des voix du CS1x; le reste du son étant défini par les réglages de l'oscillateur, du filtre et de l'amplificateur. La synthèse du CS1x vous donne un énorme contrôle, en temps réel ou autre, sur les moindres aspects de tous les réglages des paramètres.

# *CS1x Synthèse*

Le secret qui se cache derrière l'exceptionnelle qualité sonore du CS1x est sa capacité à créer des textures sonores riches et complexes dans les Performances, constituées de Layers qui peuvent elles mêmes comprendre jusqu'à quatre voix AWM2... jouant simultanément ou affectées à diverses zones de note et de vélocité du clavier.

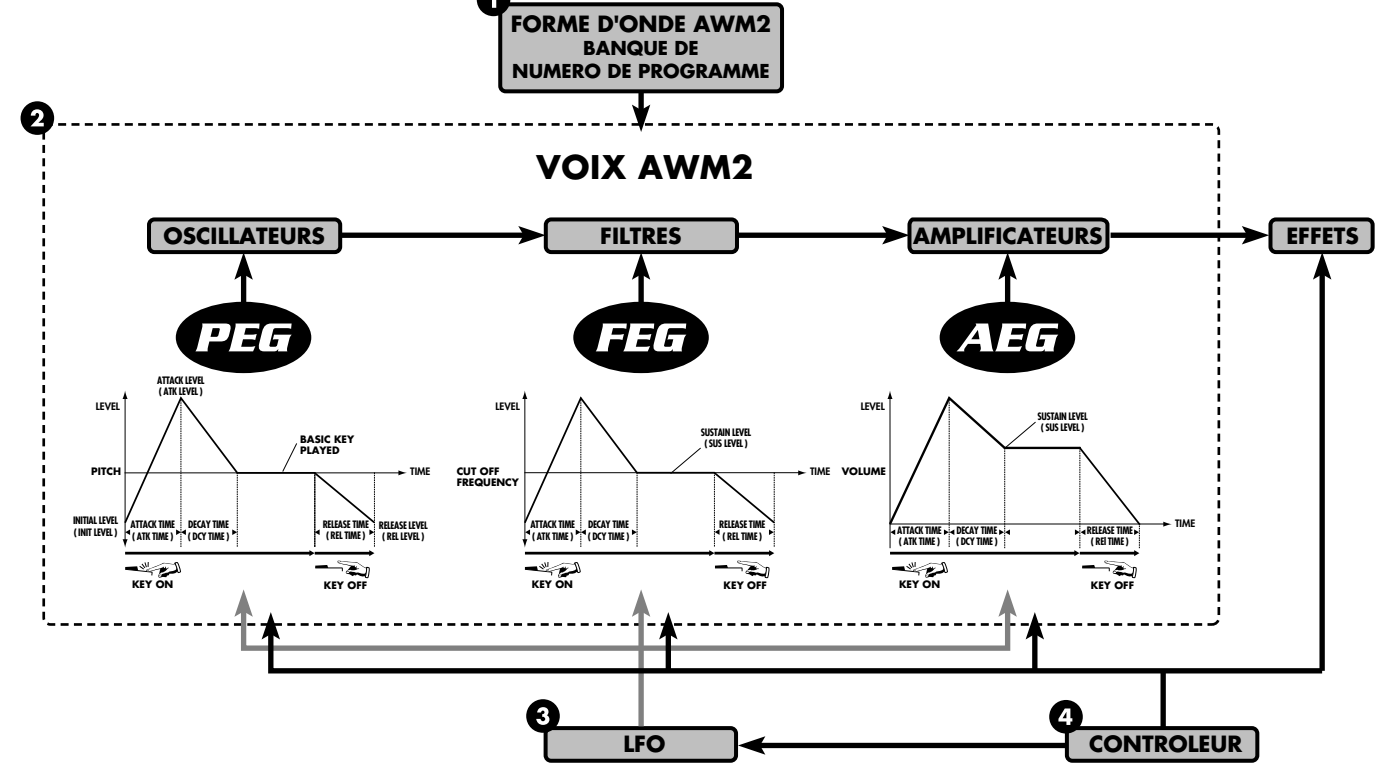

- ! **FORME D'ONDE AWM2 -** La source fondamentale de chaque son du CS1x est une forme d'onde AWM2 échantillonnée. Des centaines sont programmées dans la mémoire ROM et utilisées par les Performances. Les formes d'onde disponibles sont regroupées dans des banques. Chaque forme d'onde AWM2 a son propre numéro de programme.
- $\bullet$  VOIX AWM2 Les formes d'onde AWM2 se combinent avec l'oscillateur, le filtre et l'amplificateur pour former les voix du CS1x
- **PEG -** Le générateur d'enveloppe de hauteur contrôle la manière dont la hauteur changera dans le temps.

INIT LEVEL (niveau initial) permet de spécifier la hauteur initiale lorsqu'une touche du clavier est jouée.

ATK TIME (durée d'attaque) détermine le temps qu'il faudra au son pour atteindre son niveau d'attaque après qu'une note a été jouée.

ATK LEVEL (niveau d'attaque) permet de spécifier le niveau initialement prévu après qu'une note a été jouée.

DCY TIME (durée de chute) détermine le temps qu'il faudra au son pour atteindre sa hauteur de base à partir du niveau d'attaque pendant qu'une touche est maintenue enfoncée.

REL TIME (temps de retombée) détermine le temps qu'il faudra pour que la hauteur de base atteigne le niveau de retombée après que la touche du clavier a été relâchée.

REL LEVEL (niveau de retombée) permet de spécifier le dernier niveau prévu après que la touche du clavier a été relâchée.

**• FEG -** Le générateur d'enveloppe de filtre contrôle la manière dont la tonalité changera dans le temps. ATK TIME (durée d'attaque) détermine le temps qu'il faudra au son pour atteindre le niveau maximal de la fréquence de coupure lorsqu'une note est jouée.

DCY TIME (durée de chute) détermine le temps qu'il faudra au son pour atteindre son niveau de maintien à partir du niveau maximal pendant qu'une touche est enfoncée.

SUS LEVEL (niveau de maintien) permet de spécifier le niveau de maintien ; la fréquence de coupure sera maintenue à ce niveau aussi longtemps que la touche du clavier est maintenue enfoncée.

REL TIME (temps de retombée) détermine le temps qu'il faudra pour que la fréquence de coupure atteigne le niveau programmé pour chaque voix après que la touche du clavier a été relâchée.

**• AEG -** Le générateur d'enveloppe d'amplitude contrôle la manière dont le volume changera dans le temps.

ATK TIME (durée d'attaque) détermine le temps qu'il faudra au son pour atteindre son niveau de volume maximal lorsqu'une note est jouée.

DCY TIME (durée de chute) détermine le temps qu'il faudra au son pour atteindre son niveau de maintien à partir du niveau de volume maximal pendant qu'une touche est enfoncée.

SUS LEVEL (niveau de maintien) permet de spécifier le niveau de maintien ; le volume sera maintenu à ce niveau aussi longtemps que la touche du clavier est maintenue enfoncée.

REL TIME (temps de retombée) détermine le temps de maintien du son après que la touche du clavier a été relâchée.

- $\bullet$  LFO L'oscillateur basse fréquence génère des signaux de basse fréquence qui peuvent être utilisés pour moduler le PEG, FEG et AEG.
- **• PMOD** Le LFO peut appliquer une modulation de hauteur au PEG pour créer des effets de vibrato.
- **• FMOD** Le LFO peut appliquer une modulation de filtre au FEG pour créer des effets de type wahwah.
- **• AMOD** Le LFO peut appliquer une modulation d'amplitude à l'AEG pour créer des effets de trémolo.
- **4 CONTROLEUR -** Vous pouvez utiliser plusieurs types de contrôleur pour manipuler divers paramètres en temps réel.
- **MW** Utilisez la molette de modulation pour contrôler les paramètres PMOD, FMOD et CUTOFF (coupure filtre).
- **FC**  Utilisez la pédale de commande pour contrôler les paramètres FMOD, CUTOFF (coupure filtre) et VARI EF (effet variation).
- Utilisez les boutons de contrôle du son pour contrôler les paramètres AEG ATK TIME et REL TIME et les paramètres FILTER CUTOFF et REZ. Il est possible d'assigner les boutons ASSIGN 1/2 au contrôle de certains paramètres. (Voir la liste donnée aux pages 27et 29.)

# *MODES DE FONCTIONNEMENT PRINCIPAUX DU CS1x*

Le CS1x comprend deux modes de fonctionnement principaux: le mode PERFORMANCE et le mode MULTI. Les différences principales entre ces deux modes sont les suivantes :

- Le mode PERFORMANCE est réservé principalement à l'exécution en temps réel des Layers. Il offre six menus d'édition de paramètres.
- Le mode MULTI est réservé principalement à la reproduction à timbre multiple d'un maximum de 16 Parts lorsqu'un dispositif MIDI externe est connecté à l'instrument. Il offre un menu d'édition de paramètres. Vous pouvez également utiliser le CS1x comme un dispositif d'entrée de données MIDI pour un séquenceur externe.

Le mode UTILITY vous permet de modifier les paramètres de système et les paramètres MIDI qui affecteront le mode PERFORMANCE et le mode MULTI. (Pour plus d'informations sur le mode UTILITY, reportez-vous à la page 40.)

Le mode STORE vous permet de sauvegarder vos scènes et performances utilisateur. (Pour plus d'informations sur le mode STORE, reportez-vous à la page 44.)

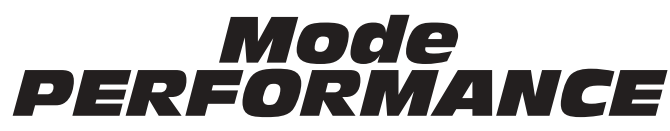

Si l'instrument est dans un mode de fonctionnement différent, appuyez sur la touche PERFORMANCE pour activer le mode PERFORMANCE.

En mode de reproduction de Performance, vous pouvez sélectionner une Performance parmi les 128 Performances d'origine et les 128 Performances utilisateur et commencer à jouer.

Une Performance comprend jusqu'à quatre "Layers", ou voix AWM2, jouant en même temps—soit simultanément sur la totalité du clavier, soit indépendamment selon les touches et les plages de vélocité spécifiées.

Vous pouvez éditer de nombreux paramètres de Performance en modifiant la valeur du paramètre-c'est-à-dire., en augmentant ou en diminuant les valeurs d'origine de chaque voix. Vous pouvez vous y prendre de deux manières différentes pour modifier les paramètres-soit en tournant les boutons de contrôle du son, soit en utilisant le bouton de sélection des paramètres à éditer et les touches UP/DOWN de modification de valeur.

Le fait de modifier un paramètre quelconque active automatiquement le mode d'édition de Performance. (Vous pouvez facilement revenir au mode de reproduction de Performance en appuyant sur la touche PERFORMANCE ou sur la touche PROGRAM [–]/[+].)

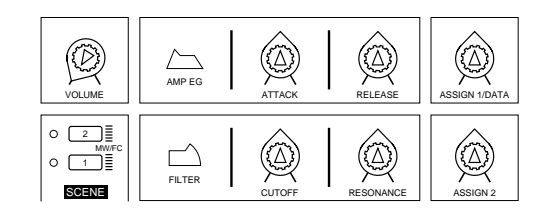

Le fait de tourner les boutons de contrôle du son vous permet d'accéder directement aux paramètres AMP EG et FILTER, ce qui vous donne un contrôle en temps réel de style analogique sur les caractéristiques les plus importantes du son. Vous pouvez également sauvegarder jusqu'à deux "instantanés" de la position des boutons dans la mémoire de scène que vous pourrez rappeler instantanément en effleurant une des touches SCENE.

Une autre manière d'éditer une Performance est d'utiliser le bouton de sélection des paramètres à éditer et les touches UP/DOWN de modification de valeur. Cette méthode vous permet de contrôler aussi bien les paramètres "COMMON", qui affectent de la même manière toutes les voix des Layers, que les paramètres "LAYER" qui affectent les Layers individuelles ou voix AWM2.

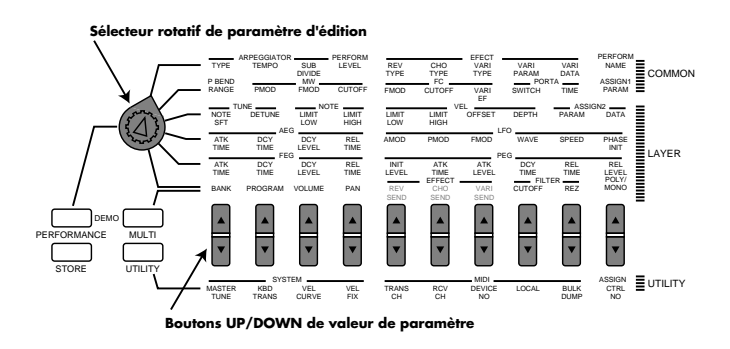

Le mode PERFORMANCE comprend six menus d'édition des paramètres COMMON et LAYER qui sont accessibles via le bouton de sélection des paramètres à éditer et qui peuvent être modifiés à l'aide des touches UP/ DOWN de modification de valeur.

Essayez de modifier les assignations de voix de chaque Layer. Ceci est une manière rapide et efficace de créer une Performance entièrement nouvelle, que vous pourrez facilement sauvegarder comme une Performance utilisateur.

L'assignation des voix aux Layers est simple. Sélectionnez une Layer (1~4) à l'aide des touches PART/LAYER [–]/[+] et sélectionnez une voix instrumentale AWM2 et une voix de batterie en utilisant les paramètres BANK et PROGRAM (Edition LAYER 4, sixième rangée à partir du haut).

# *Opérations de base en mode PERFORMANCE Opérations de base en mode PERFORMANCE*

# REPRODUCTION DE PERFORMANCE

Le mode de reproduction de Performance vous permet de sélectionner une Performance d'origine ou une Performance utilisateur pour une exécution en temps réel.

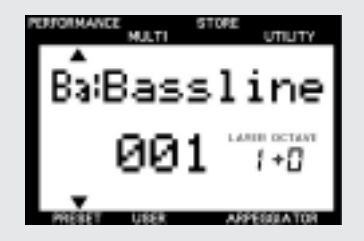

- Appuyez sur la touche PERFORMANCE pour activer le mode PERFORMANCE (si l'instrument est dans un autre mode de fonctionnement).
- Appuyez sur la touche PRESET ou sur la touche USER pour sélectionner la banque Performance d'origine ou Performance utilisateur.
- Sélectionnez une Performance à l'aide des touches PROGRAM [–]/[+].
- Utilisez les boutons de contrôle en temps réel pendant que vous jouez, y compris la molette de variation de ton et la molette de modulation.
- Transposez l'octave en maintenant enfoncée la touche SHIFT et en appuyant ensuite sur la touche PART/LAYER [–]/[+]. Vous pouvez monter ([+]) ou baisser ([–]) la hauteur de un à trois octaves, selon la Performance. (La valeur de transposition se retrouve également dans la fonction de transposition du clavier du mode UTILITY.) REMARQUE:Le maximum est –3 octaves; cependant, si vous élevez ou abaissez la hauteur en demi-tons, par exemple, il ne sera pas possible d'atteindre 3 octaves en utilisant la touche SHIFT.

# EDITION DE PERFORMANCE

Le fait de modifier—intentionnellement ou accidentellement—un paramètre active automatiquement le mode d'édition de Performance. Lorsque vous sortez du mode

d'édition de Performance (en appuyant sur la touche PERFORMANCE ou sur la touche PROGRAM [–]/[+]), un "E" apparaît sur l'affichage à côté du numéro de Performance, pour indiquer que le son édité n'a pas été sauvegardé.

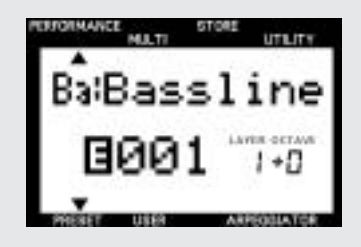

- Modifiez les paramètres AMP EG et FILTER afin de pouvoir changer la forme et la tonalité du son au fur et à mesure que vous jouez en tournant les boutons de contrôle du son.
- Changez l'assignation de voix des Layers, ou éditez d'autres paramètres COMMON et LAYER de Performance, au moyen du bouton de sélection des paramètres à éditer et des touches UP/DOWN de modification de valeur.
- Appuyez sur la touche ARPEGGIATOR pour activer cette fonction et jouez un accord pour lancer les accords arpégés. Sélectionnez les paramètres ARPEGGIATOR TYPE, TEMPO et autres dans le menu d'édition COMMON 1.

# STORE

Le mode STORE vous permet de sauvegarder des Scènes et des Performances utilisateurs que vous pourrez rappeler ensuite.

- Sauvegardez vos Scènes favorites, ou "instantanés" des positions des boutons de contrôle du son, dans la Performance sélectionnée. (Voir page 44.)
- Sauvegardez vos propres Performances dans les 128 mémoires de Performance utilisateur. (Voir page 44.)

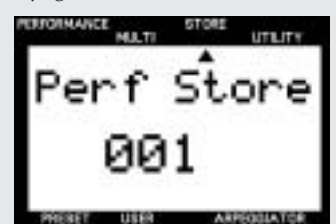

# Structure des Performances

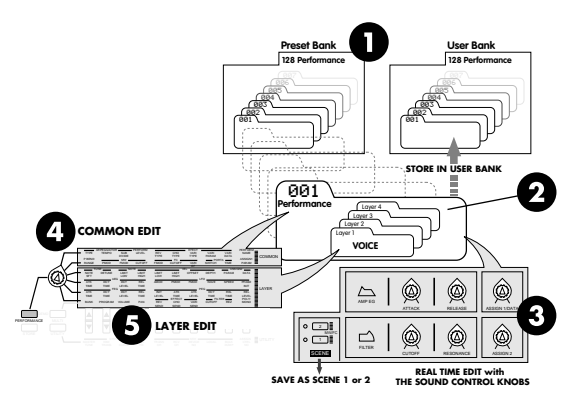

- ! **BANQUES DE PERFORMANCE -** Le CS1x a été programmé avec 128 Performances d'origine et 128 Performances utilisateur. Vous pouvez éditer les Layers de la Performance sélectionnée et les sauvegarder dans une Performance utilisateur.
- **2 LAYERS -** Une Performance peut comprendre jusqu'à quatre Layers... une voix AWM2 pouvant être assignée à chacune d'elle. De nombreux paramètres, appartenant aux Layers ou communs à la Performance, peuvent être édités.
- $\Theta$  **AMP EG/FILTER -** Le fait de tourner les boutons de contrôle du son affecte toutes les Layers de manière identique en modifiant le réglage des paramètres AMP EG, pour contrôler la forme du volume du son dans le temps, et des paramètres FILTER, pour contrôler la qualité de la tonalité. En mode d'édition,vous pouvez spécifier les paramètres que les boutons ASSIGN 1 et ASSIGN 2 contrôleront.
- \$ **COMMON 1~2** Il s'agit de paramètres communs qui affectent toutes les Layers de la Performance de manière identique.
- % **LAYER 1~4** Il s'agit de paramètres "Layer" qui vous permettent de modifier les caractéristiques de chaque Layer individuelle. Sélectionnez la Layer que vous voulez éditer en utilisant les touches PART/LAYER  $[-]/[+]$ .

# Sauvegarde des Performances utilisateur

La sauvegarde de vos Performances utilisateur est une opération simple et rapide.

- **1. Pour sauvegarder la Performance sélectionnée, appuyez une fois sur la touche STORE.**
- **2. Choisissez un numéro de Performance utilisateur (1~128) en utilisant le pavé numérique.**
- **3. Appuyez sur la touche ENTER.**

Le message de confirmation "Sure?" apparaît alors sur l'affichage. Appuyez sur YES pour sauvegarder la Performance. Appuyez sur NO pour annuler l'opération.

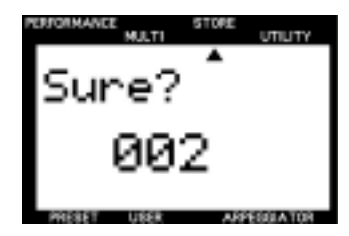

# SCENES

Il existe deux mémoires "SCENE" réservées à chaque Performance. Les SCENES sont de simples "instantanés" de la position des boutons de contrôle du son, accessibles instantanément via les touches SCENE.

Vous pouvez sélectionner une des SCENES en appuyant sur la touche SCENE 1 ou SCENE 2. Ou vous pouvez maintenir enfoncée une des touches SCENE et appuyez sur l'autre et utiliser ensuite la molette de modulation ou la pédale de commande pour passer des paramètres d'une SCENE à ceux de l'autre de manière continue en temps réel. Le contrôleur par défaut est la molette de modulation. La position minimum de la molette correspond à la SCENE 1 et la position maximum à la SCENE 2.

# Sauvegarde des SCENES

Vous pouvez facilement sauvegarder vos propres SCENES dans une Performance, soit temporairement, soit de façon permanente.

Pour sauvegarder une SCENE temporairement dans la Performance sélectionnée, maintenez enfoncée une touche SCENE et appuyez sur la touche STORE.

Cette opération sauvegarde la SCENE dans la mémoire tampon d'édition où elle sera conservée aussi longtemps que la Performance reste sélectionnée. Ceci a pour objet de protéger les SCENES d'origine. Si vous sélectionnez une autre Performance, toutes les nouvelles SCENES seront perdues.

Pour sauvegarder une SCENE de façon permanente dans une Performance, effectuez simplement une opération de sauvegarde de Performance utilisateur. (Reportez-vous au titre "Sauvegarde des Performances utilisateur", ci-dessus.)

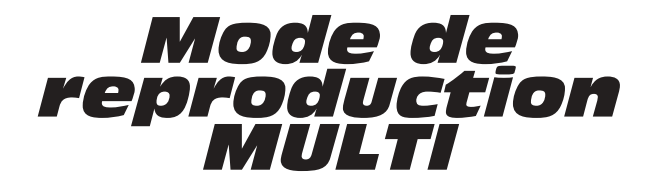

En mode de reproduction MULTI, vous pouvez sélectionner une voix de la banque GM de 128 voix AWM2 (accessibles grâce aux touches PROGRAM [–]/[+]) et commencer la reproduction en temps réel.

Le mode de reproduction MULTI vous permet d'utiliser le CS1x comme un clavier de contrôle principal, ou dispositif d'entrée de données de note MIDI, et comme un générateur de sons à timbre multiple.

Une MULTI est une configuration comprenant jusqu'à 16 "Parties" instrumentales (chaque Partie étant assignée à un canal MIDI) qui peuvent être reproduites simultanément quand un ordinateur ou un séquenceur externe est connecté au CS1x.

Choisissez une Partie à l'aide des touches PART/LAYER [–]/[+] et assignezlui une voix en la sélectionnant parmi les 480 voix AWM2 normales (instrument) compatibles GM et XG et parmi les 11 voix de batterie kits en utilisant les touches UP/DOWN de modification de valeur des menus d'édition BANK et PROGRAM.

En mode de reproduction MULTI, un menu d'édition de paramètres est accessible au moyen de la touche UP/DOWN de valeur de paramètre. Le fait de tourner les boutons de contrôle du son n'affectera qu'une seule voix AWM2, c'est-à-dire la Partie sélectionnée.

# Structure MULTI

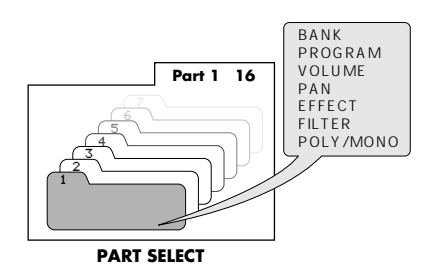

**SELECTION DES PARTIES -** En mode de reproduction MULTI, chaque "Partie" est constituée d'une voix AWM2. Vous pouvez sélectionner et reproduire n'importe laquelle des 16 Parties en appuyant sur les touches PART/LAYER [–]/[+]. Du fait que les notes que vous jouez sur le clavier et que les touches que vous sollicitez sur la face avant transmettent des messages MIDI, le CS1x est un dispositif idéal d'entrée de données MIDI.

**EDITION DES PARTIES -** Sélectionnez la Partie que vous voulez éditer en utilisant les touches PART/LAYER [–]/[+]. Les paramètres MULTI sont indiqués au-dessus de la touche UP/DOWN de modification de valeur. Pour programmer vos propres 16 Parties, assignez une voix à chaque Partie en utilisant les paramètres BANK et PROGRAM accessibles au moyen des deux premières touches UP/DOWN de modification de valeur. (Veuillez noter que ces réglages ne seront pas conservés en mémoire lorsque vous mettez l'instrument hors tension, car les paramètres XG par défaut sont toujours rétablis à la mise sous tension. Si vous placez un message de changement de programme voix au début de vos séquences, cependant, les voix de Partie correctes seront toujours automatiquement sélectionnées lorsque vous lancez le séquenceur au début du morceau.)

**REPRODUCTION A TIMBRE MULTIPLE -** En tant que générateur de sons à timbre multiple compatible GM et XG, le CS1x peut recevoir des notes et autres données, transmises par un ordinateur ou séquenceur externe, sur chacun des 16 canaux MIDI et reproduire ainsi les 16 Parties correspondantes.

# Fonctionnement XG

Le CS1x est un générateur de sons MIDI XG complet, pouvant être utilisé seul et offrant un total de 480 voix normales et 11 voix de batterie .

Le format XG permet de maintenir l'universalité et la compatibilité des standards MIDI et General MIDI System Level 1, tout en augmentant considérablement les possibilités d'expression en permettant un contrôle bien plus étendu des effets et modifications de voix.

En plus de la compatibilité avec les 128 voix GM, le format XG permet des messages de sélection de Banque, ce qui augmente considérablement le nombre de voix disponibles pouvant être utilisées.

Un grand nombre des nouvelles voix XG sont des variations des voix GM de base sauvegardées dans des banques supplémentaires. Chaque banque est associée à un type spécifique de variation, de sorte que les voix sont faciles à retrouver. Lorsque vous utilisez un séquenceur externe pour contrôler le CS1x, les banques supplémentaires peuvent être sélectionnées en utilisant les valeurs LSB de sélection de banque appropriées.

Le format XG permet aussi de disposer d'une banque SFX complète d'effets d'extension qui peuvent être sélectionnés par un MSB de sélection de banque de 40H. Le MSB de sélection de banque de 7H peut être utilisé, quant à lui, pour mettre n'importe quel canal en mode de reproduction de partie rythmique.

Le format XG permet la création de données de contrôle extrêmement expressives vous permettant de modifier les harmoniques, la vivacité et de nombreux messages de commande et autres paramètres d'une voix.

Le format XG offre également un haut niveau de contrôle des effets vous permettant de contrôler le type d'effet, l'utilisation des circuits et le réglage de paramètres internes pour produire des effets des plus simples aux plus complexes. Ceci signifie que vous pouvez contrôler indépendamment et en toute liberté les paramètres des 11 effets Réverb, 11 effets Chorus et 43 effets Variation du CS1x.

(Pour plus de renseignements sur les paramètres MIDI, reportez-vous à l'annexe, page 53.)

Le CS1x vous offre aussi un autre mode de reproduction - le mode TG300B - qui vous permet de reproduire selon ce format des fichiers MIDI disponibles dans le commerce.

# Guide de référence

# **Guide de référence**

**Vous trouverez ci-dessous une description de chaque fonction dans les divers modes de fonctionnement de l'instrument.**

# **Mode Performance**

**En mode Performance, vous pouvez choisir parmi 128 Performances d'origine et 128 Performances utilisateur. Une Performance est constituée d'un maximum de quatre sonorités superposées (voix). La fonction d'édition de Performance vous permet d'éditer facilement chaque sonorité (LAYER) d'une Performance. Les divers paramètres vous donnent la flexibilité qu'il vous faut pour créer une très grande variété de sons.**

# **Mode<br>Performance Performance**

# **Activation du mode Performance**

**Appuyez sur la touche PERFORMANCE. L'indication [ ] apparaît alors sur l'affichage sous le mot "PERFORMANCE" .**

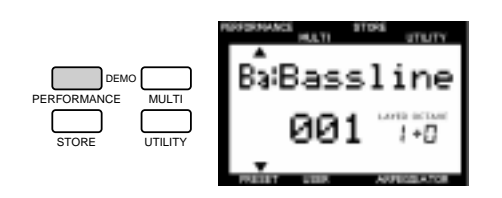

# **Mode de reproduction de Performance**

# **Sélection d'une banque**

**Vous disposez de 2 banques : une banque d'origine et une banque utilisateur. Chaque banque contient 128 Performances.**

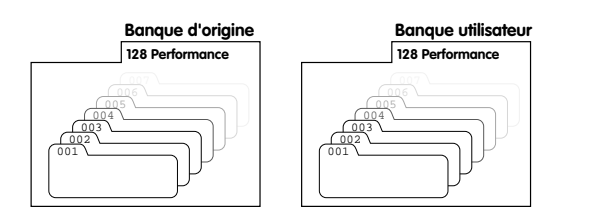

Appuyez sur la touche PRESET ou sur la touche USER pour sélectionner la banque que vous voulez. L'indication [ ] apparaît alors sur l'affichage au-dessus du mot "PRESET" ou "USER".

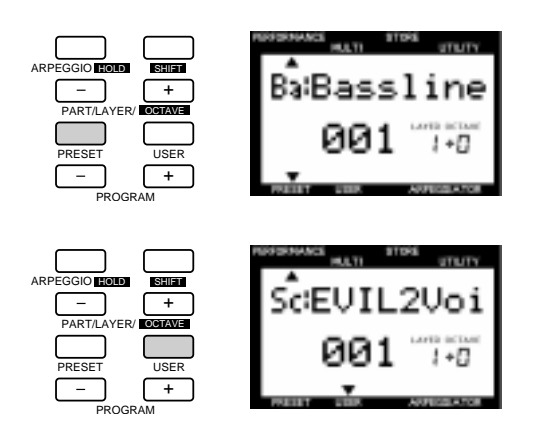

# **Sélection d'une Performance**

**1. Utilisez le pavé numérique (0 ~ 9) pour sélectionner le numéro de la Performance que vous souhaitez.**

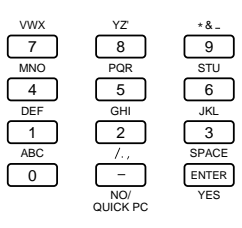

REMARCULE Pour plus de renseignements sur chaque Performance, reportez-vous à la liste des Performances donnée dans le supplément "Liste de données".

**2. Appuyez sur la touche ENTER pour confirmer le numéro de Performance (1~128). Le nom et numéro de la Performance sélectionnée sont indiqués sur l'affichage. Le nom de la catégorie est indiqué à côté du nom de la Performance.**

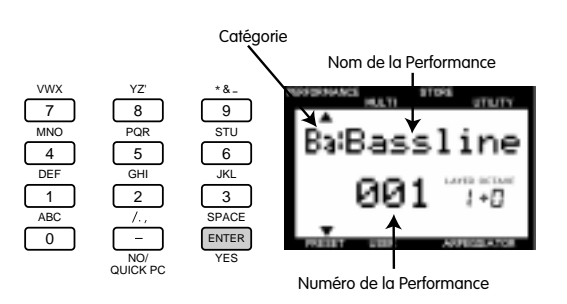

Appuyez sur la touche PROGRAM [+] pour sélectionner le numéro de Performance suivant. Appuyez sur la touche PROGRAM [-] pour sélectionner le numéro de Performance précédent.

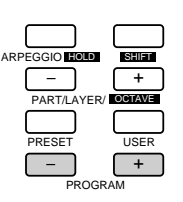

# **Changement rapide de programme**

Appuyez sur la touche QUICK PC (Changement rapide de programme) du pavé numérique pour fixer tous les chiffres, à l'exception du dernier, d'un numéro de Performance sur l'affichage. En appuyant sur une touche (0~9) du pavé numérique, vous pouvez rapidement sélectionner les numéros de Performance d'un même groupe de dix en ne changeant que le dernier chiffre du numéro de Performance. Le chiffre des centaines et le chiffre des dizaines apparaissent alors sur l'affichage en caractères gras pour indiquer qu'ils sont fixes. Ceci vous permet de choisir rapidement parmi dix types de Performance pendant une représentation sur scène.

Pour désactiver cette fonction, appuyez de nouveau sur la touche QUICK PC.

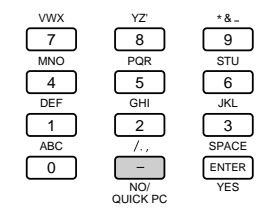

R<del>EMARQUE</del> Vous pouvez également utiliser la fonction de changement rapide de programme pour sélectionner les numéros de programme de chaque Partie en mode de reproduction MULTI (page 36).

# **Mode d'édition de Performance**

**Vous pouvez éditer n'importe quelle Performance d'origine ou Performance utilisateur pour créer des Performances personnelles en modifiant divers paramètres, y compris l'assignation de voix de chaque Layer. Vous pouvez ensuite sauvegarder la Performance que vous avez éditée sous un numéro de performance utilisateur (1~128).**

> **REMARQUE Le fait de modifier un paramètre quelconque d'une** Performance active automatiquement le mode d'édition de Performance.

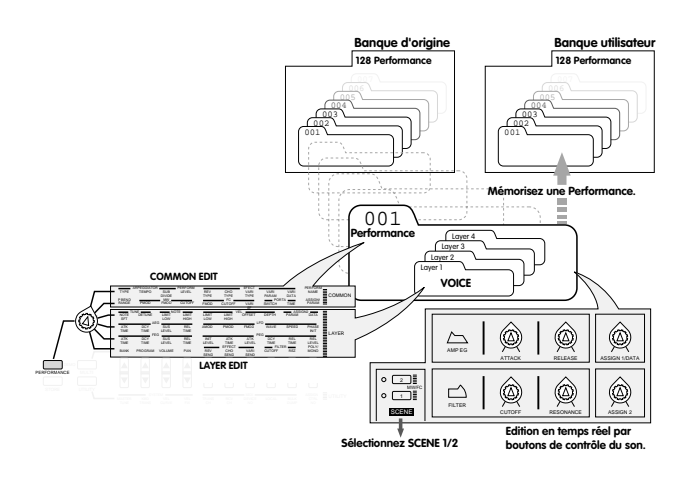

REMARCUE Les paramètres d'édition sont divisés en deux groupes fondamentaux: Paramètres Common appliqués de façon égale à toutes les Layers dans une Performance; et Paramètres Layer réglés indépendamment pour chaque Layer dans une Performance.

# **Procédure d'édition**

# **1. Sélectionnez la fonction EDIT.**

Tournez le bouton de sélection des paramètres à éditer pour choisir le menu d'édition COMMON ou LAYER contenant le paramètre que vous voulez éditer.

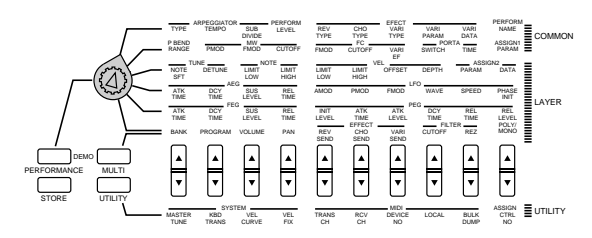

# **2. Sélectionnez une Layer**

# **(si vous voulez modifier des paramètres Layer).**

Utilisez les touches LAYER [-]/[+ ] pour sélectionner la Layer que vous voulez éditer.

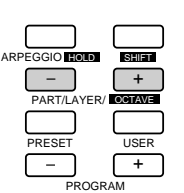

**REMARQUE** Vous n'avez pas besoin de sélectionner les Layers si vous éditez les paramètres COMMON, du fait que ces paramètres s'appliquent de manière identique à toutes les Layers d'une Performance.

# **3. Sélectionnez un paramètre.**

Appuyez une fois sur la touche UP/DOWN de modification de valeur correspondant au paramètre que vous voulez éditer pour sélectionner ce paramètre. Le réglage actuel du paramètre apparaît sur l'affichage.

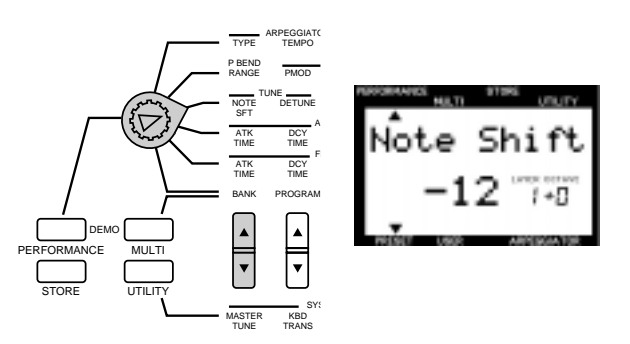

# **4. Spécifiez la nouvelle valeur.**

Appuyez de nouveau sur la touche UP/DOWN de modification de valeur pour spécifier la nouvelle valeur. Le fait de maintenir enfoncée la touche UP/DOWN de modification de valeur change la valeur de manière continue. La touche [UP] augmente la valeur et la touche [DOWN] la diminue.

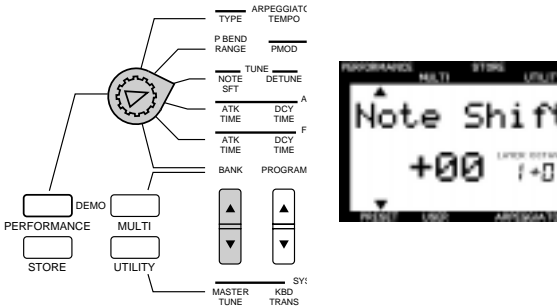

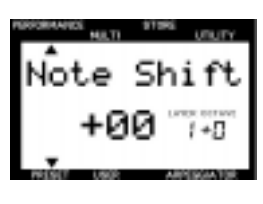

Vous pouvez également utiliser le pavé numérique (0~9) ou le bouton d'entrée de données DATA pour changer la valeur du paramètre.

R<del>EMARQUED</del> Pour changer une valeur pour les quatre Layers en même temps, maintenez enfoncée la touche SHIFT et appuyez sur la touche UP/DOWN de modification de valeur. Lorsque vous appuyez sur la touche SHIFT en mode d'édition de Performance, la lettre "A" (toutes) apparaît sur l'affichage au-dessous du mot "LAYER".

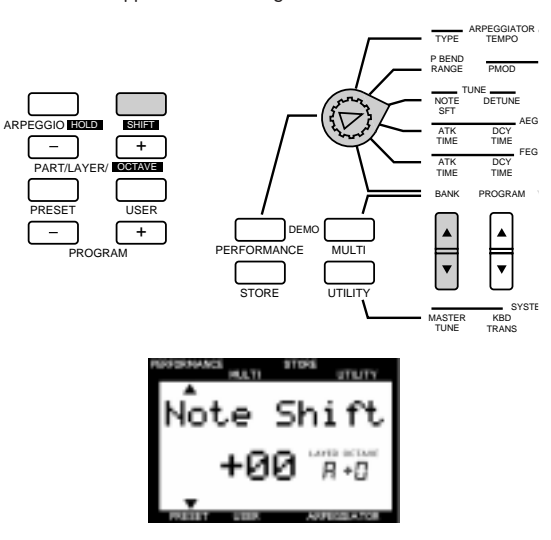

R<del>EMARQUE</del> Chaque voix est programmée avec un réglage optimum pour chaque paramètre et la valeur que vous spécifiez pour un paramètre donné modifiera (augmentera ou diminuera) sa valeur d'origine. Si la valeur que vous donnez à un paramètre dépasse la limite maximale ou minimale disponible, la valeur la plus élevée ou la plus basse sera utilisée.

La valeur réelle est la somme de la valeur affichée sur **REMARQUE** l'écran et de la valeur réglée par le bouton de contrôle du son.

**REMARQUE** La voix originale peut être rétablie et entendue en repassant au mode Reproduction de Performance et en déplaçant le bouton de contrôle du son à la position centrale.

R<del>EMARQUES</del> Vous pouvez remplacer la voix assignée à chaque Layer par une voix nouvelle ou assigner une voix à une Layer vide (jusqu'à quatre voix/Layers par Performance).

# **5. Spécifiez les autres paramètres.**

Lorsque vous appuyez sur d'autres touches UP/DOWN de modification de valeur, ces paramètres apparaissent sur l'affichage. Réglez ces paramètres selon vos préférences.

#### **6. Sauvegardez la Performance.**

Lorsque vous avez fini d'éditer, sauvegardez la Performance comme une Performance utilisateur. Pour plus de détails sur la manière de sauvegarder une Performance, reportez-vous à la page 44.

> Les valeurs éditées seront conservées en mémoire même si **REMARQUE** vous mettez l'instrument hors tension en cours d'édition. La Performance que vous étiez en train d'éditer sera automatiquement sélectionnée la prochaine fois que vous mettrez l'instrument sous tension, et vous pourrez donc reprendre l'édition de la Performance au point où vous l'aviez abandonnée.

**9. ELECTION** Pendant que vous éditez une Performance, si vous sélectionnez une autre Performance, ou si vous appuyez de nouveau sur la touche PERFORMANCE pour sortir du mode d'édition de Performance sans avoir d'abord sauvegardé les données éditées comme une Performance utilisateur, ces données seront perdues. Pour plus de détails sur la sauvegarde des Performances utilisateur, reportez-vous à la page 44.

R<del>EMARQUE</del> Vous pouvez également utiliser le pavé numérique (0~9) ou **de la production de la production de la production de Performance, appuyez de la production de Performance, appuyez de la production de Performance, app** nouveau sur la touche PERFORMANCE ou appuyez sur la touche PROGRAM [-]/[+]. Vous pouvez activer le mode de reproduction MULTI directement à partir du mode Performance en appuyant sur la touche MULTI.

# **Repère d'édition**

Une fois que vous avez édité une Performance d'une manière quelconque, un repère d'édition (une lettre "E" en vidéo inversée) apparaît à gauche du numéro de Performance. Ce repère indique que vous avez édité, mais pas sauvegardé, la Performance.

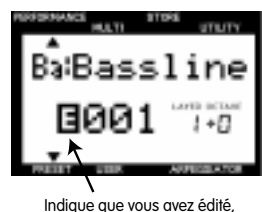

mais pas sauvegardé, la Performance.

**REMARQUE Ce repère d'édition apparaît également lorsque vous** modifiez, même très légèrement, la position d'un bouton de contrôle du son (voir page 6).

# **Description de chaque fonction**

# **Menu d'édition COMMON 1 (s'applique à toutes les Layers)**

Cette rangée regroupe des fonctions et paramètres communs à toutes les Layers d'une Performance, par exemple : arpège (ARPEGGIATOR), niveau de Performance (PERFORM LEVEL), effet (EFFECT) et nom de Performance (PERFORM NAME).

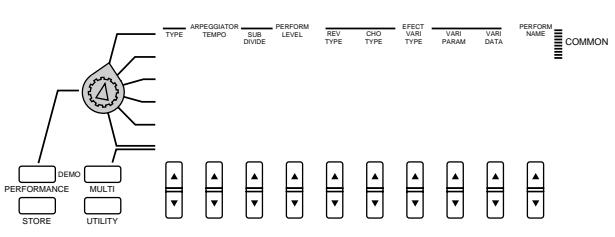

# **ARPEGGIATOR**

La fonction Arpège permet de créer automatiquement des accords arpégés basés sur les accords/mélodies que vous jouez sur le clavier. Cette fonction comprend trois paramètres : TYPE, TEMPO et SUBDIVIDE.

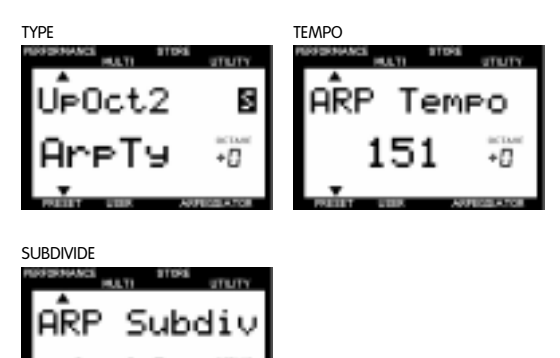

Ø

Pour activer la fonction Arpège, appuyez sur la touche ARPEGGIATOR. L'indication [ ] apparaît alors sur l'affichage au-dessus du mot "ARPEGGIATOR".

R<del>EMARQUES</del> Pour désactiver la fonction Arpège, appuyez à nouveau sur la touche ARPEGGIATOR.

**TYPE :** Détermine le type d'arpège. Vous pouvez choisir parmi 30 types. Pour plus de renseignements sur chaque type, reportez-vous à la liste des types d'arpège donnée dans le supplément "Liste de données".

# **Tenue d'arpège**

La fonction Tenue d'arpège vous permet de jouer un accord pour lancer l'arpège automatique ; vous pouvez ensuite lâcher le clavier : la reproduction de l'accord arpégé continuera de manière continue et répétée. Jouer un autre accord, les arpèges automatiques changeront en conséquence.

Pour activer la fonction Tenue d'arpège, procédez de la manière suivante :

- 1. Maintenez enfoncée la touche SHIFT et appuyez sur la touche ARPEGGIATOR. L'indicateur ARPEGGIATOR se met à clignoter sur l'affichage.
- 2.Jouez une série d'accords.
- 3.Pour arrêter les accords arpégés, appuyez à nouveau sur la touche ARPEGGIATOR.

#### **Fonction Arpège clavier partagé**

Si vous maintenez enfoncée la touche SHIFT et que vous appuyiez sur la touche [UP] de modification de valeur alors que le paramètre TYPE est sur l'affichage, la fonction Arpège clavier partagé sera activée et la lettre "S" apparaît alors en vidéo inversée sur l'affichage à droite du type d'arpège.

Cette fonction partage le clavier au niveau de la touche C3 (indiquée au-dessus du clavier par un [ ]) et vous permet de jouer des accords arpégés sur la partie basse (au-dessous de C3) du clavier et de jouer une ligne de mélodie sur la partie haute (C3 et au-dessus).

Pour désactiver la fonction, maintenez enfoncée la touche SHIFT et appuyez sur la touche DOWN de modification de valeur.

**TEMPO:** Règle le tempo pour la fonction Arpège. La plage de réglage est MIDI, 40 à 240.

# Réglages ·

TEMPO : MIDI, 40 à 240 (par minute)

REMARCUES Si vous voulez synchroniser le tempo de la fonction Arpège sur celui d'un dispositif MIDI externe, réglez le paramètre TEMPO sur MIDI.

**SUBDIVIDE:** Détermine le réglage de base des notes (la précision avec laquelle le tempo est divisé) de la fonction Arpège.

# Réglages:

, .\$\_ SUBDIVIDE: 3/8= ,1, 1/4= ,1, 3/16= ,1, 1/6= ,1, 1/8= ,1, 3/32= ,1, 1/12= , 1/16= , 1/24= , 1/32=

**REMARQUE** Les données Arpège ne peuvent pas être fournies sous la forme de messages MIDI.

# **PERFORM LEVEL**

Ceci permet de régler le volume de chaque Performance.

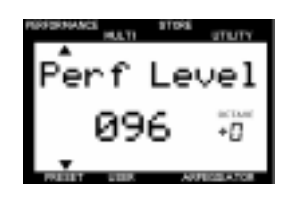

```
Réglages :
```
PERFORM LEVEL (Niveau de Performance) : 0~127

# **EFFECT**

Il existe cinq paramètres d'effet : REV TYPE (Type de Réverb), CHO TYPE (Type de Chorus), VARI TYPE (Type de Variation), VARI PARAM (Paramètre de Variation) et VARI DATA (Donnée de Variation).

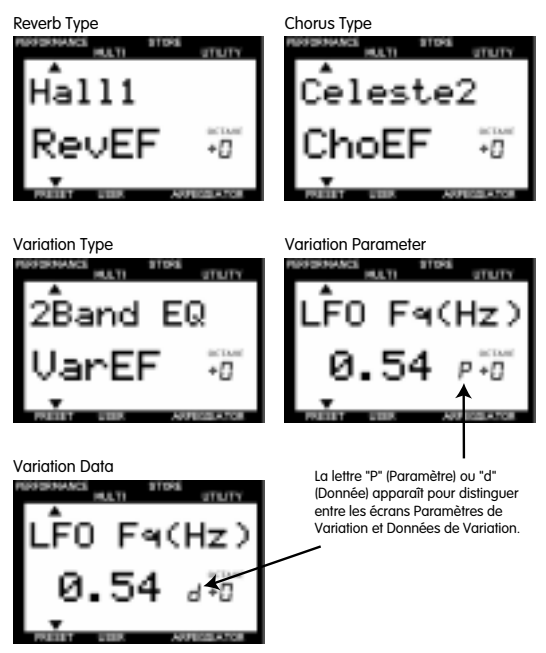

**REV TYPE (Type de Réverb) :** Permet de déterminer le type de Réverb. Vous pouvez choisir parmi 11 types. Pour plus de renseignements sur chaque type de Réverb, reportez-vous à la liste des types d'effet à page 49.

**CHO TYPE (Type de Chorus) :** Permet de déterminer le type de Chorus. Vous pouvez choisir parmi 11 types. Pour plus de renseignements sur chaque type de Chorus, reportez-vous à la liste des types d'effet à page 49.

**VARI TYPE (Type de Variation) :** Permet de déterminer le type d'effet de Variation. Vous pouvez choisir parmi 43 types. Pour plus de renseignements sur chaque type d'effet de Variation, reportez-vous à la liste des types d'effet à page 49.

**VARI PARAM (Paramètre de Variation) :** Permet de sélectionner les paramètres d'effet de Variation. Les paramètres diffèrent selon le type d'effet de Variation sélectionné avec VARI TYPE.

REMARCUE Si vous sélectionnez EFFECT OFF sur le menu Variation **Reformance PERFORM NAME (Nom de Performance)** Type, les Layers qui ont la fonction VARI SEND ne seront pas audibles. Si vous ne désirez pas utiliser l'Effet Variation, réglez VARI TYPE sur Thru.

R<del>EMARQUES</del> L'effet Variation agit comme un effet d'insertion en mode Performance. Pour les détails, voir à la page 47.

Pour plus d'informations sur chaque paramètre d'effet Variation, reportez-vous à la liste des Paramètre d'effet à la page 49.

**VARI DATA (Donnée de Variation) :** Permet de régler la donnée (valeur) du paramètre d'effet de Variation sélectionné avec VARI PARAM. Pour plus de renseignements sur chaque donnée d'effet de Variation, reportez-vous au tableau d'assignation des données d'effet à page 51.

**REMARQUE | Lorsque VARI TYPE est désactivé, VARI PARAM et VARI** DATA sont automatiquement invalidés.

R<del>EMARQUES</del> La profondeur de l'effet et autres paramètres peuvent être contrôlés en utilisant le bouton de contrôle du son ASSIGN 1/2 ou une pédale de commande. Pour plus de détails, reportez-vous à la page 26.

**REMARQUE** Pour plus d'informations, consultez la page 47.

Ceci vous permet de sélectionner la catégorie et de donner un nom aux Performances utilisateur en utilisant jusqu'à huit caractères (lettre, chiffre ou symbole).

- **1. Utilisez la touche UP/DOWN de modification de valeur si nécessaire (le mot "Category" apparaît au lieu du nom Performance) pour déplacer le curseur (clignotant) jusqu'à la position à laquelle vous voulez entrer un caractère.**
- **2. Déplacez le curseur jusqu'à la position la plus à gauche et utilisez le pavé numérique (0~9) pour sélectionner la catégorie.**

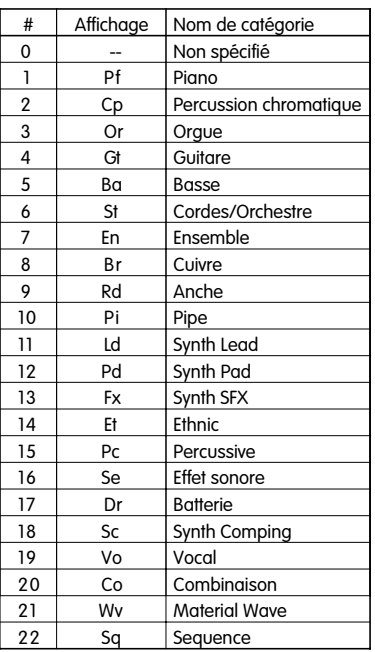

**3. Déplacez le curseur d'une position vers la droite (la position actuelle du curseur commence à clignoter) et utilisez le pavé numérique (0~9) pour sélectionner la première lettre. Déplacez-le ensuite d'une autre position vers la droite et sélectionnez la seconde lettre, et ainsi de suite jusqu'à ce que le nom de la Performance soit complet.**

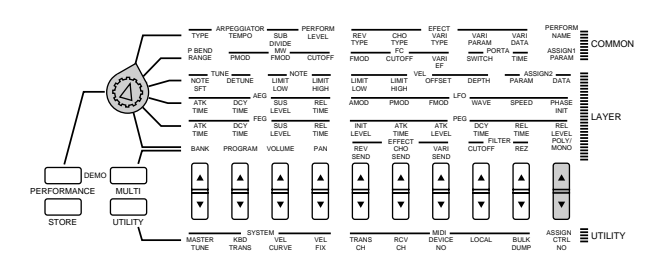

Réglages: A B C D E F G H I J K L M N O P Q R S T U V W X Y Z ' a b c d e f g hij k l m n o p q r s t u v w x y z 0 1 2 3 4 5 6 7 8 9 0 - / . , \* & \_ (espace)

# **Menu d'édition COMMON 2 (s'applique à toutes les Layers)**

Cette rangée regroupe des fonctions et paramètres communs à toutes les Layers d'une Performance (à l'exception de "Portament"), y compris les réglages des contrôleurs en temps réel tels que la molette de variation de ton, la molette de modulation et la pédale de commande.

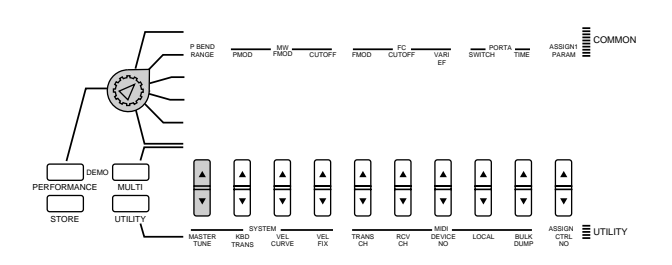

# **P BEND RANGE (Plage de variation de ton)**

Ceci permet de spécifier la plage de variation de ton en demitons. La hauteur peut être montée ou baissée dans la plage spécifiée ici, en utilisant la molette de variation de ton.

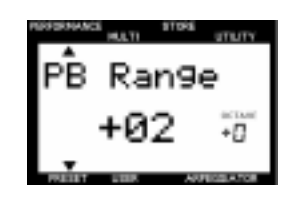

Réglages:  $-24 \sim +24$  demi-tons

# **MW (Molette de modulation)**

Ceci permet de régler les paramètres de contrôle de la molette de modulation. Il existe trois paramètres : PMOD (Modulation de hauteur), FMOD (Modulation de filtre) et CUTOFF (Coupure). Les paramètres réglés ici peuvent être contrôlés au moyen de la molette de modulation pour ajouter des effets de vibrato ou de trémolo au son.

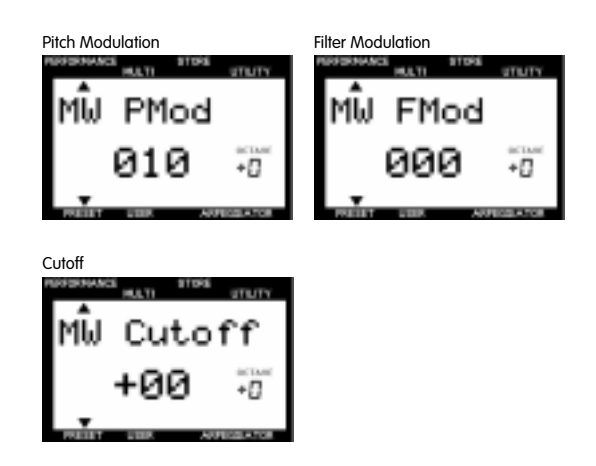

**PMOD (Modulation de hauteur) :** Permet de spécifier la profondeur de la modulation de hauteur créée par le LFO (Oscillateur Basse Fréquence). La valeur spécifiée ici déterminera la plage de la modulation de hauteur produite par la molette de modulation. Le fait de tourner la molette de modulation vers le haut augmentera la profondeur de la modulation de hauteur, alors que la tourner vers le bas la diminuera.

**FMOD (Modulation de filtre) :** Permet de spécifier la profondeur de la modulation de filtre créée par le LFO (Oscillateur Basse Fréquence). La valeur spécifiée ici déterminera la plage de la modulation de filtre produite par la molette de modulation. Le fait de tourner la molette de modulation vers le haut augmentera la profondeur de la modulation de filtre, alors que la tourner vers le bas la diminuera.

**CUTOFF (Coupure) :** Permet de spécifier la plage de coupure de la fréquence de coupure au-dessus de laquelle les autres fréquences seront coupées. La valeur spécifiée ici déterminera la plage de coupure de la molette de modulation. Le fait de tourner la molette de modulation vers le haut élèvera le point de coupure (c'est-à-dire rendra la voix plus claire), alors que la tourner vers le bas le baissera (c'est-à-dire rendra la voix plus sombre).

Réglages : PMOD (Modulation de hauteur) : 0~127 FMOD (Modulation de filtre) : 0~127 CUTOFF (Coupure) : -64 ~ +63

# **FC (Pédale de commande)**

Ceci permet de spécifier les paramètres contrôlés au moyen d'une pédale de commande connectée à la prise FOOT CONTROLLER de la face arrière. Il y a trois paramètres : FMOD (Modulation de filtre), CUTOFF (coupure), et VARI EF (Effet de Variation).

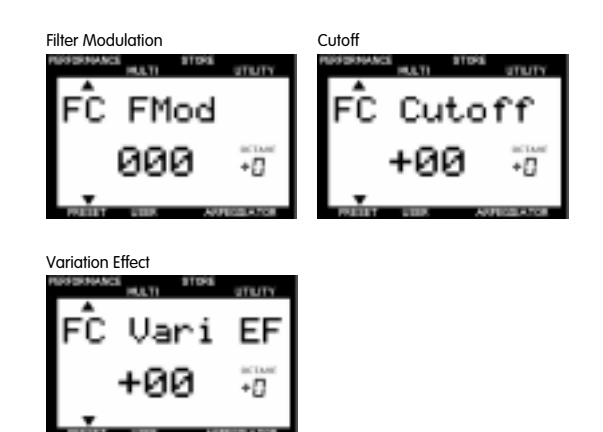

**FMOD (Modulation de filtre) :** Permet de spécifier la profondeur de la modulation de filtre créée par le LFO (Oscillateur Basse Fréquence). La valeur spécifiée ici déterminera la plage de la modulation de filtre produite par la pédale de commande. Le fait d'appuyer sur la pédale de commande augmentera la profondeur de la modulation de filtre.

**CUTOFF (Coupure) :** Permet de spécifier la plage de coupure de la fréquence de coupure au-dessus de laquelle les autres fréquences seront coupées. La valeur spécifiée ici déterminera la plage de coupure de la pédale de commande. Le fait d'appuyer sur la pédale de commande élèvera le point de coupure (c'està-dire rendra la voix plus claire).

**VARI EF (Effet de Variation) :** Permet de déterminer la plage de l'effet de Variation spécifié par les paramètres EFFECT (page 23) qui sera contrôlée par la pédale de commande.

REMARCUE Pour plus de renseignements sur les paramètres pouvant être contrôlés en utilisant la pédale de commande, reportezvous à la liste des paramètres d'effet à la page 49.

Réglages : FMOD (Modulation de filtre) : 0~127 CUTOFF (Coupure) : -64 ~ +63 VARI EF (Effet de Variation) : -64 ~ +63

# **PORTA (Portamento)**

Ceci permet de spécifier les paramètres de la fonction Portamento. Le Portamento change la hauteur d'une note à l'autre de manière continue, ce qui vous permet de varier la hauteur d'une note à l'autre. Il y a deux paramètres : SWITCH et TIME. Leur valeur peut être spécifiée pour chaque Layer.

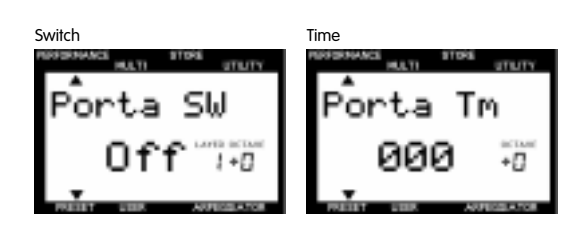

**SWITCH :** Permet d'activer ou de désactiver la fonction Portamento.(pour chaque layer)

**TIME :** Permet de spécifier le temps qu'il faudra à la hauteur pour atteindre la note jouée suivante.(pour toutes les layers)

Réglages : SWITCH : on, off TIME : 0~127

# **ASSIGN1 PARAM (Paramètre ASSIGN 1)**

Ceci permet de déterminer quels paramètres seront contrôlé par le bouton de contrôle du son ASSIGN 1. Vous pouvez choisir parmi 28 types de paramètres.

Le paramètre attribué au bouton ASSIGN1 comme valeur par défaut diffère selon la Performance sélectionnée.

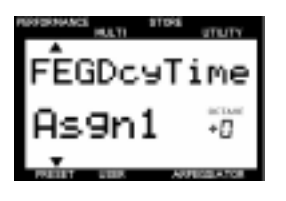

Réglages :

Pour plus de renseignements sur chaque paramètre, reportezvous aux pages indiquées ci-dessous en référence.

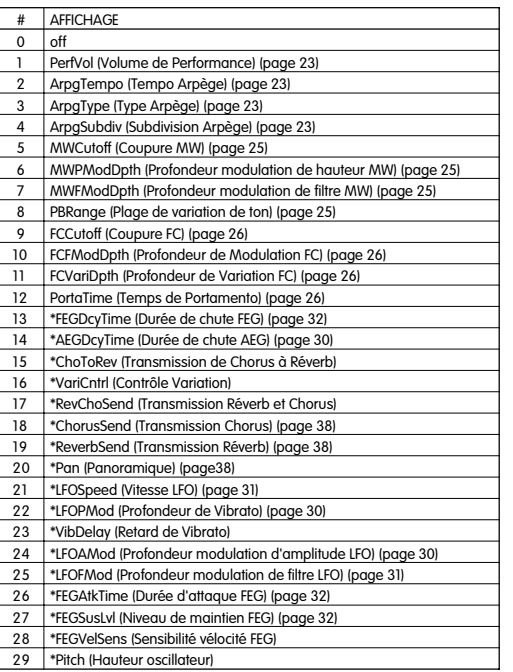

Les paramètres précédés d'un astérisque affectent toutes les Layers d'une Performance. Vous ne pouvez pas les éditer directement à partir de l'affichage, mais vous pouvez les assigner au bouton ASSIGN 1.

Vous pouvez également sélectionner chaque paramètre en entrant le numéro correspondant avec le pavé numérique.

# **Menu d'édition LAYER 1 (s'applique indépendamment à chaque Layer)**

Les fonctions de cette rangée regroupent divers paramètres concernant principalement le clavier, comme par exemple TUNE (accord), NOTE LIMIT (limite note) et VEL (vélocité). Les paramètres peuvent être réglés pour chaque Layer d'une Performance.

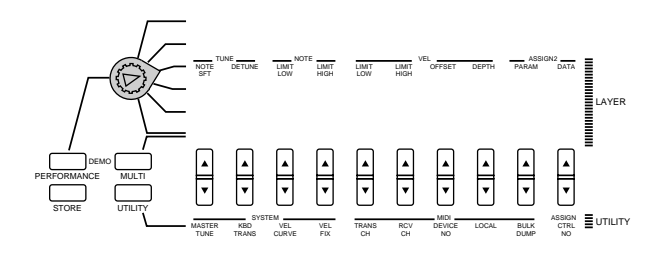

# **TUNE (Accord)**

Ceci permet de régler l'accord d'une Layer. Il y a deux paramètres, NOTE SFT (Note Shift) et DETUNE (Désaccordage).

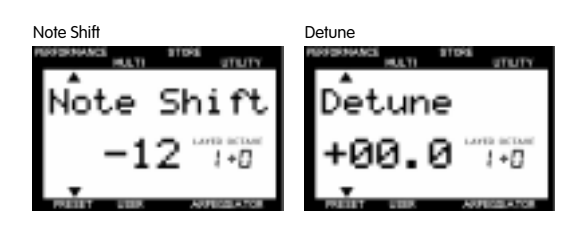

**NOTE SFT (Note Shift) :** Monte ou baisse la hauteur de la voix en demi-tons.

Réglages :  $-24$   $\sim$   $+24$  (demi-tons)

**DETUNE (Désaccordage) :** Monte ou baisse la hauteur de la voix en très petits incréments ou décréments (0.1 Hz chacun).

Réglages :  $-12.8$  Hz  $\sim +12.7$  Hz

# **NOTE**

Ceci permet de spécifier la plage des notes que chaque Layer pourra reproduire. Il y a deux paramètres, LIMIT LOW (Limite basse) et LIMIT HIGH (Limite haute).

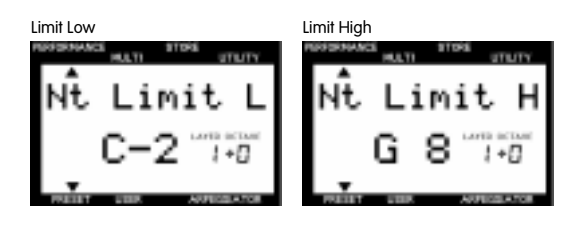

**LIMIT LOW (Limite basse) :** Détermine la limite basse, c'est-à-dire la note la plus basse qui pourra être reproduite par une voix.

**LIMIT HIGH (Limite haute) :** Détermine la limite haute, c'est-à-dire la note la plus haute qui pourra être reproduite par une voix.

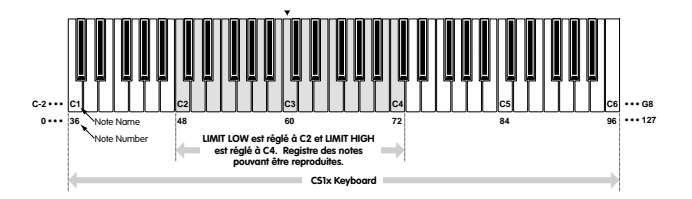

Réglages : LIMIT LOW:  $C2 \sim G8$ LIMIT HIGH:  $C2 \sim G8$ 

> **REMARQUE I**l n'est pas possible de spécifier la note la plus basse (LIMIT LOW) au-dessus de la note la plus haute (LIMIT HIGH), ou la note la plus haute (LIMIT HIGH) au-dessous de la note la plus basse (LIMIT LOW).

# **VEL (vélocité)**

Ceci permet de déterminer les réglages de vélocité de chaque Layer applicables à la voix. Il y a quatre paramètres: LIMIT LOW (Limite basse), LIMIT HIGH (Limite haute), OFFSET (Décalage) et DEPTH (Profondeur).

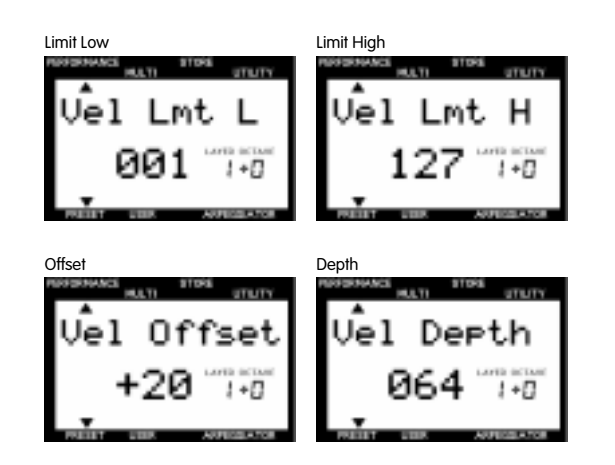

**LIMIT LOW (Limite basse) :** Détermine la vélocité la plus faible qui pourra être détectée lorsque vous jouez sur le clavier. Aucun son ne sera produit si vous jouez sur le clavier avec une vélocité inférieure à celle spécifiée ici.

**LIMIT HIGH (Limite haute) :** Détermine la vélocité la plus grande qui pourra être détectée lorsque vous jouez sur le clavier. Aucun son ne sera produit si vous jouez sur le clavier avec une vélocité supérieure à celle spécifiée ici.

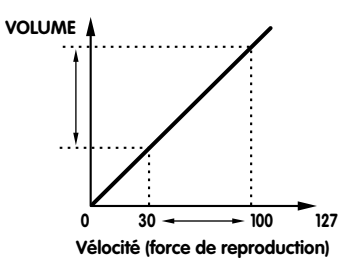

Quand LIMIT LOW est réglée à "30" et LIMIT HIGH est réglée à "100." la page de vélocité dans laquelle il est possible de jouer est limitée comme indiqué sur l'illustration.

Réglages : LIMIT LOW : 1~127 LIMIT HIGH : 1~127

> **REMARQUE | | n'est pas possible de spécifier la valeur la plus** basse (LIMIT LOW) au-dessus de la valeur la plus élevée (LIMIT HIGH), ou la valeur la plus élevée (LIMIT HIGH) au-dessous de la valeur la plus basse (LIMIT LOW).

**OFFSET (Décalage) :** Permet de spécifier le décalage de la courbe de vélocité. La valeur spécifiée ici sera ajoutée à ou soustraite de la valeur de vélocité effective.

**VELOCITY OFFSET GRAPH ( When DEPTH = 64)**

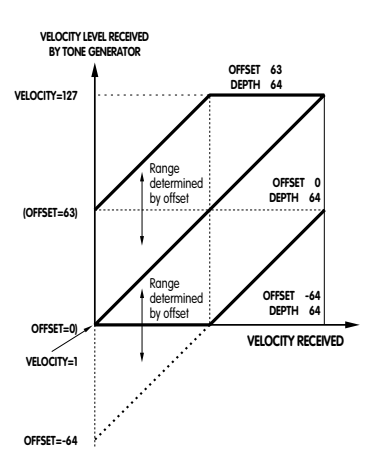

Réglages : OFFSET:  $-64 - +63$ 

**DEPTH (Profondeur) :** Permet de spécifier la profondeur de vélocité. Plus la valeur est élevée, plus sensible sera la vélocité et plus le volume des sons produits par le clavier sera élevé.

#### **VELOCITY DEPTH GRAPH (When OFFSET=64)**

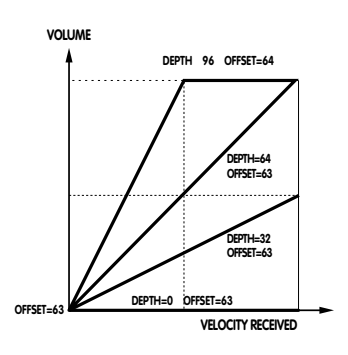

Réglages : DEPTH: 0~127

# **ASSIGN 2**

Ceci permet de spécifier les paramètres de contrôle et la sensibilité du bouton de contrôle du son ASSIGN 2. Il est possible d'assigner jusqu'à quatre paramètres de 29 types. Il est également possible de spécifier la sensibilité (plage de contrôle du bouton) pour chaque paramètre.

Le paramètre attribué au bouton ASSIGN1 comme valeur par défaut diffère selon la Performance sélectionnée.

#### **1. Sélectionnez une Layer.**

Appuyez sur la touche LAYER [-]/[+] pour sélectionner la Layer à laquelle vous voulez assigner un paramètre.

# **2. Sélectionnez l'élément (type de paramètre ou sensibilité) que vous voulez éditer et le numéro d'assignation que vous voulez assigner au paramètre.**

Appuyez sur la touche [UP] de modification de valeur pour sélectionner l'élément (type de paramètre ou sensibilité) que vous voulez éditer et le numéro assignation. Chaque fois que vous appuyez sur la touche [UP] (PARAM) de modification de valeur, le curseur fléché se déplace de la manière montrée sur l'illustration suivante.

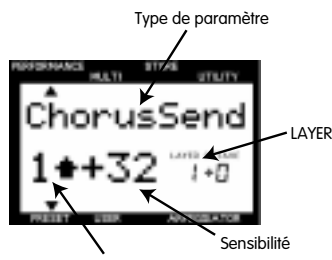

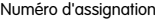

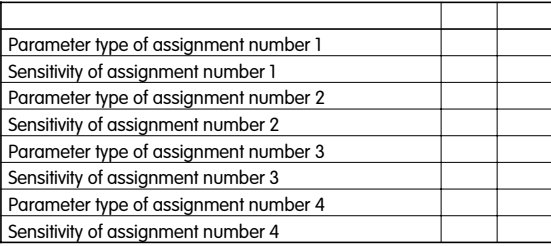

Chaque fois que vous appuyez sur la touche [DOWN] (PARAM) de modification de valeur, le curseur fléché se déplace dans le sens opposé.

**3. Amenez le curseur dans la zone type de Paramètre et appuyez sur la touche UP/DOWN (DATA) de modification de valeur pour sélectionner le type de paramètre.**

Réglages :

Les paramètres suivants peuvent être assignés aux numéros d'assignation 1 ~ 4. Pour plus de détails sur chaque paramètre, reportez-vous aux pages de référence indiquées ci-dessous.

Quand les voix ne sont pas assignées aux Layers **REMARQUE** (Bank=OFF), le type de Paramaètre et la sensibilité ne sont pas affichés.

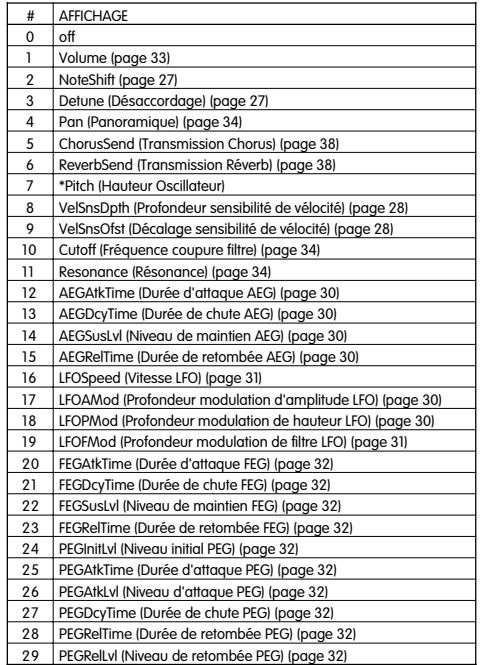

Les paramètres précédés d'un astérisque Ne peuvent pas être modifiés, mais vous pouvez les assigner au bouton ASSIGN 1.

Vous pouvez également sélectionner chaque paramètre en entrant le numéro correspondant avec le pavé numérique.

- **4. Appuyez sur la touche UP/DOWN (PARAM) de modification de valeur pour déplacer le curseur fléché jusqu'à la zone sensibilité.**
- **5. Appuyez sur la touche UP/DOWN (DATA) de modification de valeur pour régler la sensibilité du bouton.**

# Réglages :

Les paramètres peuvent être réglés entre -32 et +32, pour les numéros d'assignation 1 ~ 4.

**REMARQUE** A titre d'exemple, supposons que vous ayez sélectionné le paramètre Volume et que vous ayez réglé la sensibilité du bouton à la valeur positive "+32". Le volume sera "0" lorsque vous tournez le bouton dans le sens anti-horaire à fond vers la gauche, et "127" lorsque vous le tournez dans le sens horaire à fond vers la droite.

Si au contraire, vous avez réglé la sensibilité du bouton à la valeur négative "-32", le volume sera "127" lorsque vous tournez le bouton dans le sens anti-horaire à fond vers la gauche, et "0" lorsque vous le tournez dans le sens horaire à fond vers la droite. Si la valeur de sensibilité est faible, la plage de contrôle du bouton sera étroite et limitée.

**6. Refaites les mêmes opérations pour spécifier un paramètre/valeur de sensibilité de bouton différente pour chacun des quatre numéros assignation.**

**REMARQUE** Quand l'écran PARAM est affiché, vous pouvez sélectionner le type de paramètre ou changer la sensibilité à l'aide du bouton d'entrée de données ou du pavé numérique.

# **Menu d'édition LAYER 2 (s'applique indépendamment à chaque Layer)**

Les fonctions de cette rangée regroupent divers paramètres qui sont essentiels pour la création de voix, comme par exemple AEG (Générateur d'enveloppe d'amplitude) et LFO (Oscillateur basse fréquence). Les paramètres peuvent être réglés pour chaque Layer d'une Performance.

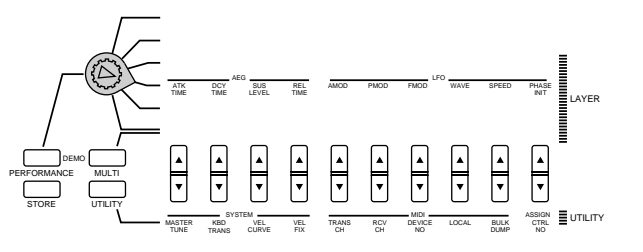

# **AEG (Générateur d'enveloppe d'amplitude)**

Ceci permet de régler l'AEG (Générateur d'enveloppe d'amplitude). L'AEG vous permet de spécifier comment le volume changera dans le temps, à partir du moment où vous touchez à une touche du clavier et la relâchez, et comment le son chutera. Il y a quatre paramètres : ATK TIME (durée d'attaque), DCY TIME (Durée de chute), SUS LEVEL (Niveau de maintien) et REL TIME (Durée de retombée).

R<del>EMARQUE</del> Chaque instrument de musique a une courbe d'enveloppe unique qui joue un rôle important dans la détermination de ses caractéristiques sonores. L'AEG simule l'évolution dans le temps de la courbe de l'enveloppe de volume.

R<del>EMARQUE</del>Selon la voix sélectionnée, la modification de certains paramètres peut ne produire aucun effet perceptible.

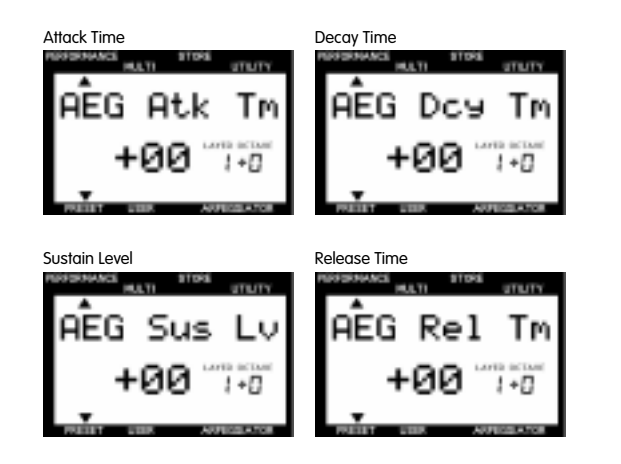

**ATK TIME (Durée d'attaque) :** Détermine le temps qu'il faudra au son pour atteindre son volume maximal lorsqu'une note a été jouée.

**DCY TIME (Durée de chute) :** Détermine le temps qu'il faudra au son pour atteindre son niveau de maintien à partir du volume maximal pendant qu'une touche est maintenue enfoncée.

**SUS LEVEL (Niveau de maintien) :** Détermine le niveau de maintien. Le volume sera maintenu à ce niveau aussi longtemps que la touche est maintenue enfoncée.

**REL TIME (Temps de retombée) :** Détermine le temps qu'il faudra au son pour se maintenir après que la touche du clavier a été relâchée.

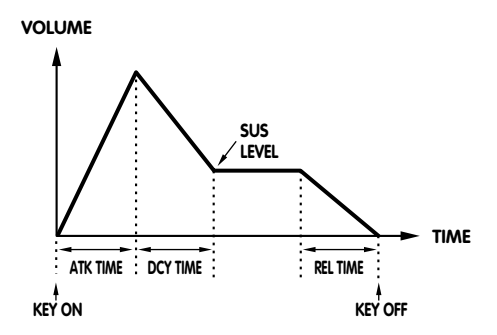

Réglages :

ATK TIME (Durée d'attaque) : -63 ~ +63 DCY TIME (Durée de chute) : -63 ~ +63 SUS LEVEL (Niveau de maintien) : -64 ~ +63 REL TIME (Temps de retombée) : -63 ~ +63

# **LFO (Oscillateur basse fréquence)**

Ceci permet de spécifier les paramètres applicables au LFO (Oscillateur basse fréquence). Le LFO est un oscillateur qui génère des signaux de basse fréquence utilisés pour moduler certains aspects du son, tels que la hauteur et le niveau du volume ou du filtre. Il y a six paramètres : AMOD (Modulation d'amplitude), PMOD (Modulation de hauteur), FMOD (Modulation de filtre), WAVE (Onde), SPEED (Vitesse) et PHASE INIT (Rétablissement phase).

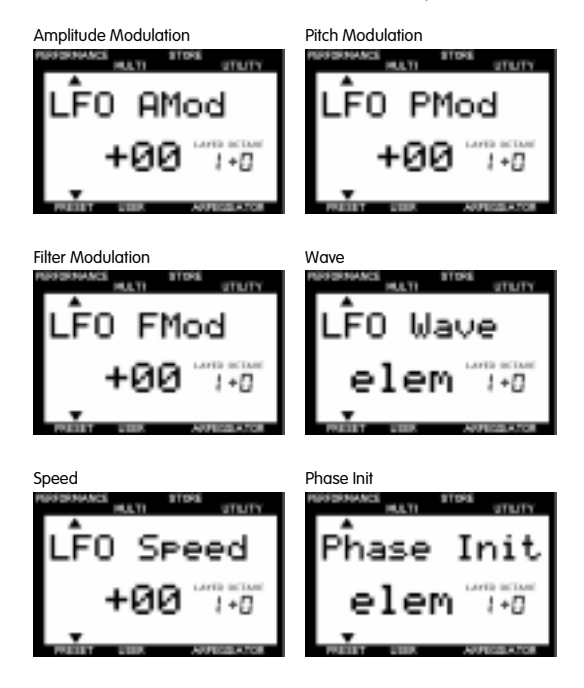

**AMOD (Modulation d'amplitude) :** Ajoute un changement cyclique au niveau de volume, en appliquant des modulations de fréquence LFO, pour créer un effet de trémolo. Plus la valeur est élevée, plus la plage de changement du volume est importante.

**PMOD (Modulation de hauteur) :** Ajoute un changement cyclique à la hauteur, en appliquant des modulations de fréquence LFO, pour créer un effet de vibrato. Plus la valeur est élevée, plus la plage de changement de la hauteur est importante.

**FMOD (Modulation de filtre) :** Ajoute un changement cyclique à la fréquence de coupure du filtre, en appliquant des modulations de fréquence LFO, pour créer des effets de type wah-wah. Plus la valeur est élevée, plus la plage de changement de la fréquence de coupure est importante.

**WAVE (Onde) :** Permet de sélectionner le signal de fréquence LFO utilisé pour la modulation. Vous pouvez sélectionner parmi les types suivants:

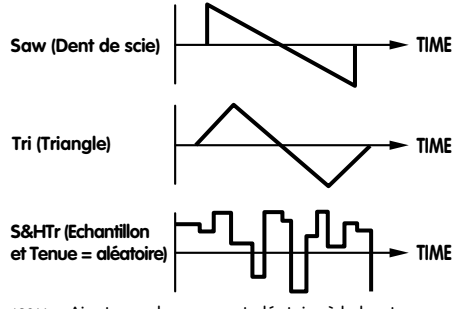

\*S&H = Ajoute un changement aléatoire à la hauteur. (Des ondes triangulaires sont appliquées dans le cas de AMOD et FMOD.)

#### **ELEM (**Elément)

\*Réglages par défaut de chaque élément qui dépendent de la voix sélectionnée.

**SPEED (Vitesse) :** Permet de spécifier la vitesse de modulation fréquence du LFO. Plus la valeur est élevée, plus la vitesse sera élevée.

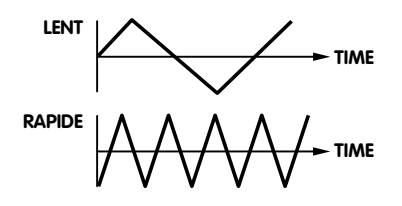

**PHASE INIT (Rétablissement phase) :** Permet de déterminer si la phase de l'onde de modulation de fréquence du LFO sera rétablie ou pas lorsqu'une note est jouée. Il y a trois types : Free (Libre), Retr (Redéclenchement) et Elem (Elément).

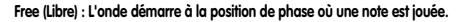

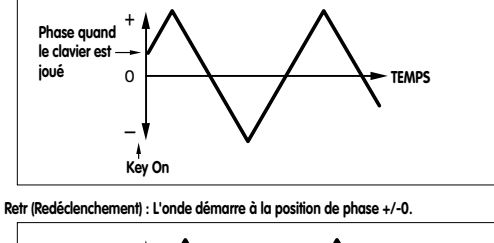

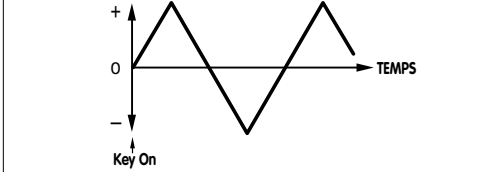

**Elem (Elément) : L'onde démarre à la position de phase par défaut pour chaque élément de la voix.**

# Réglages :

AMOD (Modulation d'amplitude) : -31 ~ +31 PMOD (Modulation de hauteur) : -63 ~ +63 FMOD (Modulation de filtre)  $\cdot$  -15  $\sim$  +15 WAVE (Onde) : Saw, Tri , S&HTr, Elem SPEED (Vitesse) : -63 ~ +63 PHASE INIT (Rétablissement phase) : Free, Retr, Elem

# **Menu d'édition LAYER 3 (s'applique indépendamment à chaque Layer)**

Les fonctions de cette rangée regroupent divers paramètres qui sont essentiels pour la création de voix, comme par exemple FEG (Générateur d'enveloppe de filtre) et PEG (Générateur d'enveloppe de hauteur). Les paramètres peuvent être réglés pour chaque Layer d'une Performance.

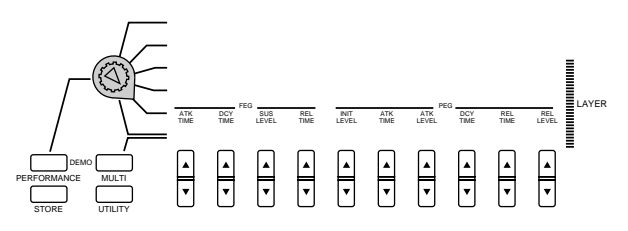

# **FEG (Générateur d'enveloppe de filtre)**

Ceci permet de régler le FEG (Générateur d'enveloppe de filtre). Le FEG vous permet de spécifier comment la tonalité, ou timbre, de la voix changera dans le temps, à partir du moment où vous touchez à une touche du clavier et la relâchez, et comment le son chutera. Il y a quatre paramètres : ATK TIME (durée d'attaque), DCY TIME (Durée de chute), SUS LEVEL (Niveau de maintien) et REL TIME (Durée de retombée).

**REMARQUE E**n règle générale, les filtres changent le timbre en laissant passer des signaux dans une largeur de bande de fréquence spécifique et en coupant les autres. Le CS1x est équipé d'un LPF (Filtre passe-bas) qui laisse passer les signaux au-dessous de la fréquence spécifiée (fréquence de coupure) et coupe les signaux qui sont audessus (voir page 34). Le FEG simule l'évolution dans le temps de la courbe de l'enveloppe du filtre.

**REMARQUE** Selon la voix sélectionnée, la modification de certains paramètres peut ne produire aucun effet perceptible.

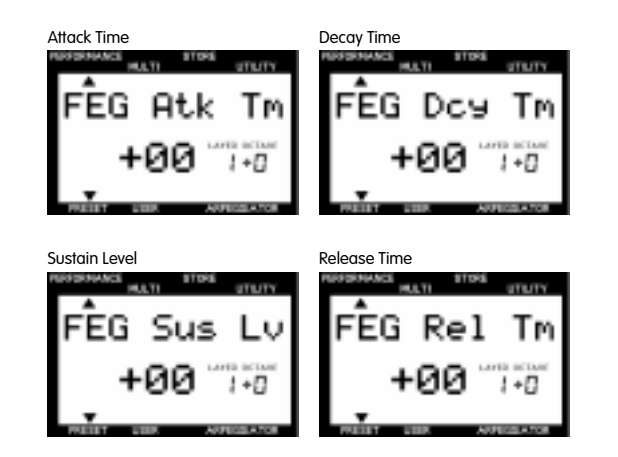

**ATK TIME (Durée d'attaque) :** Détermine le temps qu'il faudra au son pour atteindre sa fréquence de coupure maximale lorsqu'une note a été jouée.

**DCY TIME (Durée de chute) :** Détermine le temps qu'il faudra au son pour atteindre son niveau de maintien à partir du niveau maximal pendant qu'une touche est maintenue enfoncée.

**SUS LEVEL (Niveau de maintien) :** Détermine le niveau de maintien. La fréquence de coupure sera maintenue à ce niveau aussi longtemps que la touche est maintenue enfoncée.

**REL TIME (Temps de retombée) :** Détermine le temps qu'il faudra à la fréquence de coupure pour atteindre le niveau programmé pour la voix après que la touche du clavier a été relâchée.

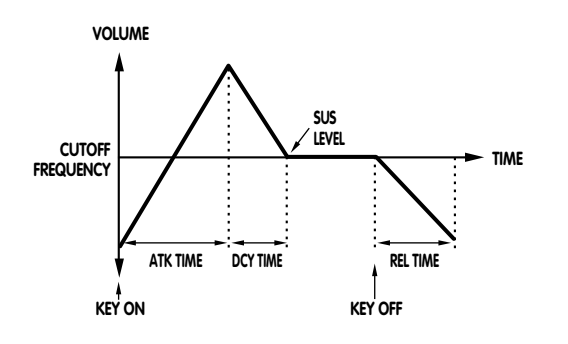

Réglages :

ATK TIME (Durée d'attaque) : -63 ~ +63 DCY TIME (Durée de chute) : -63 ~ +63 SUS LEVEL (Niveau de maintien) : -64 ~ +63 REL TIME (Temps de retombée) : -63 ~ +63

# **PEG (Générateur d'enveloppe de hauteur)**

Ceci permet de régler le PEG (Générateur d'enveloppe de hauteur). Le PEG vous permet de spécifier comment la hauteur de la voix changera dans le temps, à partir du moment où vous touchez à une touche du clavier et la relâchez, et comment le son chutera. Il y a six paramètres : INIT LEVEL (Niveau initial), ATK TIME (Durée d'attaque), ATK LEVEL (Niveau d'attaque), DCY TIME (Durée de chute), REL TIME (Durée de retombée) et REL LEVEL (Niveau de retombée).

**REMARQUE Du fait que le PEG simule l'évolution dans le temps de** la courbe de l'enveloppe de hauteur, vous pouvez créer un effet de type SFX et reproduire les très légers changements de hauteur des instruments à vent.

**REMARQUE Selon la voix sélectionnée, la modification de certains** paramètres peut ne produire aucun effet perceptible.

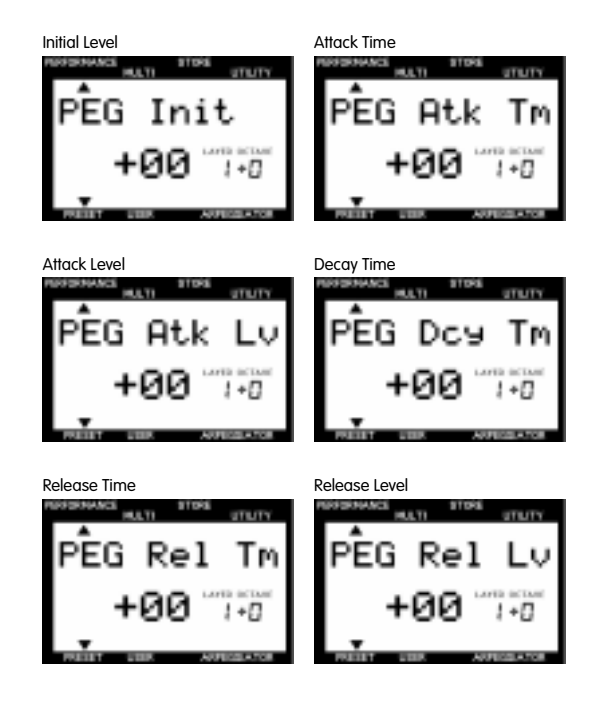

**INIT LEVEL (Niveau initial) :** Permet de spécifier le niveau de hauteur initial lorsqu'une touche du clavier est jouée.

**ATK TIME (Durée d'attaque) :** Détermine le temps qu'il faudra au son pour atteindre son niveau d'attaque après qu'une note a été jouée.

**ATK LEVEL (Niveau d'attaque) :** Permet de spécifier le niveau initialement prévu après qu'une note a été jouée.

**DCY TIME (Durée de chute) :** Détermine le temps qu'il faudra au son pour atteindre sa hauteur de base à partir du niveau d'attaque pendant qu'une touche est maintenue enfoncée.

**REL TIME (Temps de retombée) :** Détermine le temps qu'il faudra pour que la hauteur de base atteigne le niveau de retombée après que la touche du clavier a été relâchée.

**REL LEVEL (Niveau de retombée) :** Permet de spécifier le dernier niveau prévu après que la touche du clavier a été relâchée.

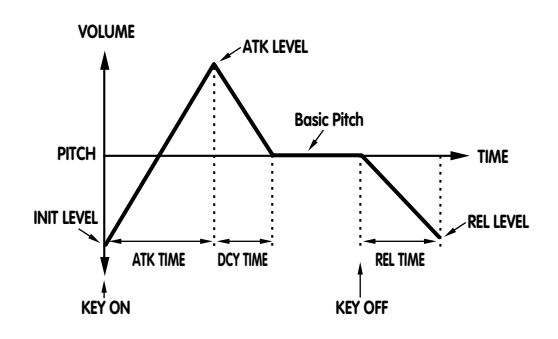

Réglages :

INIT LEVEL (Niveau initial) : -64  $\sim$  +63 ATK TIME (Durée d'attaque) : -63 ~ +63 ATK LEVEL (Niveau d'attaque) : -64 ~ +63 DCY TIME (Durée de chute) : -63 ~ +63 REL TIME (Temps de retombée) : -63 ~ +63 REL LEVEL (Niveau de retombée) : -64 ~ +63

# **Menu d'édition LAYER 4 (s'applique indépendamment à chaque Layer)**

Les fonctions de cette rangée regroupent divers paramètres ayant des réglages essentiels pour les Layers, tels que les réglages d'assignation de voix, de volume et de panoramique. Ces paramètres peuvent être réglés pour chaque Layer d'une Performance.

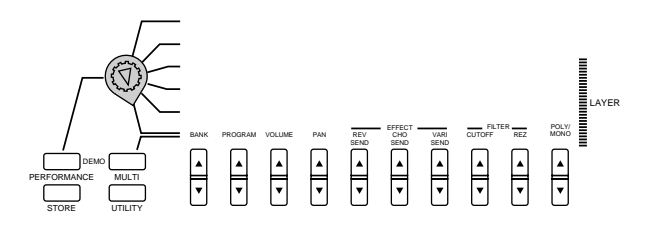

# **BANK**

Ceci vous permet de sélectionner une banque, chacune d'elle contenant jusqu'à 128 voix normales. Pour pouvoir sélectionner une voix, vous devez d'abord sélectionner un numéro de banque, et ensuite sélectionner un numéro de Programme en utilisant le paramètre PROGRAM expliqué ci-dessous.

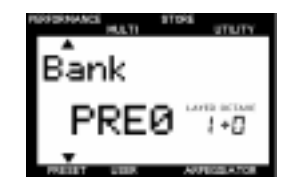

# Réglages:

off, XG000, 001, 003, 006, 008, 012, 014, 016~020, 024, 025, 027, 028, 032~043, 045, 064~072, 096~101, SFX, PRE 0~12 (pour Performance seulement)

# Tableau de conversion des banques de Performance

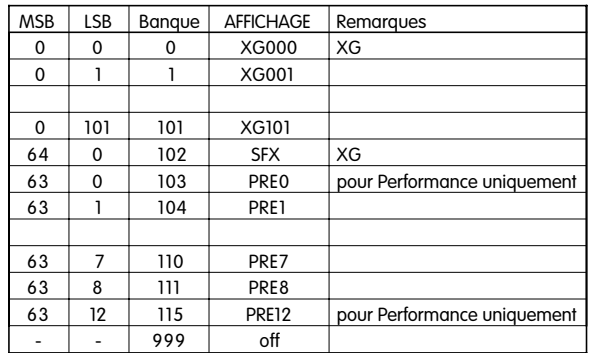

Chaque banque peut être directement sélectionnée en entrant le numéro correspondant au moyen du pavé numérique.

> R<del>EMARQUES</del> Pour plus de renseignements sur les banques et les programmes (voix), reportez-vous à la liste des Voix donnée dans le supplément "Liste de données".

# **PROGRAM**

Ceci vous permet de sélectionner une voix, ou programme, dans la banque précédemment sélectionnée avec le paramètre BANK expliqué ci-dessus.

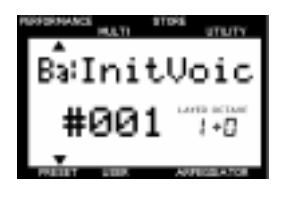

Réglages : 1~128

> REMARQUES Veuillez noter que les numéros de programme donnés ici sont 1~128 alors que les numéros de programme MIDI sont 0~127. Pour faire correspondre les numéros de programme MIDI, en cas de changement de programme à l'aide d'un dispositif MIDI externe, soustraire une valeur de "1" aux numéros de programme donnés ici.

REMARCUE Pour plus de renseignements sur les banques et les programmes (voix), reportez-vous à la liste des Voix donnée dans le supplément "Liste de données".

# **VOLUME**

Ceci permet de spécifier le volume de chaque Layer. Il est possible d'assigner un réglage de volume différent pour chaque Layer.

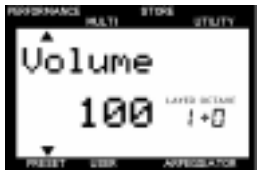

Réglages : 0~127

# **PAN**

Ceci permet de spécifier la position panoramique (la position droite ou gauche dans le spectre stéréo) de chaque Layer. Vous pouvez spécifier une position panoramique différente pour chaque Layer, ce qui vous permettra d'obtenir une image stéréo à la texture riche (pour la sortie stéréo).

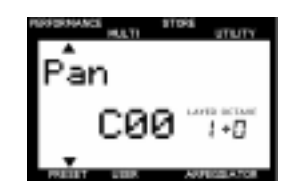

#### Réglages :

Random (aléatoire), L63 (position la plus à gauche dans l'image stéréo) à L01 à C00 (position centrale dans l'image stéréo) à R01 à R63 (position la plus à droite dans l'image stéréo)

R<del>EMARQUES</del> Lorsque ce paramètre est réglé sur "Random", la position panoramique de chaque Layer alternera entre la gauche et la droite chaque fois qu'une Performance est reproduite.

R<del>EMARQUES</del> Certaines voix sont préprogrammées et elles ont une position panoramique fixe : "gauche" pour le registre bas et "droite" pour le registre haut. Dans ce cas, vous ne pouvez pas modifier le réglage de la position panoramique.

# **EFFECT**

Ceci permet de spécifier le niveau de transmission (sortie) d'effet de chaque Layer. Il y a trois paramètres : REV SEND (Transmission Réverb), CHO SEND (Transmission Chorus) et VARI SEND (Transmission Variation). Chaque niveau de transmission d'effet spécifié ici sera appliqué à l'effet Réverb, Chorus ou Variation comme précédemment sélectionné (voir page 23).

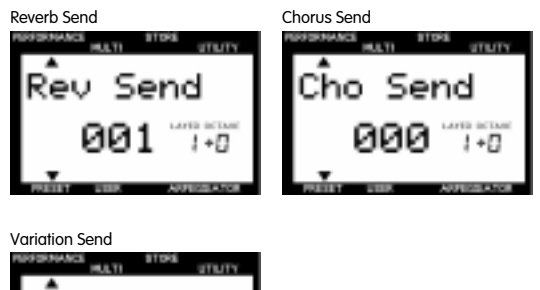

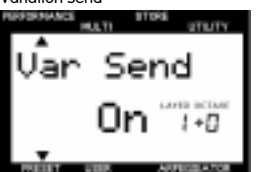

**REV SEND (Transmission Réverb) :** Détermine le niveau de transmission de l'effet Réverb.

**CHO SEND (Transmission Chorus) :** Détermine le niveau de transmission de l'effet Chorus.

**VARI SEND (Transmission Variation) :** Active ou désactive la sortie de l'effet de Variation.

Réglages · REV SEND (Transmission Réverb) : 0~127 CHO SEND (Transmission Chorus) : 0~127 VARI SEND (Transmission Variation) : OFF, ON

**REMARQUE La valeur de certaines Layers peut être modifiée en** cas d'utilisation de l'effet Variation.

R<del>EMARQUES</del> Pour plus d'informations, consultez la page 47.

# **FILTER**

Ceci permet de spécifier les paramètres de filtre pour chaque Layer. Il y a deux paramètres, CUTOFF (Coupure) et REZ (Résonance).

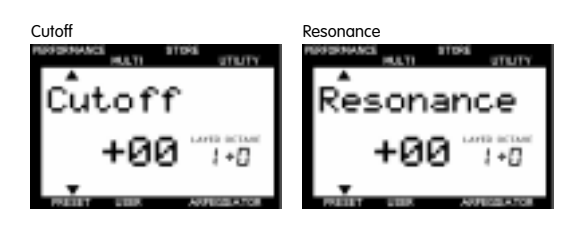

**REMARQUE E**n règle générale, les filtres changent le timbre en laissant passer des signaux dans une largeur de bande de fréquence spécifique et en coupant les autres. Le CS1x est équipé d'un LPF (Filtre passe-bas) qui laisse passer les signaux au-dessous de la fréquence spécifiée (fréquence de coupure) et coupe les signaux qui sont audessus.

Selon la voix sélectionnée, la modification de certains **REMARQUE** paramètres peut ne produire aucun effet perceptible.

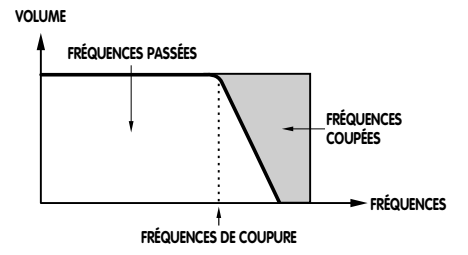

**CUTOFF (Coupure) :** Détermine la fréquence de coupure du filtre, c'est-à-dire le point au-dessus duquel les autres fréquences seront éliminées. Plus ce réglage est élevé, plus le timbre sera clair et plus il est bas, plus le timbre sera sombre.

**REZ (résonance):** Permet de spécifier l'ampleur de la résonance du filtre, c'est-à-dire l'accentuation autour de la fréquence de coupure. Plus le réglage est élevé, plus la crête de résonance sera élevée, alors que plus le réglage est bas plus la réponse sera relativement plate.

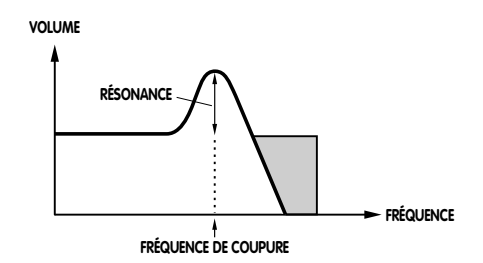

Réglages : CUTOFF (Coupure) :  $-64 - +63$ REZ (Résonance) : -64 ~ +63

# **POLY/MONO**

Ceci permet de déterminer si la voix de chaque Layer sera reproduite d'une manière monophonique (une seule note à la fois) ou d'une manière polyphonique (jusqu'à 32 notes à la fois).

Le mode polyphonique est sélectionné, en règle générale, car il permet de produire de multiples sons en même temps. Dans certains cas, cependant, il est préférable de sélectionner le mode monophonique, comme en cas d'utilisation d'une sonorité de basse, d'une sonorité de cuivre ou d'une sonorité d'un synthétiseur analogique.

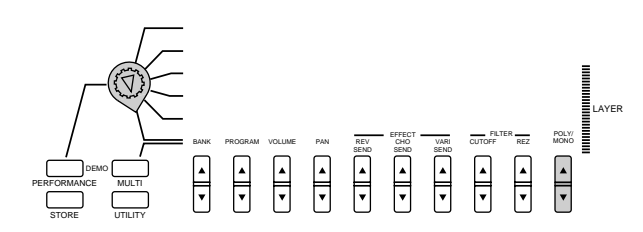

# Réglages :

POLY (Polyphonique), MONO (Monophonique)

R<del>EMARQUES</del> Vous pouvez jouer jusqu'à 32 notes en même temps. Veuillez noter, toutefois, que le nombre de notes peut être réduit ou tronqué si vous utilisez une voix constituée de deux éléments et/ou si vous exécutez un morceau relativement complexe utilisant trop de notes en même temps.

# **Conseils à propos du Mode Performance**

• En mode Performance, vous pouvez utiliser une Performance (voix) et 12 Parties (Partie 5-16) pour Multi. Bien que les canaux de réception aient été réglés en usine comme indiqué sur l'illustration, vous pouvez les changer en utilisant RCV CH (Canal de Réception) en Mode Utility.

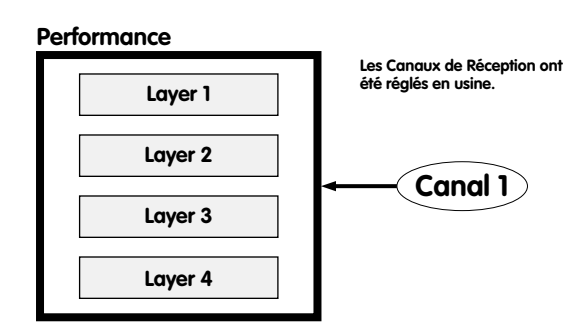

# **Multi**

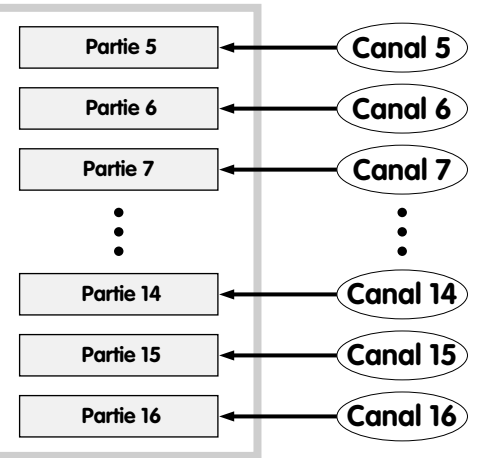

• Si un canal est sélectionné à la fois pour Performance et pour une des Parties, les deux seront joués simultanément, ce qui produirait deux sons en même temps. Vérifiez les réglages des canaux de réception quand vous jouez la Performance et obtenez un son non intentionnel en plus de la Performance.

• En Mode Performance, vous ne pouvez pas modifier les réglages Multi sur le panneau, sauf le réglage du canal de réception. Utilisez un dispositif MIDI externe, tel qu'une séquenceur, pour modifier les réglages Multi.

• Vous ne pouvez jouer qu'une Performance à la fois. Il n'est pas possible d'utiliser les Performances comme Parties pour le Multi ou de configurer les Layers en utilisant les Performances.

# 51× **Mode de reproduction MULTI**

**En mode de reproduction MULTI, vous pouvez reproduire jusqu'à 16 Parties en utilisant un séquenceur MIDI externe. Ce mode est principalement utilisé lorsque le CS1x est utilisé comme un générateur de sons compatible XG ou comme un dispositif d'entrée de données dans un système de musique avec ordinateur. Vous pouvez utiliser n'importe quelle voix XG parmi les 480 voix normales et les 11 voix de batterie. Lorsque vous reproduisez ou que vous enregistrez avec un séquenceur externe, vous pouvez utiliser la fonction d'édition de Partie MULTI pour éditer le volume et l'effet de chaque Partie.**

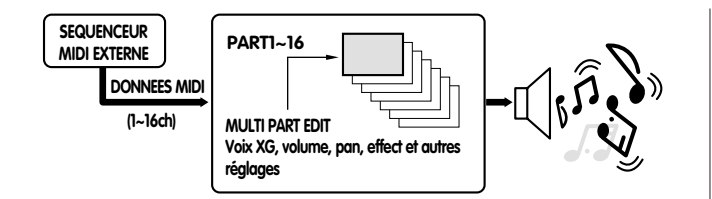

# **Activation du mode de reproduction MULTI**

**Appuyez sur la touche MULTI. L'indication [ ] apparaît alors sous le mot "MULTI" sur l'affichage.**

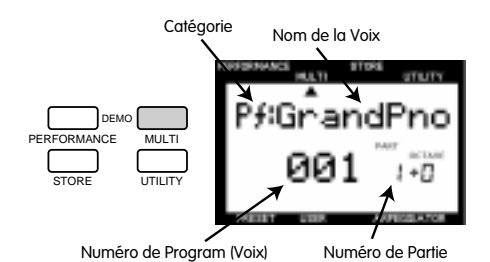

Vous pouvez maintenant jouer la voix de la Partie indiquée sur l'affichage. Le nom de catégorie de la voix sélectionnée est indiqué à côté du nom de la voix.

Vous pouvez également sélectionner une voix de la banque XG000 (GM) en appuyant sur les touches PROGRAM [-]/[+].

> REMARQUE Lorsque vous activez le mode de reproduction MULTI à partir du mode Performance, le CS1x remet automatiquement le générateur de sons interne à l'état XG ON (001 Grand Piano).

# **Edition de Partie MULTI**

Vous pouvez éditer chaque Partie en temps réel. Vous pouvez assigner une voix à chaque Partie et procéder aux réglages des paramètres volume, pan et d'effet. **Ces réglages sont temporaires et ne peuvent pas être sauvegardés en mémoire.** Par conséquent, le fait d'activer le mode Performance effacera toutes ces données

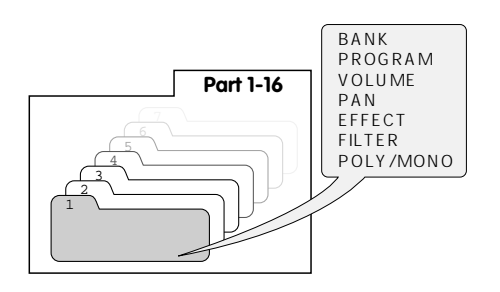

# **Procédures d'édition**

**1. Sélectionnez une Partie.**

Utilisez la touche PART [-]/[+] pour sélectionner la Partie que vous voulez éditer.

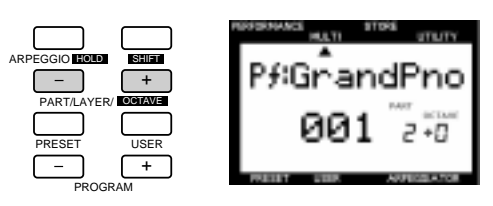

# **2. Sélectionnez le paramètre.**

Appuyez une fois sur la touche UP/DOWN de modification de valeur correspondant au paramètre que vous voulez éditer pour sélectionner ce paramètre et afficher les réglages.

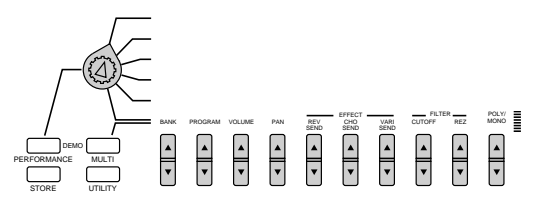

# **3. Spécifiez la valeur.**

Appuyez de nouveau sur la touche UP/DOWN de modification de valeur pour spécifier la valeur. Le fait de maintenir enfoncée la touche UP/DOWN de modification de valeur change la valeur de manière continue. La touche UP augmente la valeur et la touche DOWN la diminue.

REMARCUE Vous pouvez également utiliser le pavé numérique (0~9) ou le bouton d'entrée de donnée DATA pour changer la valeur.

REMARCUE Pour changer la valeur pour toutes les Parties en même temps, maintenez enfoncée la touche SHIFT et appuyez sur la touche UP/DOWN de modification de valeur. Lorsque vous appuyez sur la touche SHIFT en mode d'édition de Partie MULTI, la lettre "A" (Toutes) apparaît sur l'affichage au-dessous du mot "PART".

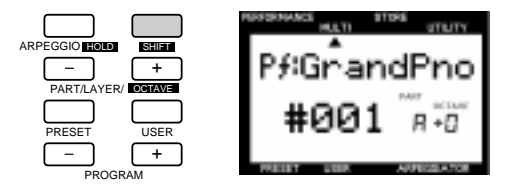

D'autres paramètres apparaîtront sur l'affichage lorsque vous appuyez sur une autre touche UP/DOWN de modification de valeur. Procédez à tous les réglages de paramètre nécessaires.

R<del>EMARQUES</del> Pour sortir du mode d'édition de Partie MULTI, appuyez de nouveau sur la touche MULTI. L'affichage revient à l'écran du nom de voix. Vous pouvez également sortir mode d'édition de Partie MULTI en appuyant sur la touche PERFORMANCE pour activer le mode Performance.

# **Description de chaque fonction**

# **BANK**

Ceci vous permet de sélectionner une banque. Vous disposez pour faire votre choix de plusieurs banques de voix normales, contenant jusqu'à 128 voix normales et diverses voix de batterie (kits), et une banque avee de banques SFX. Pour pouvoir sélectionner une voix, vous devez d'abord sélectionner un numéro de banque, et ensuite sélectionner un numéro de Programme en utilisant le paramètre PROGRAM expliqué cidessous.

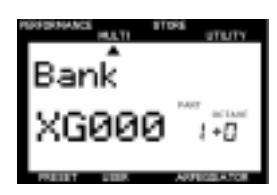

Réglages:

off, XG000, 001, 003, 006, 008, 012, 014, 016~020, 024, 025, 027, 028, 032~043, 045, 064~072, 096~101, SFX, SFXKIT, DRUM

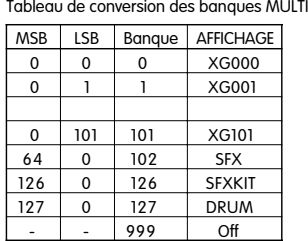

Chaque banque peut être sélectionnée directement en entrant le numéro correspondant au moyen du pavé numérique.

REMARCUE Pour plus de renseignements sur les banques et les programmes (voix), reportez-vous à la liste des Voix XG donnée dans le supplément "Liste de données".

# **PROGRAM**

Ceci vous permet de sélectionner une voix, ou programme, dans la banque précédemment sélectionnée avec le paramètre BANK expliqué ci-dessus.

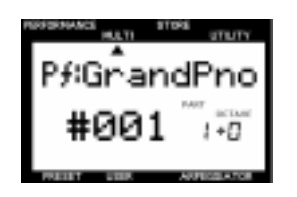

Réglages : 1~128

R<del>EMARQUE</del> D'autres paramètres apparaîtront sur l'affichage lorsque de la component de la <mark>CEEMARCEUE</mark> Veuillez noter que les numéros de programme donnés ici sont 1~128 alors que les numéros de programme MIDI sont 0~127. Pour faire correspondre les numéros de programme MIDI, en cas de changement de programme à l'aide d'un dispositif MIDI externe, soustraire une valeur de "1" aux numéros de programme donnés ici.

> **REMARQUE P**our plus de renseignements sur les banques et les programmes (voix), reportez-vous à la liste des Voix XG donnée dans le supplément "Liste de données".

> **REMARQUE** Il est également possible de changer rapidement de numéro de programme en utilisant la fonction de changement rapide de programme (QUICK PC), de la même manière qu'en mode Performance. Pour plus de détails, reportez-vous à la page 21.

# **Voix normale et Voix de batterie**

Les voix disponibles sont divisées en deux groupes: les voix normales et les voix batterie. En mode Multi Play, vous pouvez sélectionner et reproduire les voix normales et batterie.

Dans le jargon du CS1x, une voix dite "normale" est tout simplement une voix que vous pouvez jouer sur toute la gamme musicale, de grave à aigu, comme c'est le cas d'un piano ou d'une trompette. En mode de reproduction MULTI vous disposez de 480 voix XG normales.

Une voix dite de "batterie" est un ensemble complet de sonorités de batterie et autres sonorités de percussion, chaque sonorité ayant une hauteur fixe. Chaque sonorité est assignée à un numéro de Note MIDI spécifique, numéro qui correspond également à une touche sur un clavier MIDI. En mode de reproduction MULTI, vous disposez de 11 voix de batterie XG. Vous trouverez une liste des assignations des sonorités de batterie et de percussion à chaque touche du clavier dans la liste des voix XG donnée dans le supplément "Liste de données".

# **Mode TG300B**

Il existe deux modes générateurs de tonalités: mode mode XG et le mode TG300B. Normalement, le CS1x joue en mode XG. Cependant, il reconnaît automatiquement quel mode il y a lieu de sélectionner en se basant sur les données MIDI d'arrivée, c'est-àdire via les messages Exclusifs de système MIDI que vous pouvez programmer en utilisant un séquenceur MIDI externe. En mode TG300B, le CS1x reproduit les données de musique multitimbre, créées pour les générateurs de tonalité compatibles TG300B. Le mode TG300B assure aussi la compatibilité avec le format Level1 du syst'me GM.

En mode TG300B, le CS1x peut: > Reproduire jusqu'à 16 Parties.

# > Choisir parmi 579 Voix Normales et 10 Voix Batterie.

# **VOLUME**

Ceci permet de spécifier le volume de chaque Partie. Il est possible d'assigner un réglage de volume différent pour chaque Partie.

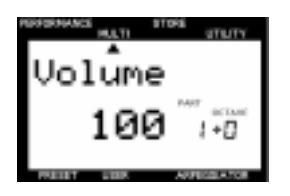

Réglages : 0~127

# **PAN**

Ceci permet de spécifier la position panoramique (la position droite ou gauche dans le spectre stéréo) de chaque Partie. Vous pouvez spécifier une position panoramique différente pour chaque Partie (pour sortie stéréo).

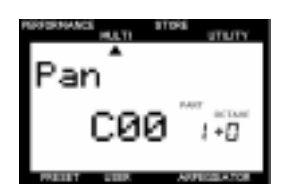

#### Réglages :

Random (aléatoire), L63 (extrême gauche dans l'image stéréo) à L01 à C00 (centre de l'image stéréo) à R01 à R63 (extrême droite dans l'image stéréo)

R<del>EMARQUES</del> Lorsque ce paramètre est réglé sur "Random", la position panoramique de chaque Partie alternera entre la gauche et la droite chaque fois qu'une voix est reproduite.

**REMARQUE Certaines voix sont préprogrammées et elles ont une** position panoramique fixe : "gauche" pour le registre bas et "droite" pour le registre haut. Dans ce cas, vous ne pouvez pas modifier le réglage de la position panoramique.

# **EFFECT**

Ceci permet de spécifier le niveau de transmission (sortie) d'effet de chaque Partie. Il y a trois paramètres : REV SEND (Transmission Réverb), CHO SEND (Transmission Chorus) et VARI SEND (Transmission Variation). Vous pouvez changer le niveau de transmission d'effet pour chaque effet en temps réel lorsque vous reproduisez des données de morceau XG contenant des réglages d'effet en utilisant un dispositif MIDI externe.

**REMARQUE** Lorsque vous activez le mode de reproduction MULTI (rétablissement de XG ON) en appuyant sur la touche MULTI, les réglages par défaut de chaque effet seront rétablis : Hall 1 (Réverb), Chorus 1 (Chorus) et Delay L,C,R (Variation). Dans ce cas, le niveau de transmission de Réverb est réglé 64, alors que les niveaux de transmission de Chorus et Variation sont réglés à 0.

Selon les données de morceau XG reproduites, les types d'effet et leurs paramètres utilisés dans le morceau peuvent être différents.

Veuillez noter que les types d'effet et leurs paramètres en mode d'édition de Performance n'ont aucun rapport avec les réglages d'effet effectués ici.

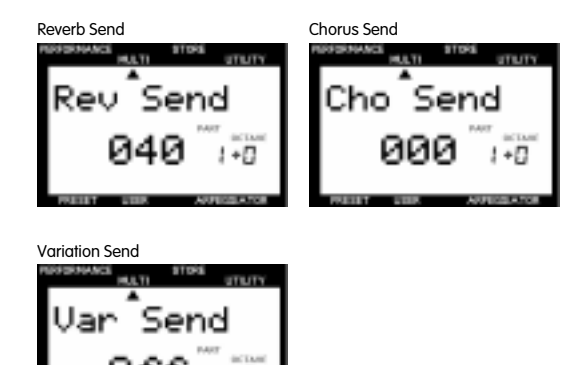

**REV SEND (Transmission Réverb) :** Détermine le niveau de transmission de l'effet Réverb.

**CHO SEND (Transmission Chorus) :** Détermine le niveau de transmission de l'effet Chorus.

**VARI SEND (Transmission Variation) :** Active ou désactive la sortie de l'effet de Variation.

# Réglages :

REV SEND (Transmission Réverb) : 0~127 CHO SEND (Transmission Chorus) : 0~127 VARI SEND (Transmission Variation) : OFF, ON

**REMARQUE Les paramètres Transmission Variation sont OFF ou** ON quand l'effet Variation est utilisé comme l'effet Insertion. Ils sont 0- 127 quand utilisés comme effet Système. Normalement, l'effet Variation agit comme un effet Insertion quand il ne reçoit pas de messages de changement de paramètre pour passer à l'effet Système, provenant d'un séquenceur MIDI externe. Pour plus de détails sur les effets Insertion et Système, voir la page 47.

# **FILTER**

Ceci permet de spécifier les paramètres de filtre pour chaque Partie. Il y a deux paramètres, CUTOFF (Coupure) et REZ (Résonance).

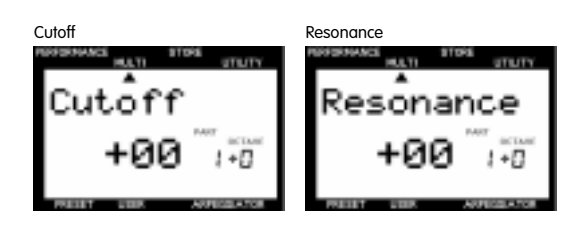

En règle générale, les filtres changent le timbre en laissant passer des signaux dans une largeur de bande de fréquence spécifique et en coupant les autres. Le CS1x est équipé d'un LPF (Filtre passe-bas) qui laisse passer les signaux au-dessous de la fréquence spécifiée (fréquence de coupure) et coupe les signaux qui sont au-dessus.

**REMARQUE** Selon la voix sélectionnée, la modification de certains paramètres peut ne produire aucun effet perceptible.

**CUTOFF (Coupure) :** Détermine la fréquence de coupure du filtre, c'est-à-dire le point au-dessus duquel les autres fréquences seront éliminées. Plus ce réglage est élevé, plus le timbre sera clair et plus il est bas, plus le timbre sera sombre.

**REZ (résonance):** Permet de spécifier l'ampleur de la résonance du filtre, c'est-à-dire l'accentuation autour de la fréquence de coupure. Plus le réglage est élevé, plus la crête de résonance sera élevée, alors que plus le réglage est bas plus la réponse sera relativement plate.

Réglages : CUTOFF (Coupure) : -64 ~ +63 REZ (Résonance) : -64 ~ +63

# **POLY/MONO**

Ceci permet de déterminer si la voix de chaque Layer sera reproduite d'une manière monophonique (une seule note à la fois) ou d'une manière polyphonique (jusqu'à 32 notes à la fois).

Le mode polyphonique est sélectionné, en règle générale, car il permet de produire de multiples sons en même temps. Dans certains cas, cependant, il est préférable de sélectionner le mode monophonique, comme en cas d'utilisation d'une sonorité de basse, d'une sonorité de cuivre ou d'une sonorité d'un synthétiseur analogique.

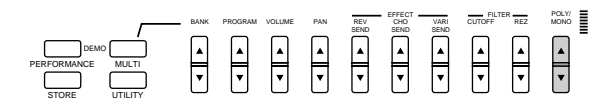

Réglages : POLY (Polyphonique), MONO (Monophonique)

R<del>EMARQUES</del> Vous pouvez jouer jusqu'à 32 notes en même temps. Veuillez noter, toutefois, que le nombre de notes peut être réduit ou tronqué si vous utilisez une voix constituée de deux éléments et/ou si vous exécutez un morceau relativement complexe utilisant trop de notes en même temps.

# **Utilisation du Mode Multi Play**

• Le Mode Multi Play est spécialement conçu pour faire jouer le CS1x comme générateur de tonalités, en faisant appel à un dispositif externe, tel qu'un séquenceur. Par conséquent, les changements apportés en Mode Multi Play ne sont que temporaires et ils ne peuvent pas être mémorisés.

• La fonction Arpège n'est pas disponible en Mode Multi Play. Elle ne peut être appliquée qu'aux Performances en Mode Performance.

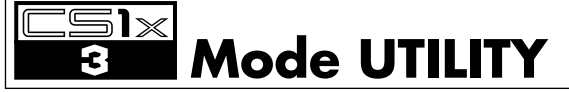

**En mode UTILITY, vous pouvez procéder aux réglages de système du CS1x et aux réglages des paramètres MIDI.**

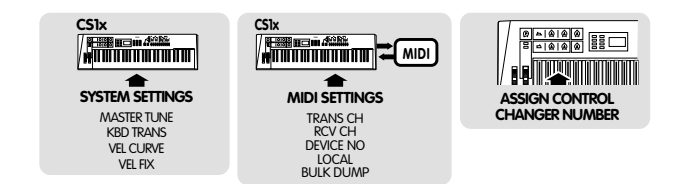

# **Activation du mode UTILITY**

**Appuyez sur la touche UTILITY. L'indication [ ] apparaît alors sur l'affichage au-dessous du mot "UTILITY".**

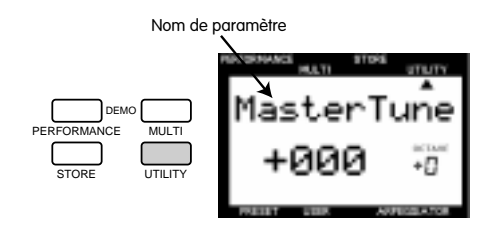

R<del>EMARQUES</del> L'affichage indique les réglages de paramètre précédemment effectués en mode UTILITY. La première fois que vous appuyez sur la touche UTILITY après avoir mis l'instrument sous tension, l'affichage donne la première page (MASTER TUNE) du mode UTILITY.

# **Procédure**

# **1. Sélectionnez un paramètre.**

Appuyez une fois sur la touche UP/DOWN de modification de valeur correspondant au paramètre que vous voulez éditer pour sélectionner ce paramètre et faire apparaître les réglages sur l'affichage.

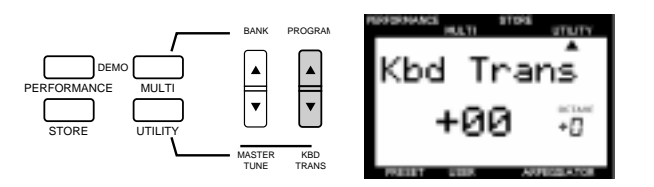

# **2. Spécifiez la valeur.**

Appuyez de nouveau sur la touche UP/DOWN de modification de valeur pour spécifier la valeur. Le fait de maintenir enfoncée la touche UP/DOWN de modification de valeur change la valeur de manière continue. La touche [UP] augmente la valeur et la touche [DOWN] la diminue.

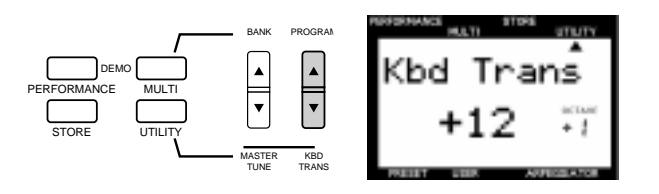

**REMARQUE** Vous pouvez également utiliser le pavé numérique (0~9) ou le bouton d'entrée de donnée DATA pour changer la valeur.

**REMARQUE D'autres paramètres apparaîtront sur l'affichage lorsque** vous appuyez sur une autre touche UP/DOWN de modification de valeur. Procédez à tous les réglages de paramètre nécessaires.

**REMARQUE Appuyez sur la touche PERFORMANCE ou sur la touche** MULTI pour sortir mode UTILITY et revenir au mode correspondant.

**REMARQUE** || n'est pas nécessaire de sauvegarder les modifications effectuées en mode UTILITY. Le CS1x conserve automatiquement toutes les modifications que vous effectuez dans ce mode.

# **Description de chaque fonction**

# **SYSTEM**

Ceci permet de spécifier l'accord et autres réglages de clavier pour le générateur de sons du CS1x. Il y a quatre paramètres : MASTER TUNE (Accord principal), KBD TRANS (Transposition du clavier), VEL CURVE (Courbe de vélocité) et VEL FIX (Vélocité fixe).

# **MASTER TUNE**

Ce paramètre permet d'accorder le générateur de sons du CS1x. La hauteur de base est 440 Hz pour la note A3. Le paramètre MASTER TUNE peut être réglé par paliers de 1 Hz.

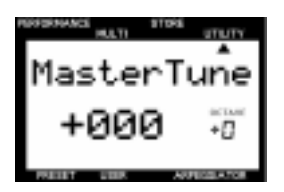

Réglages :  $-102$  Hz à 0 (A3 = 440 Hz) à  $+102$  Hz

# **KBD TRANS (Transposition du clavier)**

Ce paramètre permet de transposer la hauteur du clavier par paliers de un demi-ton. La valeur de transposition sera aussi indiquée par la fonction Décalage d'Octage sur le panneau.

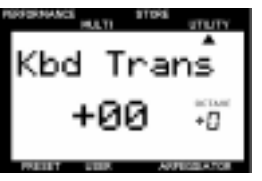

Réglages : -36 à 0 (standard) à +36

> **REMARQUE Ce réglage de fonction est lié à OCTAVE SHIFT** (Décalage d'octave) sur le panneau; l'indication peut changer après utilisation de la fonction OCTAVE SHIFT.

# **VEL CURVE (Courbe de vélocité)**

La courbe de vélocité spécifiée ici déterminera la manière don le générateur de sons du CS1x répondra au toucher dynamique lorsque le paramètre VEL FIX (voir ci-dessous) est réglé sur OFF. Les six types de courbes suivantes sont disponibles :

**Norm (Normal):** La vélocité est proportionnelle à la force avec laquelle vous jouez sur le clavier.

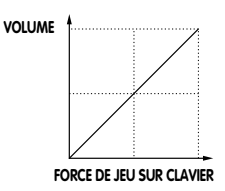

**Soft1:** Cette courbe provoque l'augmentation du niveau de volume avec un style de jeu plus doux. Elle convient aux personnes ayant un toucher léger.

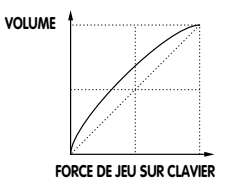

**Soft2:** Cette courbe a également été conçue pour provoquer l'augmentation du niveau de volume avec un style de jeu doux. A noter qu'elle est plus proche de la courbe "Normal" que ne l'est la courbe "Soft1".

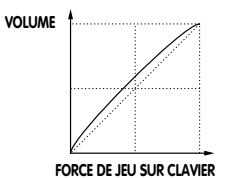

**Easy:** D'une manière générale, cette courbe a également été conçue pour provoquer l'augmentation du niveau de volume avec un style de jeu plus doux. A noter, cependant, que le niveau du volume est stable dans tous les registres du fait que cette courbe de vélocité est proche de la courbe "Normal" en milieu de gamme.

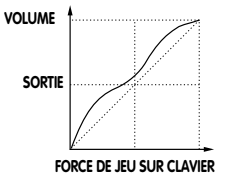

**Wide:** Cette courbe a été conçue pour provoquer une baisse du volume lorsque le style de jeu est doux et une augmentation du volume lorsque le style de jeu devient plus fort. De ce fait, elle donne l'impression d'une plage dynamique plus étendue.

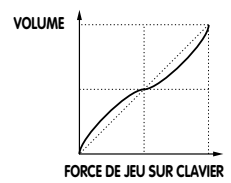

**Hard:** Cette courbe a été conçue pour provoquer une augmentation du volume lorsque le style de jeu devient plus fort. Cette courbe convient mieux aux personnes ayant un toucher plus fort.

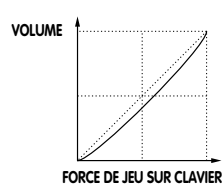

Réglages : Norm, Soft1, Soft2, Easy, Wide, Hard

# **VEL FIX (vélocité fixe)**

Ce paramètre permet de régler la vélocité du clavier du CS1x à une valeur spécifique. Vous devez utiliser ce paramètre lorsque vous souhaitez jouer avec une vélocité fixe qu'elle que soit votre manière de jouer.

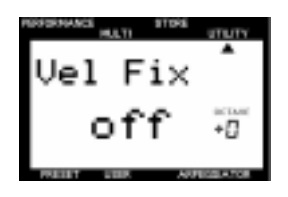

Réglages : 1 à 127, off

> R<del>EMARQUES</del> Régler le paramètre VEL FIX sur "OFF" pour activer la courbe de vélocité précédemment sélectionnée avec le paramètre VEL CURVE (Courbe de vélocité).

# **MIDI**

Les paramètres MIDI permettent l'échange de données MIDI entre le CS1x et un dispositif MIDI externe. Il y a cinq paramètres: TRANS CH (canal de transmission), RCV (canal de réception), DEVICE NO (numéro de dispositif), LOCAL (Local On/Off) et BULK DUMP (transfert des données mémoire de Performance).

# **TRANS CH (canal de transmission)**

Ce paramètre permet de spécifier le canal de transmission MIDI du CS1x vers un dispositif MIDI externe tel qu'un séquenceur.

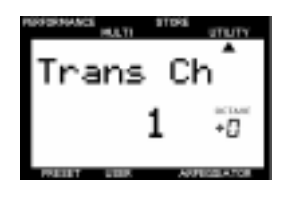

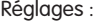

1~16ch (canal)

**REMARQUE** Vous pouvez utiliser le CS1x pour jouer et contrôler un dispositif MIDI externe. Pour pl7us de détails, reportez-vous à la page 9.

# **RCV CH (canal de réception)**

En Mode Performance, ce paramètre permet de spécifier le canal de réception MIDI pour assurer le contrôle du CS1x au moyen d'un dispositif MIDI externe tel qu'un ordinateur ou un séquenceur MIDI.

En mode de reproduction MULTI, le CS1x remet le générateur de sons interne à l'état XG ON (001 Grand Piano) et reçoit automatiquement les données externes.

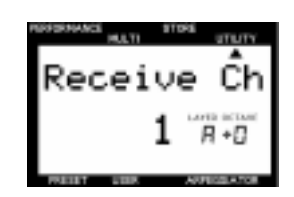

#### Réglages :

LAYER A (toutes les Layers d'une Performance) = 1~16ch, Part 5~16 = 1~16, off

R<del>EMARQUE</del> En Mode Performance, les canaux de réception peuvent être utilisés pour une Performance et 12 Parties (Parties 5~16) pour la reproduction MULTI. Toutefois, vous ne pouvez pas utiliser l'effet Insertion pour les Parties 5~16.

# **DEVICE NO (numéro de dispositif)**

Ce paramètre permet de spécifier le numéro de dispositif MIDI. En cas de transmission ou de réception de messages exclusifs de système, tels que les messages de transfert de données mémoire ou de changement de paramètres, en utilisant un dispositif MIDI externe, vous devez faire correspondre les numéros de dispositif utilisés pour le CS1x et pour le dispositif externe.

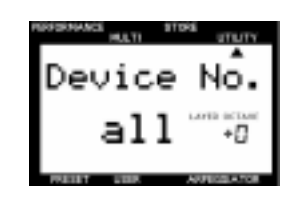

Réglages :

1~16, all (tout), off

# **LOCAL (Local On/Off)**

Ce paramètre détermine si le clavier est connecté ou pas au générateur de sons internes du CS1x. Lorsque Local est réglé sur "OFF", le clavier est déconnecté du générateur de sons internes. Dans ce cas, le générateur de sons interne ne répond pas au clavier (aucun son n'est produit), mais il répond aux données MIDI transmises par un dispositif externe. Veuillez noter également que le clavier continue de transmettre des messages MIDI via sa prise MIDI OUT.

Pour l'exécution normale, local doit toujours être réglé sur ON.

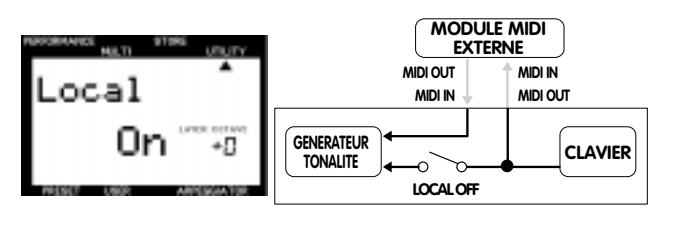

Réglages : on, off

# **BULK DUMP (transfert de données mémoire de Performance)**

Ceci vous permet de transférer des données de Performance du CS1x vers un autre CS1x ou vers un module de mémoire MIDI Yamaha MDF2. C'est une fonction commode pour sauvegarder toutes vos données de Performance importantes, en faire une deuxième copie ou les organiser.

**REMARQUE** Pour permettre le transfert, connectez d'abord un dispositif MIDI. (Pour plus de détails sur le raccordement de ces dispositifs, reportez-vous au mode d'emploi fourni avec chaque dispositif MIDI externe.) Il est nécessaire de faire correspondre le numéro de dispositif du CS1x avec celui du dispositif MIDI externe. (Reportez-vous au paramètre DEVICE NO, décrit précédemment.)

#### **Transmission de données mémoire**

**1. Sélectionnez le type of données que vous voulez transférer en appuyant sur la Touche UP/DOWN de modification de valeur. Vous pouvez sélectionner les deux types suivants de données:**

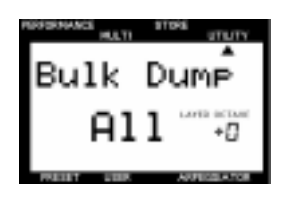

**1Perf:** Les données de Performance d'origine ou de Performance utilisateur actuellement sélectionnées en mode Performance. **all:** Toutes les données de Performance utilisateur.

**2.Appuyez de nouveau sur la touche YES/ENTER pour démarrer l'opération de transfert des données. "End" apparaît momentanément sur l'affichage lorsque l'opération est terminée.**

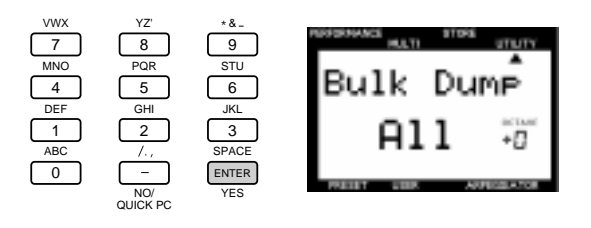

#### **Réception de données mémoire**

Ceci permet de récupérer les données de Performance du CS1x à partir d'un dispositif MIDI externe et de les charger en bloc dans le CS1x.

Les données pouvant être reçues diffèrent selon le mode de fonctionnement. Pour plus de renseignement sur les formats de donnée MIDI, reportez-vous à la "Liste de donnés". Il est nécessaire de faire correspondre le numéro de dispositif du CS1x avec celui du dispositif MIDI externe. (Reportez-vous au paramètre DEVICE NO, décrit précédemment.)

# **ASSIGN CTRL NO (Assignation de numéro de commande)**

Ceci vous permet d'assigner des numéros de commande aux divers contrôleurs tels que la molette de modulation ou les boutons de contrôle du son. Ce paramètre est utilisé principalement pour contrôler les dispositifs externes connectés via MIDI.

R<del>EMARQUE</del> La fonction principale de bouton de contrôle du son ne sera en aucune modifiée.

Vous pouvez spécifier si la molette de modulation ou la pédale de commande sera utilisée pour le contrôle de SCENE (voir page 16).

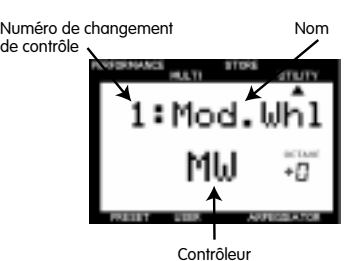

Vous trouverez ci-dessous la liste des noms et numéros pouvant être assignés aux divers contrôleurs :

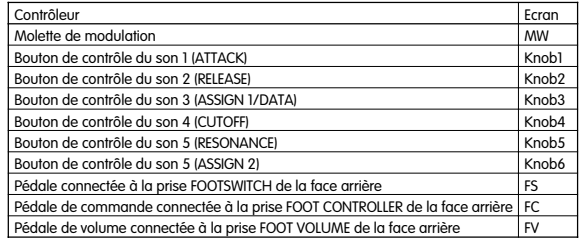

REMARQUES Les réglages de commande de scène, vous permettent de choisir soit "Mod. Wheel" (Molette de modulation) soit "FootCtrl" (Pédale de commande).

Touches SCENE 1 ou 2 (pour le Contrôle de SCENE uniquement) Scene

Numéro et noms de commande assignables

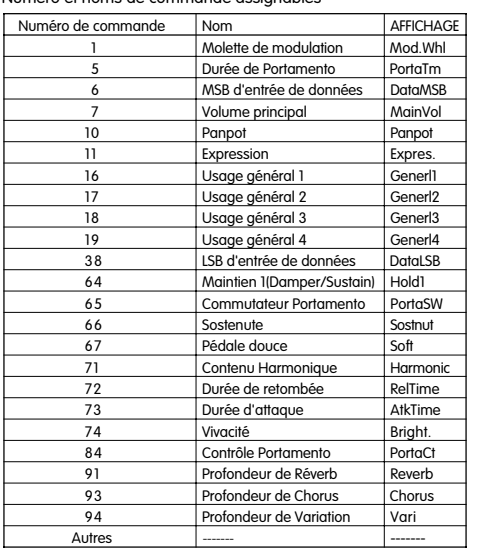

**REMARQUE Usage général : Avec le CS1x, "Generl1" est réservé à** la pédale de commande, "Generl2" au bouton 3, "Generl3" au bouton 6 et "Generl4" à aucun réglage.

# **Assignation des contrôleurs**

1. Sollicitez le contrôleur de la face avant auquel un numéro de commande doit être assigné. Les paramètres de ce contrôleur apparaissent sur l'affichage.

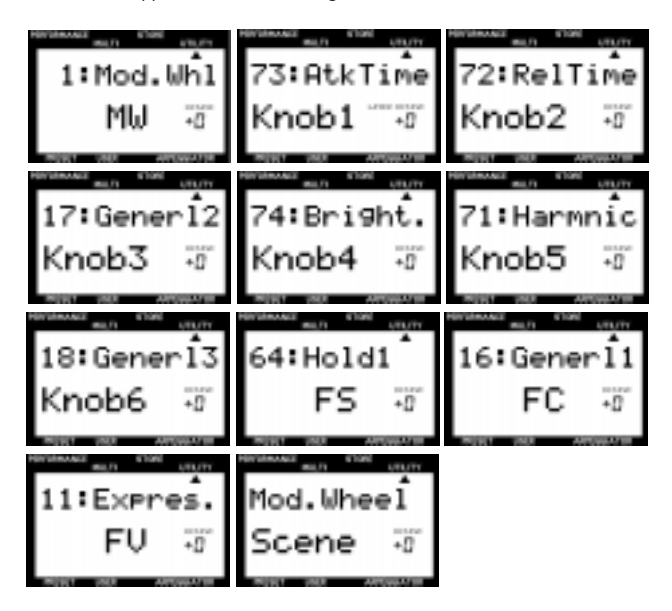

REMARCUES Appuyez sur la touche SCENE1 ou sur la touche SCENE 2 pour afficher les paramètres de commande de Scène.

- **2.Appuyez sur la touche UP/DOWN de modification de valeur pour sélectionner le numéro et le nom de commande.**
- **3.Recommencer les étapes 1 et 2 pour assigner un numéro et un nom de commande à chaque contrôleur.**

R<del>EMARQUE</del> Cette fonction est pratique pour contrôler un dispositif MIDI externe au moyen du CS1x. Pour plus de détails, reportez-vous à la page 53.

# **Conseils à propos des Boutons de Contrôle du Son**

Les changements effectués par les Boutons de contrôle du son peuvent être fournis comme messages MIDI.

Les messages MIDI fournis via MIDI OUT peuvent être assignés en faisant appel à la fonction ASSIGN CTRL NO, présentée dans la colonne de gauche.

Assignations réglées en usine:

Bouton de Contrôle du Son 1 73: Temps d'attauqe Bouton de Contrôle du Son 2 72: Temps de libération<br>Bouton de Contrôle du Son 3 17: Finalité générale 2 Bouton de Contrôle du Son 3 17: Finalité géné<br>Bouton de Contrôle du Son 4 74: Luminosité Bouton de Contrôle du Son 4 74: Luminosité<br>Bouton de Contrôle du Son 5 71: Contenu harmonique Bouton de Contrôle du Son 5<br>Bouton de Contrôle du Son 6

18: Finalité générale 3

• Quand le CS1x reçoit les données assignées à chaque Bouton, provenant d'un dispositif MIDI externe, le paramètre imprimé sur le panneau pour ce Bouton sera affecté. Par exemple, le Temps d'Attaque sera affecté quand la Luminosité (74) est assignée au Bouton 1 et le Temps d'Attaque (73) sera assigné au Bouton 3, puis le message pour la Luminosité (74) sera transmis à partir d'un dispositif externe.

• Les données assignées au Bouton en utilisant la fonction ASSIGN CTRL NO et les données de Bouton dont le nom de paramètre est imprimé sur le panneau sont transmises au générateur de tonalité interne lorsque le Bouton est tourné. Par exemple, la Luminosité (74) et le Temps d'Attaque seront affectés quand la Luminosité (74) est assignée au Bouton 1 et que le Bouton 1 est tourné.

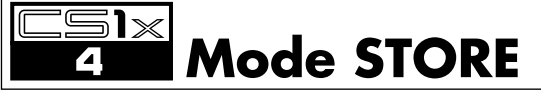

**En mode STORE, vous pouvez sauvegarder des SCENES ou des Performances éditées dans la mémoire interne du CS1x. Pour activer le mode STORE, vous devez d'abord être en mode PERFORMANCE.**

R<del>EMARQUES</del> Vous ne pouvez pas activer le mode STORE à partir du mode de reproduction MULTI ou du mode UTILITY.

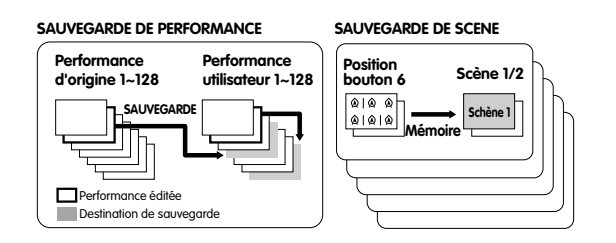

# **Sauvegarde d'une Performance**

**1. Après avoir édité une Performance, appuyez sur la touche STORE pour activer le Mode STORE.**

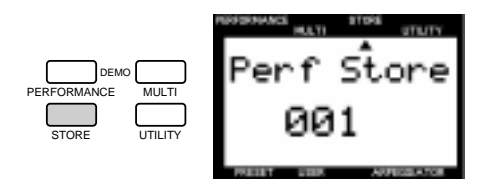

**2. Sélectionnez le numéro de performance utilisateur sous lequel vous voulez sauvegarder la Performance, en utilisant le pavé numérique (0-9), les touches PROGRAM [-]/[+] ou le bouton d'entrée de donnée DATA.**

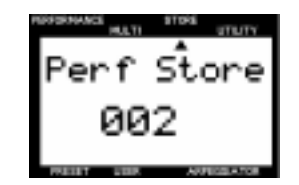

**9. Annualisation** Si vous sauvegardez sous une Performance utilisateur existant déjà, les sonnées précédemment sauvegardées seront perdues. Pour ne pas avoir ce genre d'accidents, sauvegardez toujours vos données importantes sur un dispositif externe tel que le module de mémoire fichier MIDI Yamaha MDF2. Si vous le souhaitez, vous pouvez rétablir tous les réglages d'usine des Performances utilisateur. Pour plus de détails, reportez-vous au titre "Réglages d'usine", page 46.

REMARCUE Pour donner un nouveau nom à une Performance, sélectionnez le paramètre de nom de Performance en mode d'édition de Performance (voir page 24).

**3. Appuyez sur la touche ENTER/YES. Le message de confirmation "Sure?" apparaît sur l'affichage.**

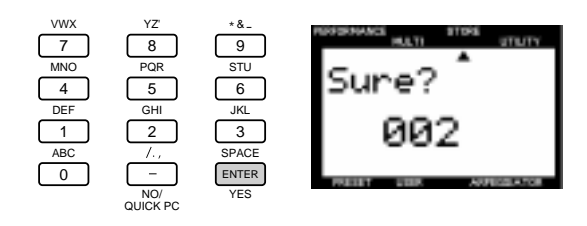

Pour contrôler le son, jouez simplement sur le clavier.

du mode Sauvegarde.

**4. Appuyez de nouveau sur la touche YES/ENTER pour exécuter l'opération de sauvegarde. L'affichage revient à l'écran du mode de reproduction de Performance une fois que les données ont été sauvegardées.**

**REMARQUE Une poussée sur le bouton PERFORMANCE fait sortir** 

Appuyez sur la touche NO pour annuler l'opération de sauvegarde.

Lors de la mémorisation d'une Performance, la position de chaque bouton de contrôle du son est également sauvegardée. Dés lors, quand vous sélectionnez une Performance utilisateur en mode Performance Play, le CS1x produit le son affecté par chaque position des boutons de contrôle de son à ce moment. (Une rotation du bouton rétablira le son avec les positions actuelle des boutons de contrôle de son.)

# **Sauvegarde d'une SCENE**

**L'instrument comprend deux mémoires "SCENE", chacune dédiée à une Performance. Cette fonction est utilisée pour assigner une SCENE, c'est-à-dire la position des six boutons de contrôle du son, à la touche SCENE 1 ou à la touche SCENE 2. Ceci est pratique pour les représentations sur scène ou les sessions d'enregistrement, car vous pouvez ainsi accéder à un ensemble de réglages spécifique en appuyant simplement sur une touche.**

> R<del>EMARQUE</del> Deux scènes peuvent être mémorisées dans chaque performance.

**9. AUGURE Une fois que vous avez sauvegardé une SCENE dans la** mémoire tampon d'édition (sauvegarde temporaire), vous devez exécuter l'opération de sauvegarde de Performance décrite ci-dessus pour sauvegarder les données de SCENE de façon permanente. (Avant d'exécuter l'opération de sauvegarde de Performance pour mémoriser la SCENE comme partie de la performance, ramenez tous les boutons de contrôle du son à leur position centrale.) Autrement, vous perdrez les réglages de SCENE lorsque vous sélectionnez une autre Performance ou que vous activez le mode de reproduction MULTI.

**1. Réglez chaque bouton de contrôle du son selon vos préférences.**

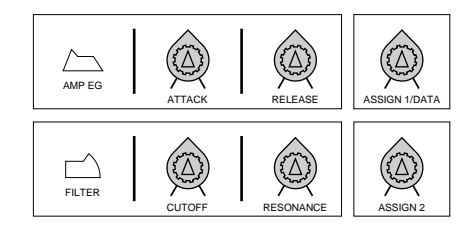

**2. Maintenez enfoncée la touche STORE et appuyez sur la touche SCENE 1 pour sauvegarder les réglages des boutons de contrôle du son dans la mémoire de la touche SCENE 1. Pour sauvegarder une autre série de réglages des boutons de contrôle du son, maintenez enfoncée la touche STORE et appuyez sur la touche SCENE 2.**

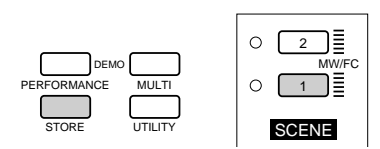

Le message suivant apparaît sur l'affichage lorsqu'une SCENE a été sauvegardée dans la mémoire tampon d'édition.

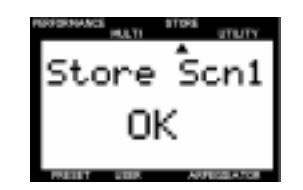

Exemple : Réglages sauvegardés avec la touche SCENE 1.

**3. Sauvegardez la SCENE dans la Performance sélectionnée en effectuant une opération de sauvegarde de Performance.**

#### **Sélection d'une SCENE**

Sélectionnez d'abord la Performance dans laquelle vous avez sauvegardé la SCENE. Appuyez ensuite sur la touche SCENE 1, ou sur la touche SCENE 2, pour sélectionner la SCENE. Le témoin à LED situé à côté de la touche sollicitée s'allume pour indiquer que vous avez activé les réglages de SCENE.

Tous les boutons de contrôle du son seront neutralisés lorsqu'une SCENE est sélectionnée, et vous ne pourrez plus modifier les paramètres en utilisant les boutons.

Vous pouvez utiliser la molette de modulation ou la pédale de commande pour alterner de manière continue en temps réel entre les paramètres (réglages SCENE) de SCENE 1 et de SCENE 2. La position minimum du contrôleur correspond à SCENE 1, et la position maximum à SCENE 2. Pour plus de détails les contrôleurs à utiliser pour alterner entre les deux SCENES, reportez-vous à la page 43.

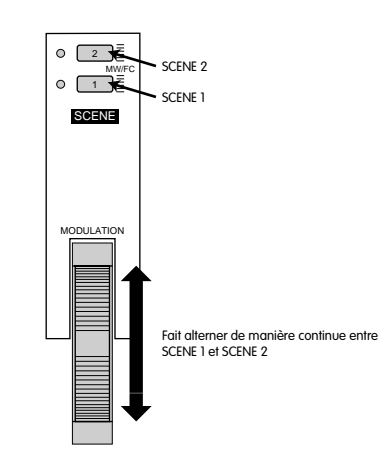

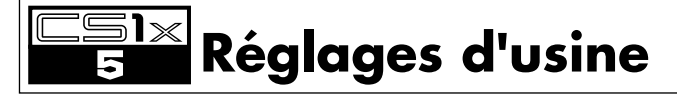

**Il est possible de rétablir tous les réglages d'usine (réglages initiaux) du CS1x (réglages de Performance, de SCENE, de Système et MIDI).**

R<del>EMARQUE</del> Le fait d'exécuter cette opération remplacera toutes vos données personnelles par les données d'origine. Pour cette raison, n'oubliez pas de sauvegarder au préalable toutes vos données importantes sur un dispositif externe tel que le module de mémoire fichier MIDI Yamaha MDF2.

Mettez le CS1x hors tension et remettez-le ensuite sous tension tout en maintenant enfoncées les touches 7, 8, et 9 du pavé numérique.

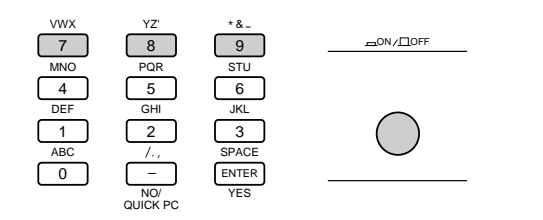

# ANNEXES

# **Effets numériques**

**Le CS1x comprend trois groupes d'effets numériques indépendants, Reverb, Chorus et Variation, pouvant être appliqués aux voix de manières très diverses, ce qui vous donne une gamme extrêmement étendue de possibilités de traitement du son.** 

**En mode PERFORMANCE, vous pouvez choisir les effets de type Reverb, Chorus et Variation et vous pouvez aussi spécifier des paramètres supplémentaires pour l'effet Variation. En mode de reproduction MULTI, vous pouvez utiliser des données exclusives de système (données MIDI), programmées dans une séquence de morceau (sur un ordinateur ou séquenceur externe), pour modifier divers paramètres d'effet du CS1x à des points spécifiques d'un morceau, ce qui vous permettra d'améliorer la qualité du son et de donner plus d'impact de la reproduction.**

# **Type 1: Reverb**

Les effets de type Reverb recréent le son de divers environnements en reproduisant l'ambiance d'une salle par l'ajout de retards ou de réflexions. Vous pouvez choisir parmi 11 effets de type Reverb. (Voir page 49.)

# **Type 2: Chorus**

Les effets de type Chorus produisent toute une variété de sonorités riches et amples particulièrement spectaculaires en stéréo. Vous pouvez choisir parmi 11 effets de type Chorus, y compris les effets Chorus et Ondulation. (voir page 49.)

# **Type 3: Variation**

Variation est un groupe spécial comprenant des effets Reverb et Chorus, et de nombreux autres effets que vous ne trouverez pas dans les autres groupes, comme par exemple les effets Distorsion, Wah, et Auto Pan. Vous pouvez choisir parmi 43 effets de type Variation. (Voir page 49.)

# **Effets Système et effets Insertion**

Les groupes d'effets du CS1x peuvent être soit des effets Système soit des effets Insertion. Reverb et Chorus sont toujours des effets Système, ce qui signifie que vous pouvez les appliquer à n'importe quelle partie aussi bien qu'à toutes les parties. Les effets Variation peuvent également être des effets Système, mais il peuvent aussi être des effets Insertion, ce qui signifie que vous pouvez les affecter à une partie spécifique.

Pour l'essentiel, les effets Système et les effets Insertion du CS1x fonctionnent de la même manière qu'une table de mixage, comme le montre l'illustration ci-contre. En effet, les effets Système peuvent être appliqués à des instruments de musique (autrement dit aux parties) connectés aux divers canaux de mixage; l'ampleur de chaque effet Système est déterminée par les réglages de niveau "transmission" de canal et "retour" de système. Un effet Insertion, par contre, peut être connecté ("inséré") dans le cheminement de signal d'un canal spécifique afin de n'être appliqué qu'au seul son de cet instrument (autrement dit à la Layer/Partie).

Lorsque le CS1x est en mode PERFORMANCE, un effet Insertion (Variation) peut être appliqué à une ou à plusieurs des quatre Layers, alors qu'en mode de reproduction MULTI il ne peut être appliqué qu'à une seule Partie.

Lorsque le CS1x est en mode de reproduction MULTI, la configuration des effets Système et celle des effets Insertion peuvent être contrôlées dans le détail en utilisant les données de morceau XG (indiquées par XG).

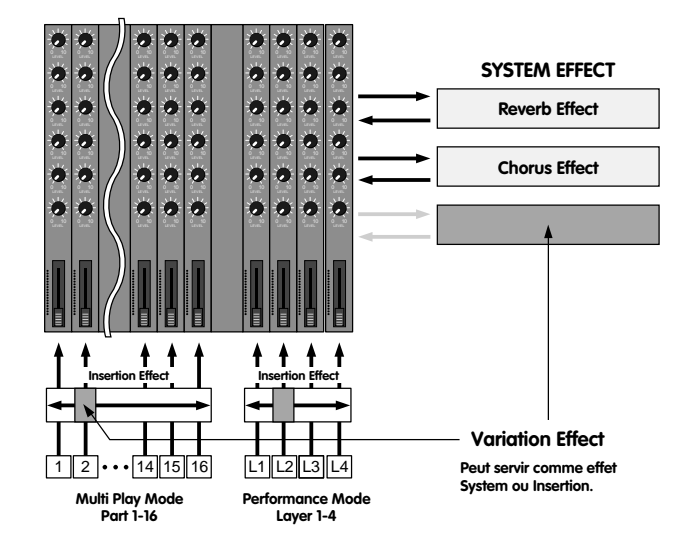

# **Mode PERFORMANCE**

L'illustration suivante montre le cheminement des signaux des trois effets lorsque le CS1x est en mode PERFORMANCE. Dans ce cas l'effet Variation est toujours un effet Insertion.

L'interrupteur de transmission de Variation ON/OFF (1) détermine à quelles Layers l'effet Variation sera appliqué. Le paramètre EFFECT VARI SEND du menu d'édition de performance LAYER 4 permet d'activer ou de désactiver l'effet Variation pour chaque Layer (voir page 34).

L'équilibre humide/sec de l'effet Variation 2 détermine le rapport signal affecté (humide) sur signal d'origine (sec). Le signal d'effet Variation qui en résulte est ensuite transmis à l'effet Reverb par l'intermédiaire de la commande de transmission Reverb 3, et à l'effet Chorus par l'intermédiaire de la commande de transmission Chorus (4). Le signal de transmission Chorus à Reverb (5) peut être contrôlé au moyen du bouton ASSIGN 1. Les paramètres EFFECT REV SEND (6) et CHO SEND (7) du menu d'édition de performance LAYER 4 déterminent les niveaux de transmission Reverb et Chorus appliqués respectivement à chaque Layer (voir page 34). Il est possible également d'appliquer des effets Reverb et Chorus en mode Système aux Layers désactivées  $\overline{1}$  et aux Parties 5~16.

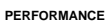

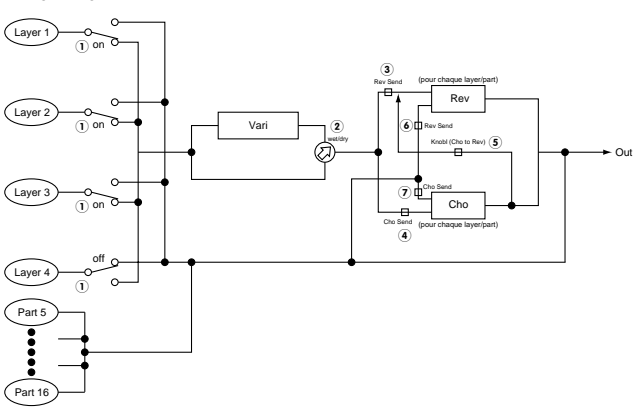

R<del>EMARQUES</del> Lorsque l'interrupteur de transmission de Variation ON/OFF est réglé sur ON, les niveaux de transmission Reverb et Chorus des Layers sont déterminés par le niveau de la Layer ayant le numéro le plus élevé. Par exemple, si les Layers 1, 2 et 3 sont activées, les niveaux de transmission Reverb et Chorus de la Layer 3 détermineront l'ampleur de l'effet appliqué à chaque Layer.

REMARQUES En Mode PERFORMANCE, les niveaux de transmission d'effet des Parties 5~16 (de même que des Layers 1~4) peuvent être contrôlés à l'aide d'un séquenceur MIDI externe. L'effet Variation ne peut pas être appliqué aux Parties 5~16.

# **Mode de reproduction MULTI**

L'illustration suivante montre le cheminement de signal des trois effets lorsque le CS1x est en Mode de reproduction MULTI alors que l'effet Variation a été désigné comme un effet Insertion.

**REMARQUE** En Mode de reproduction MULTI, les divers réglages d'effet peuvent être contrôlés au moyen de messages changement de Paramètre exclusifs de système MIDI (transmis par un ordinateur ou un séquenceur externe). Les illustrations ci-contre montrent les paramètres de transmission Reverb, Chorus et Variation pouvant être contrôlés sur la face avant du CS1x. Pour plus de détails sur les autres paramètres, reportez-vous aux numéros de pages indiqués ci-après.

**REMARQUE L**orsque le CS1x est en mode de reproduction MULTI, l'effet Variation est automatiquement réglé comme un effet Insertion. Si vous souhaitez régler l'effet Variation comme un effet Système, vous devez envoyer un message de changement de paramètre au CS1x à partir d'un séquenceur MIDI externe.

L'effet Variation (Insertion) peut être appliqué à une des 16 Parties à la fois, désignée en réglant le paramètre EFFECT VARI SEND du menu d'édition MULTI sur ON (page 38). Le rapport du signal effet Variation (humide) sur le signal d'origine (sec) est déterminé par l'équilibre humide/sec (1), qui a son tour contrôle l'ampleur du signal de l'effet Variation appliqué à la Partie (page 38).

S'il n'est possible d'appliquer l'effet Variation qu'à une seule partie à la fois, il est possible, par contre d'appliquer un effet Reverb et un effet Chorus à toutes les Parties, y compris celle à laquelle est appliqué l'effet Variation, qui seront déterminés respectivement par le réglage du niveau de transmission Reverb  $(2)$  et du niveau de transmission Chorus  $(3)$ (0~127) des paramètres EFFECT REV SEND et CHO SEND du menu d'édition MULTI (page 38). Les niveaux retour Reverb  $\overline{4}$ ) et retour Chorus  $\overline{5}$ ) peuvent également être contrôlés pour déterminer l'ampleur de chaque effet appliqué. Le niveau de transmission Chorus à Reverb 6, de l'effet Chorus à l'effet Reverb peut également être contrôlé en série si vous l'assignez au bouton ASSIGN 1 (page 26); dans ce cas le niveau 5 de retour Chorus doit être réglé à "0".

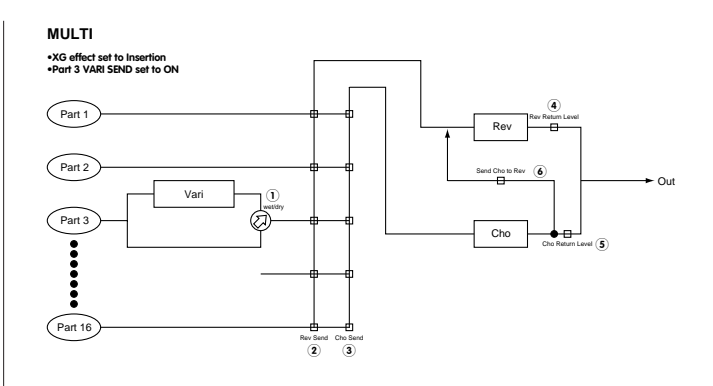

L'illustration suivante montre le cheminement des signaux des trois effets lorsque le CS1x est en mode de reproduction MULTI et que l'effet Variation a été désigné comme un effet Système.

Chacune des 16 Parties a un niveau de transmission sec  $\overline{1}$  qui contrôle l'ampleur du signal d'origine de chaque Partie (page 38). Les niveaux de transmission Reverb  $(2)$ , Chorus  $(3)$  et Variation  $(4)$  contrôlent respectivement l'ampleur de l'effet appliqué à chaque Partie, déterminée par les paramètres EFFECT REV SEND, CHO SEND et VARI SEND (0~127) du menu d'édition MULTI (page 38). Les niveaux retour Reverb (5), retour Chorus  $\ddot{\textbf{(6)}}$  et retour Variation  $\ddot{\textbf{(7)}}$  peuvent également être contrôlés pour déterminer l'ampleur de chaque effet appliqué (page 38).

Le niveau de transmission Chorus à Reverb  $\circledast$  est transmis par l'effet Chorus à l'effet Reverb (page 38). Les niveaux de transmission Variation à Reverb  $\circledast$  et de transmission Variation à Chorus  $\circledast$  sont transmis respectivement de l'effet Variation à l'effet Reverb et à l'effet Chorus (page 38). Ces trois paramètres vous permettent de configurer les effets en série et en parallèle, ce qui vous donne une énorme souplesse d'amélioration du son.

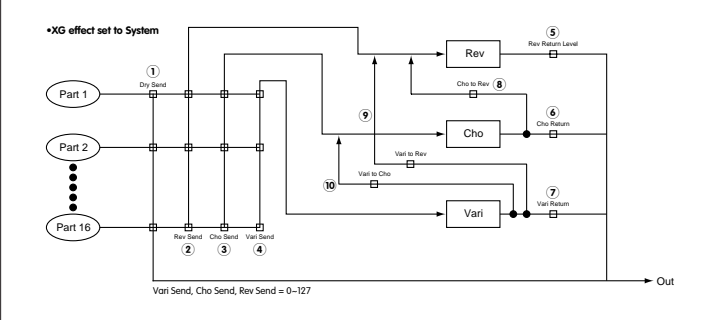

**REMARQUE** Si vous sélectionnez EFFECT OFF dans le menu VAR TYPE, les Layers pour lesquelles la fonction VARI SEND est réglée sur ON seront inaudibles. Lorsque vous ne souhaitez pas appliquer d'effet Variation aux Layers, réglez VARI TYPE sur Thru.

# **Liste des types d'effets**

# **Types Reverb**

Vous trouverez ci-dessous une description des effets de type Reverb.

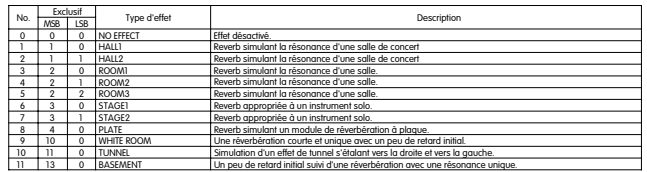

# **Types Chorus**

Vous trouverez ci-dessous une description des effets de type Chorus.

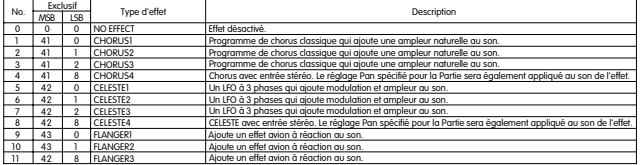

# **Types Variation**

R<del>EMARQUES</del> Lorsque le type d'effet est réglé sur EFFECT OFF, alors que vous utilisez l'effet en mode Insertion, l'instrument ne produit aucun son. Si vous ne souhaitez pas appliquer d'effet Variation, sélectionnez Thru pour que les signaux traversent l'effet Variation sans appliquer d'effet.

Vous trouverez ci-dessous une description des effets de type Variation.

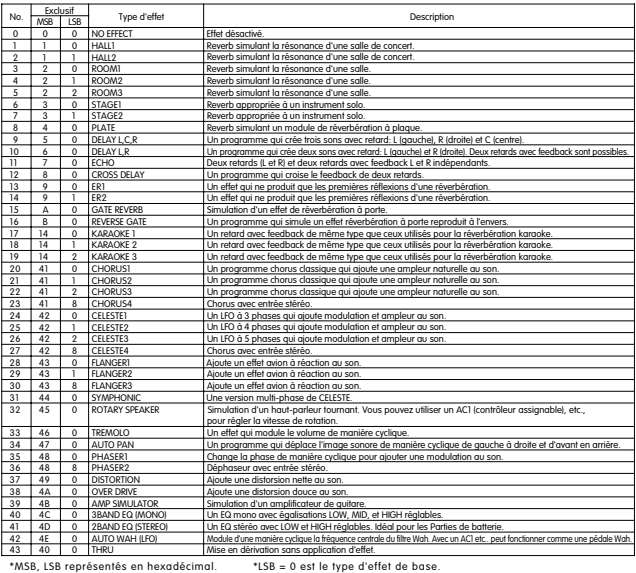

# **Liste des Paramètres d'effet**

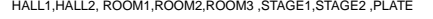

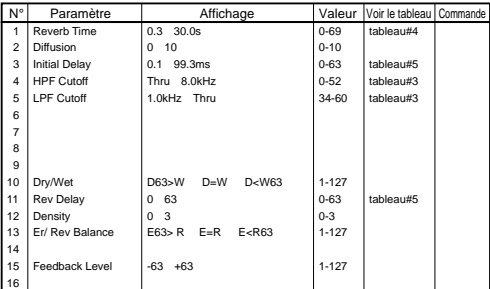

WHITE ROOM ,TUNNEL, BASEMENT

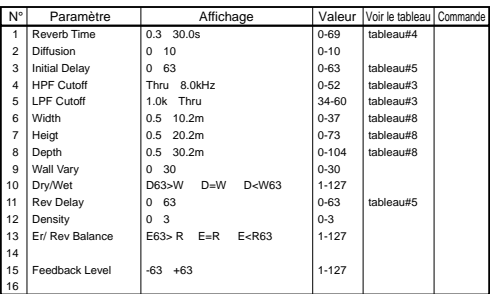

#### DELAY L,C,R

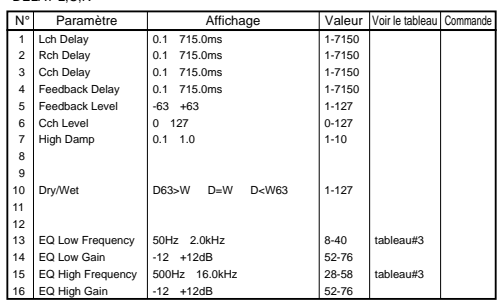

#### DELAY L,R

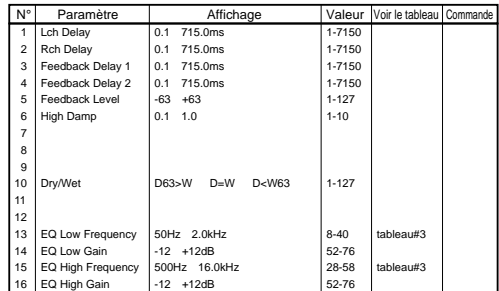

ECHO

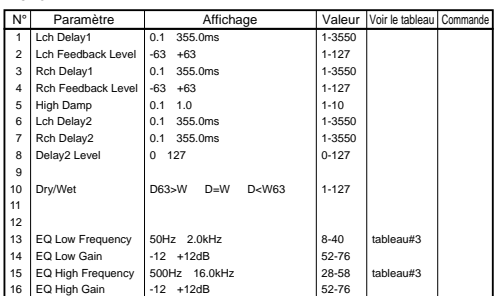

CROSS DELAY

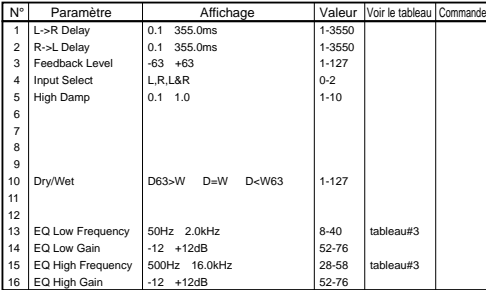

**REMARQUE** La profondeur de paramètre marquée par peut être contrôlée au moyen du bouton de contrôle du son ASSIGN 1 ou de la commande au pied lorsque cette fonction leur a été assignée.

Les chiffres de paramètre les plus à gauche correspondent au suffixe de paramètre du tableau des données MIDI, Tableau <1-4> (Format de données MIDI) du supplément "Liste de Données".

#### EARLY REF1,EARLY REF2

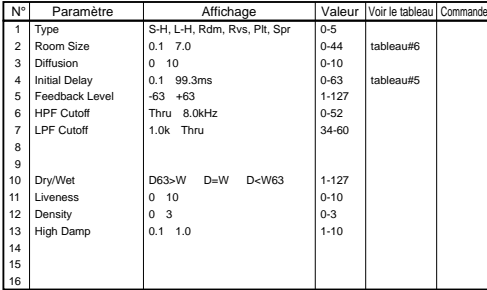

#### GATE REVERB,REVERSE GATE

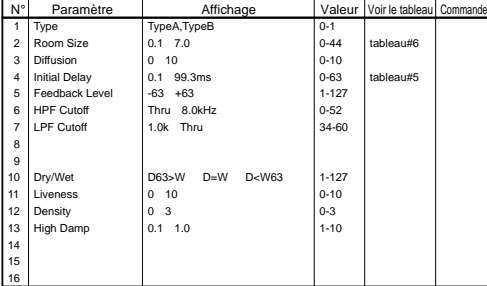

#### KARAOKE1,2,3

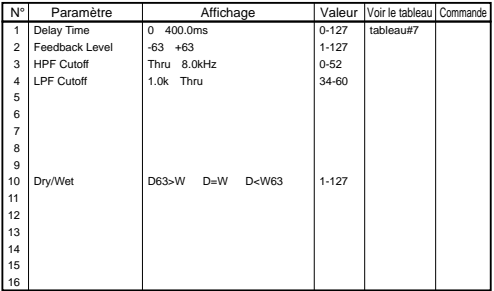

# CHORUS1,2,3,4, CELESTE1,2,3,4

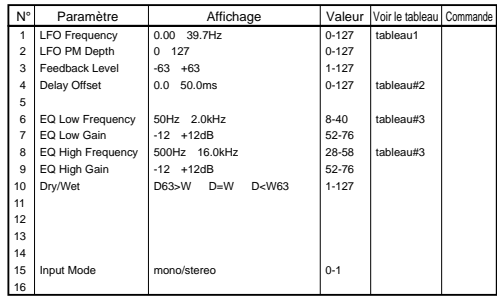

#### FLANGER1,FLANGER2,FLANGER3

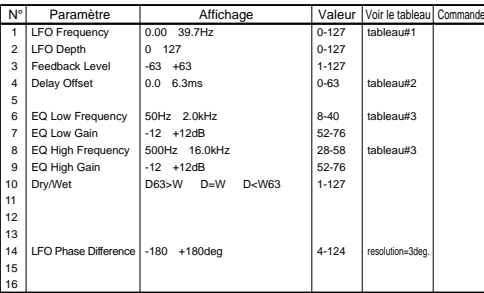

#### SYMPHONIC

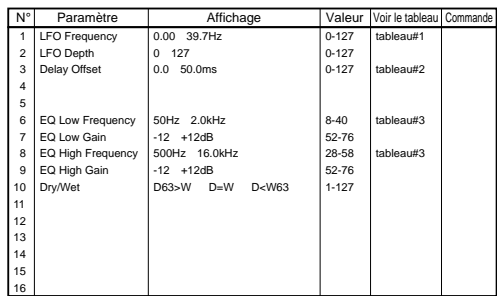

# ROTARY SPEAKER

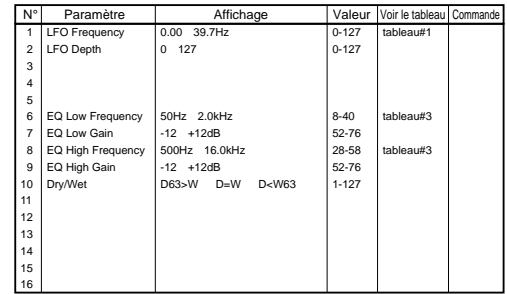

# TREMOLO

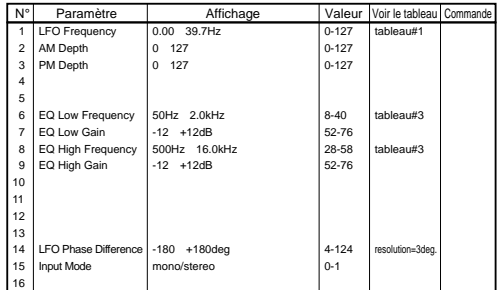

# AUTO PAN

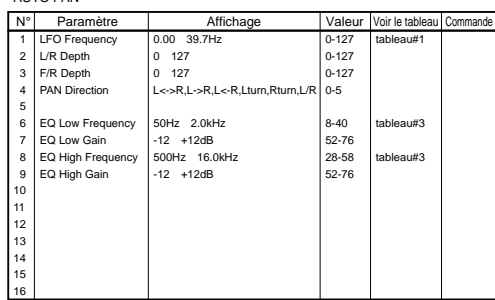

# 1 | LFO Frequency | 0.00 39.7Hz | 0-127 | tableau#1<br>| 2 | LFO Depth | 0 127 | 0-127 | 0-127 | 0-127 | Feedback Level -63 +63 1-127  $\begin{array}{c}\n1 \\
2 \\
3 \\
4 \\
5 \\
6 \\
7 \\
8 \\
9 \\
10\n\end{array}$  $\begin{tabular}{|l|l|l|l|} \hline \texttt{EQ Low Frequency} & \texttt{50Hz} & \texttt{2.0kHz} & \texttt{8-40} & \texttt{tableaux3} \\ \hline \texttt{EO Low Gain} & -12 & +12d\texttt{B} & 22-76 & \texttt{tableaux3} \\ \hline \texttt{EQ High Frequency} & 500\texttt{Hz} & 16.0\texttt{kHz} & 28-88 & \texttt{tableaux3} \\ \hline \texttt{EQ High Frequency} & -12 & +12d\texttt{B} & 52-76 & 52-76 \\ \hline \texttt{Dry/Wet} & \texttt{D8$  7 EQ Low Gain -12 +12dB 52-76 8 EQ High Frequency 500Hz 16.0kHz 28-58 tableau#3 9 EQ High Gain -12 +12dB 52-76 10 Dry/Wet D63>W D=W D<W63 1-127 11 Stage 6 10(phaser1) / 3 5(phaser2) 3-10 12 Diffusion Mono/Stereo 0-1 13 LFO Phase Difference -180 +180deg. 4-124 Phaser2のみ 14 15 16 PHASER1, PHASER2  $\begin{tabular}{l|c|c|c|c|c} \hline $\mathsf{N}^{\mathrm{e}}$ & Parametric & Affichage & Value & Voir le tableau } \hline \multicolumn{4}{c}{\textbf{1} $\begin{tabular}{l|c|c|c} \multicolumn{4}{c}{\textbf{1} $\begin{tabular}{l|c} \multicolumn{4}{c}{\textbf{1} $\begin{tabular}{l|c} \multicolumn{4}{c}{\textbf{1} $\begin{tabular}{l|c} \multicolumn{4}{c}{\textbf{1} $\begin{tabular}{l} \multicolumn{4}{c}{\textbf{1} $\begin{tabular}{l} \multicolumn{4}{c}{\textbf{1} $\begin{$

**REMARQUE** La profondeur de paramètre marquée par peut être contrôlée au moyen du bouton de contrôle du son ASSIGN 1 ou de la commande au pied lorsque cette fonction leur a été assignée.

Les chiffres de paramètre les plus à gauche correspondent au suffixe de paramètre du tableau des données MIDI, Tableau <1-4> (Format de données MIDI) du supplément "Liste de Données".

#### DISTORTION,OVERDRIVE

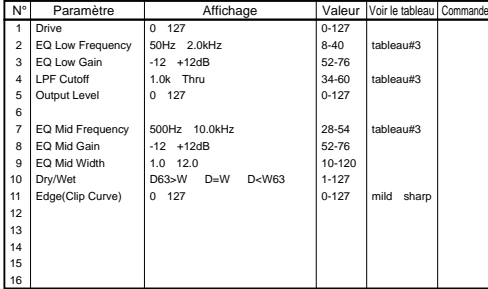

#### GUITAR AMP SIMULATOR

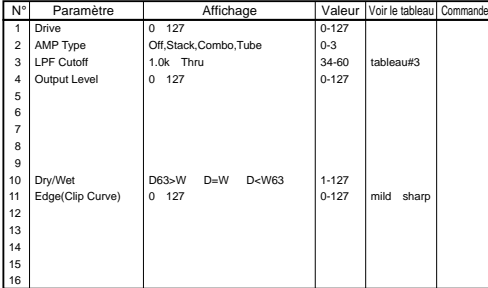

# MONO EQ(3-BAND)

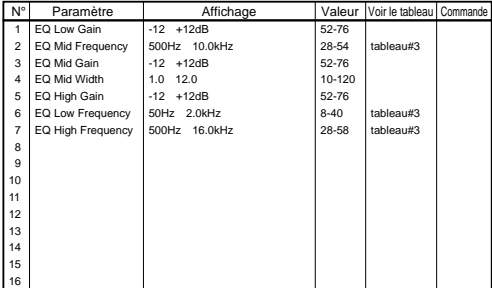

# STEREO EQ(2-BAND)

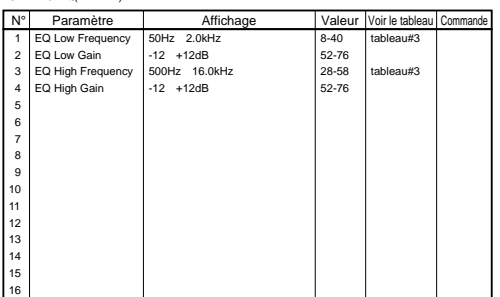

# AUTO WAH

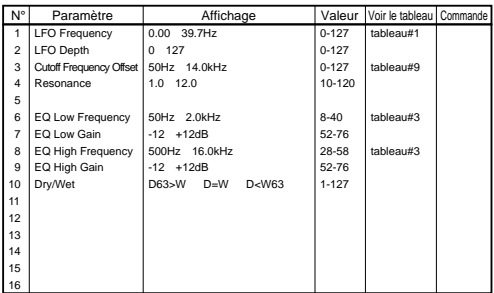

R<del>EMARCUE</del> La profondeur de paramètre marquée par peut être contrôlée au moyen du bouton de contrôle du son ASSIGN 1 ou de la commande au pied lorsque cette fonction leur a été assignée.

Les chiffres de paramètre les plus à gauche correspondent au suffixe de paramètre du tableau des données MIDI, Tableau <1-4> (Format de données MIDI) du supplément "Liste de Données".

# **Tableau d'assignation des données d'effet**

**Tableau#1**

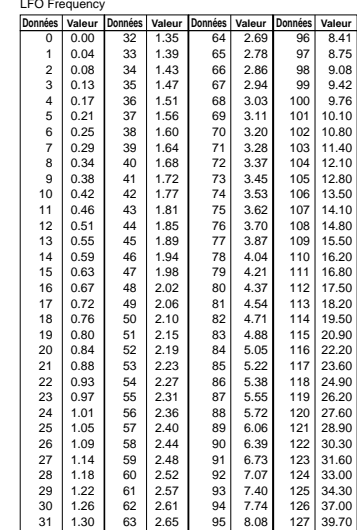

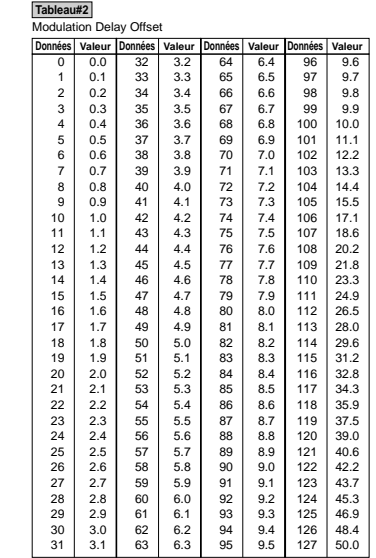

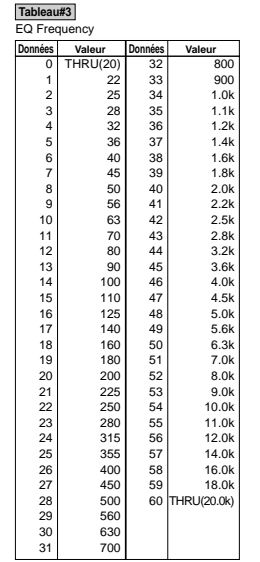

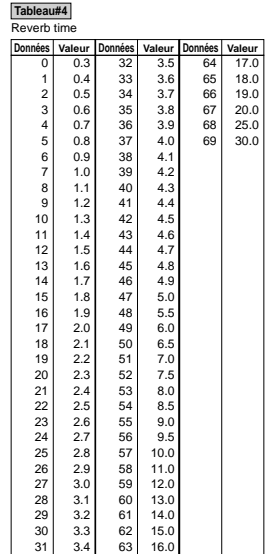

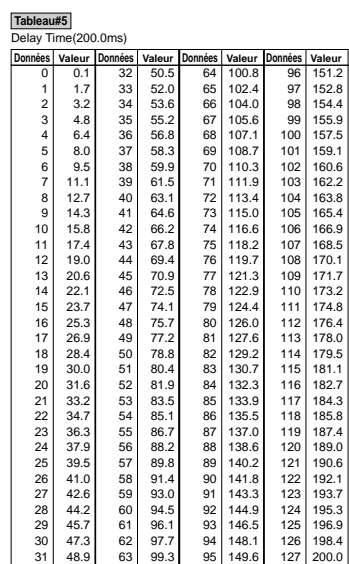

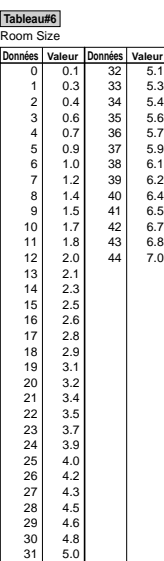

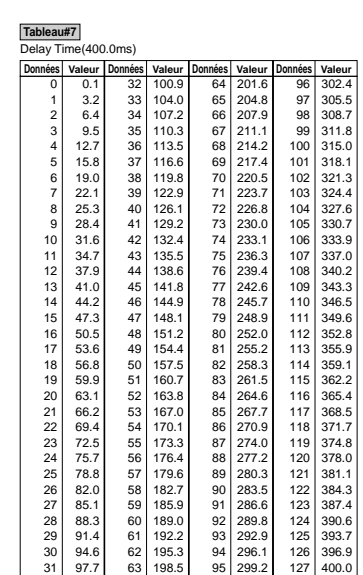

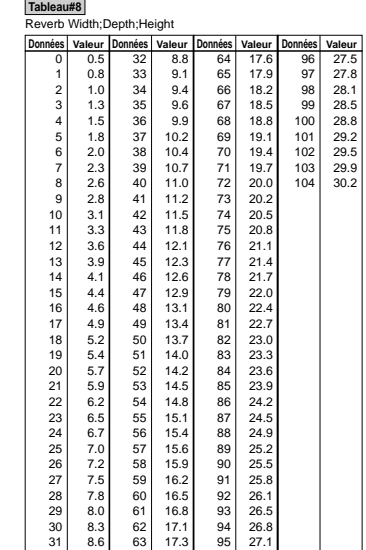

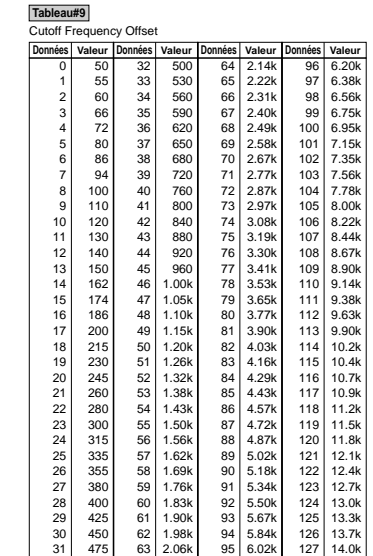

# A propos de MIDI

**MIDI, qui vient de l'anglais "Musical Instrument Digital Interface" (Interface numérique pour instruments de musique), est une interface permettant aux instruments de musique électroniques de communiquer entre eux par la transmission ou la réception de messages de note, de commande, de programme et autres données compatibles MIDI.**

**Le CS1x peut contrôler un dispositif MIDI en lui transmettant des données de note et divers autres types de données de commande. Le CS1x peut être contrôlé par les messages MIDI qu'il reçoit et qui automatiquement déterminent le mode du générateur de sons, sélectionnent les canaux MIDI, les voix et les effets, modifient la valeur des paramètres, et bien sûr, reproduisent les voix spécifiées pour les diverses Parties.**

# **Messages MIDI transmis/reçus par le CS1x**

Les messages MIDI peuvent être divisés en deux groupes : les messages relatifs aux canaux et les messages relatifs au système. Vous trouverez ci-après une description des divers types de messages MIDI que le CS1x peut recevoir/transmettre.

# **1. MESSAGES DE CANAL**

Les messages dits de canal sont des données relatives à l'exécution sur le clavier et applicables à un canal spécifique.

# **1.1 Note ON/Note OFF (Touche ON/Touche OFF)**

Ces messages sont générés lorsqu'on joue sur le clavier. Plage de réception des notes = C-2 (0) - G8 (127), C3 = 60 Plage de vélocité = 1 - 127 (Seule la vélocité Note ON est reçue) Note ON : Généré lorsqu'on appuie sur une touche du clavier. Note OFF : Généré lorsqu'on relâche la touche du clavier. Chaque message comprend un numéro de note particulier, qui correspond à la touche du clavier enfoncée, plus une valeur de vélocité basée sur la force avec laquelle la touche est enfoncée.

# **1.2 Messages de commande**

Les messages de commande vous permettent de sélectionner une banque de voix et de contrôler le volume, la position panoramique, la modulation, la durée de Portamento, la vivacité et autres paramètres de commande, par l'intermédiaire de numéros de commande spécifiques correspondant à chacun des divers paramètres.

# **1.2.1 MSB de sélection de banque (Commande n° 000) LSB de sélection de banque (Commande n° 032)**

Le MSB et le LSB ont une fonction différente selon le mode du générateur de sons.

En mode XG, les numéros MSB permettent de sélectionner le type de voix (voix normale ou voix de batterie), alors que les numéros LSB sélectionneront les banques de voix.

En mode TG300B, le LSB est fixe, alors que les numéros MSB permettent la sélection des banques de voix.

(Pour plus de renseignements sur les banques et les programmes, reportezvous à la liste des voix donnée dans le supplément intitulé "Liste de données".)

Une nouvelle sélection de banque ne deviendra valide qu'à la réception du message de changement de programme suivant.

# **1.2.2 Modulation (Commande n° 001)**

Ces messages permettent de contrôler la profondeur de vibrato au moyen de la molette de Modulation.

Réglez cette valeur à 127 pour produire un vibrato maximal ; réglezla à 0 pour désactiver le vibrato.

#### **1.2.3 Durée de Portamento (Commande n° 005)**

Ces messages permettent le contrôle de la durée du Portamento, c'est-à-dire un glissement continu de la hauteur entre deux notes jouées successivement.

Lorsque le paramètre "1.2.9 Commutateur Portamento" est réglé sur ON, la valeur spécifiée ici permet de régler la vitesse du changement de hauteur.

Réglez cette valeur à 127 pour produire la durée maximale de Portamento; réglez-la à 0 pour obtenir la durée de Portamento minimale.

# **1.2.4 MSB d'entrée de données (Commande n° 006) LSB d'entrée de données (Commande n° 038)**

Ces messages permettent de spécifier la valeur du paramètre spécifié par "1.2.23 MSB/LSB RPN" et "1.2.22 MSB/LSB NRPN".

La valeur de ce paramètre est déterminée en combinant le MSB et le LSB.

# **1.2.5 Volume principal (Commande n° 007)**

Ces messages permettent de contrôler le volume de chaque Partie.

Réglez cette valeur à 127 pour produire le volume maximal ; réglezla à 0 pour couper le volume.

# **1.2.6 Pan (Commande n° 010)**

Ces messages permettent de contrôler la position panoramique stéréo de chaque Partie (pour la sortie en stéréo).

Réglez cette valeur à 127 pour placer le son à l'extrême droite ; réglez-la à 0 pour le placer à l'extrême gauche.

#### **1.2.7 Expression (Commande n° 011)**

Ces messages permettent de contrôler l'expression de chaque Partie en cours d'exécution.

Réglez cette valeur à 127 pour produire le volume maximal ; réglezla à 0 pour couper le volume.

Les messages 007 (Main Volume) et 011 (Expression) pourront être transmis au moyen d'un contrôleur en option connecté à la prise FOOT VOLUME située sur la face arrière si le réglage approprié a été effectué dans la section "Assignation de numéro de commande" du mode UTILITY.

# **1.2.8 Usage général 1, 2, 3, 4 (Commande n° 016, 017, 018, 019)**

La commande n° 016 correspond aux messages transmis en actionnant la pédale de commande connectée et utilisée pour contrôler des paramètres spécifiques tels que les paramètres de voix et les paramètres de l'effet Variation. La commande n° 017 et la commande n° 018 correspondent aux messages transmis en actionnant le bouton ASSIGN1 et le bouton ASSIGN2 respectivement. La commande n° 019 n'est pas définie.

# **1.2.9 Hold1 (Commande n° 064)**

Ces messages permettent de contrôler l'activation/désactivation de l'effet de maintien.

Réglez cette valeur entre 64 - 127 pour activer le maintien ; réglez-la entre 0 - 63 pour le désactiver.

#### **1.2.10 Commutateur Portamento (Commande n° 065)**

Ces messages permettent de contrôler l'activation/désactivation de l'effet de Portamento.

Réglez cette valeur entre 64 - 127 pour activer le Portamento ; réglezla entre 0 - 63 pour le désactiver.

# **1.2.11 Sostenuto (Commande n° 066)**

Ces messages permettent de contrôler l'activation/désactivation de l'effet de Sostenuto.

Le fait de maintenir des notes spécifiques et de maintenir ensuite enfoncée la pédale de sostenuto produira le maintien de ces notes lorsque vous jouez les notes suivantes, et ce, jusqu'à ce que vous relâchiez la pédale.

Réglez cette valeur entre 64 - 127 pour activer le Sostenuto ; réglez-la entre 0 - 63 pour le désactiver.

# **1.2.12 Pédale douce (Commande n° 067)**

Ces messages permettent de contrôler l'activation/désactivation de la pédale douce.

Les notes jouées en maintenant enfoncée la pédale douce seront assourdies.

Réglez cette valeur entre 64 - 127 pour activer la pédale douce ; réglez-la entre 0 - 63 pour la désactiver.

#### **1.2.13 Contenu harmonique (Commande n° 071)**

Ces messages permettent de régler la résonance du filtre spécifiée pour chaque voix.

La valeur spécifiée ici est une valeur qui sera ajoutée à ou soustraite de la donnée de voix.

Plus cette valeur est élevée plus le son sera caractéristique et résonnant.

Selon la voix, il est possible que la plage effective soit plus réduite que la plage de réglage.

# **1.2.14 Durée de retombée (Commande n° 072)**

Ces messages permettent de régler la durée de retombée EG spécifiée pour chaque voix.

La valeur spécifiée ici est une valeur qui sera ajoutée à ou soustraite de la donnée de voix.

#### **1.2.15 Durée d'attaque (Commande n° 073)**

Ces messages permettent de régler la durée d'attaque EG spécifiée pour chaque voix.

La valeur spécifiée ici est une valeur qui sera ajoutée à ou soustraite de la donnée de voix.

#### **1.2.16 Vivacité (Commande n° 074)**

Ces messages permettent de régler la fréquence de coupure spécifiée pour chaque voix.

La valeur spécifiée ici est une valeur qui sera ajoutée à ou soustraite de la donnée de voix.

Plus cette valeur est faible, plus le son sera doux.

Selon la voix, il est possible que la plage effective soit plus réduite que la plage de réglage.

# **1.2.17 Commande de Portamento (Commande n° 084)**

Ces messages permettent d'appliquer un Portamento entre la note en train d'être jouée et la note suivante.

La commande de Portamento doit être transmise en spécifiant la touche "Note ON" de la note en train d'être jouée.

Le numéro de la touche source de Portamento spécifiée doit être compris entre 0-127.

Lorsqu'un message de commande de Portamento est reçu, la hauteur de la note en train d'être jouée changera avec une durée de Portamento de 0 jusqu'à la touche "Note ON" suivante sur le même canal.

A titre d'exemple, les réglages suivants appliqueraient un Portamento de la note C3 à la note C4.

# 90H 3CH 7FH C3 Note ON

B0H 54H 3CH Numéro de la touche source réglé à C3 90H 48H 7FH Note ON (Lorsque C4 est ON, la hauteur de C3 est montée à C4 par un Portamento.)

# **1.2.18 Profondeur Effet1 (Niveau de transmission de Réverb) (Commande n° 091)**

Ces messages permettent de régler le niveau de transmission de l'effet réverb.

# **1.2.19 Profondeur Effet3(Niveau de transmission de Chorus) (Commande n° 093)**

Ces messages permettent de régler le niveau de transmission de l'effet Chorus.

# **1.2.20 Profondeur Effet4 (Niveau de transmission de l'effet Variation) (Commande n° 094)**

Ces messages permettent de régler le niveau de transmission de l'effet Variation.

Si l'effet Variation utilise un effet "System", ce message réglera le niveau de transmission de l'effet Variation. Si l'effet Variation utilise un effet "Insertion", ce réglage sera invalide.

# **1.2.21 Incrément (Commande n° 096) Décrément de données (Commande n° 097) pour RPN**

Ces messages permettent d'augmenter ou de diminuer la valeur du MSB de la sensibilité de variation de ton, de l'accord fin ou de l'accord grossier par paliers de 1. Vous devez assigner un de ces paramètres en utilisant le RPN du dispositif externe à l'avance.

Le multiplet de donnée sera ignoré.

Lorsque la valeur maximale ou la valeur minimale est atteinte, la valeur ne sera plus incrémentée ou décrémentée.

(Le fait d'incrémenter l'accord fin ne provoque pas une l'incrémentation de l'accord grossier.)

# **1.2.22 LSB NRPN (Numéro de paramètre non enregistré) (Commande n° 098)**

# **MSB NRPN (Numéro de paramètre non enregistré) (Commande n° 099)**

Ces messages permettent de régler les paramètres vibrato, filtre, EG, configuration de batterie et autres paramètres d'une voix.

Transmettez d'abord le MSB NRPN et le LSB NRPN pour spécifier le paramètre qui doit être réglé. Utilisez ensuite "1.2.4 Entrée de Données" pour spécifier la valeur de ce paramètre.

Veuillez noter qu'une fois que le NRPN a été spécifié pour un canal, les entrées de données suivantes seront interprétées comme le même changement de valeur de NRPN. Par conséquent, après avoir utilisé le NRPN, vous devez spécifier une valeur nulle (7FH, 7FH) pour éviter d'avoir des résultats inattendus.

Les numéros NRPN suivants peuvent être reçus.

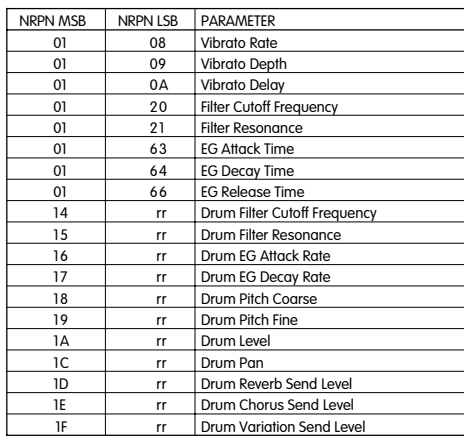

\*rr = Note number for each drum voice instrume

# **1.2.23 LSB RPN (Numéro de paramètre enregistré) (Commande n° 100)**

# **MSB RPN (Numéro de paramètre enregistré) (Commande n° 101)**

Ces messages permettent de modifier, c'est-à-dire d'ajouter ou de soustraire une valeur aux réglages de sensibilité de variation de ton, d'accord et autres paramètres d'une Partie.

Transmettez d'abord le MSB RPN et le LSB RPN pour spécifier le paramètre qui doit être réglé. Utilisez ensuite "1.2.1 Incrément / Décrément de données" pour spécifier la valeur de ce paramètre.

Veuillez noter qu'une fois que le RPN a été spécifié pour un canal, les entrées de données suivantes seront interprétées comme le même changement de valeur de RPN. Par conséquent, après avoir utilisé le RPN, vous devez spécifier une valeur nulle (7FH, 7FH) pour éviter d'avoir des résultats inattendus.

Les numéros RPN suivants peuvent être reçus.

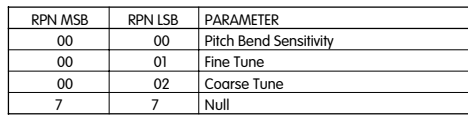

# **1.2.24 Messages de mode canal**

Les messages de mode canal suivants peuvent être reçus.

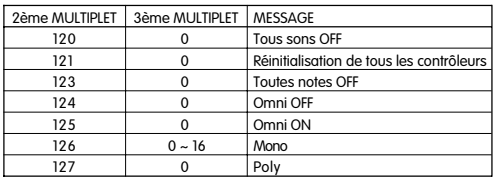

#### **1.2.24.1 Tous sons OFF (Commande n° 120)**

Permet d'annuler tous les sons en cours sur le canal spécifié. Veuillez noter, toutefois, que l'état des messages de canal tels que Note ON et Hold ON sera maintenu.

# **1.2.24.2 Réinitialisation de tous les contrôleurs**

**(Commande n° 121)**

Permet de rétablir les valeurs par défaut des contrôleurs suivants.

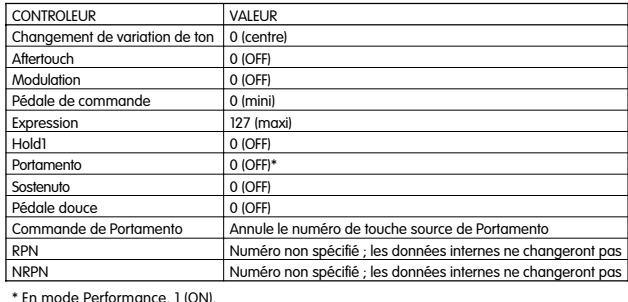

# **1.2.24.3 Toutes notes OFF (Commande n° 123)**

Permet d'annuler toutes les notes en cours pour le canal spécifié.

Veuillez noter, toutefois, que si Hold1 ou Sostenuto est ON, les notes continueront d'être audibles jusqu'à ce qu'elles soient désactivées.

#### **1.2.24.4 Mono (Commande n° 126)**

Ce message produit le même résultat que lorsqu'un message "Tous sons OFF" est reçu ; si le 3ème multiplet (numéro Mono) est compris dans la plage de 0 - 16, ce message met le canal correspondant en mode Mono (Mode  $4 : m = 1$ ).

#### **1.2.24.5 Poly (Commande n° 127)**

Ce message produit le même résultat que lorsqu'un message "Tous sons OFF" est reçu et met le canal correspondant en mode Poly  $(Mode 4 : m = 1).$ 

# **1.3 Message de changement de programme**

Ce message spécifie quelle voix doit être sélectionnée pour chaque Partie.

En combinant ce message à un message de sélection de banque, vous pourrez sélectionner des numéros de banque de voix modifiées en plus des numéros de voix de base.

#### **1.4 Aftertouch de canal**

Ces messages vous permettent de contrôler les sons sur la totalité du canal par le biais de la force exercée sur les touches du clavier après le contact initial.

# **1.5 Pression de touche polyphonique**

Ces messages vous permettent de contrôler les sons pour chaque touche individuelle par le biais de la force exercée sur les touches du clavier après le contact initial.

# **1.6 Variation de ton**

Les messages de variation de ton sont des messages de commande continue qui permettent de monter ou de baisser la hauteur des notes spécifiées d'une valeur spécifiée sur une durée spécifiée.

# **2. MESSAGES DE SYSTEME**

Les messages dits de système sont des données relatives à l'ensemble du système du dispositif concerné.

# **2.1 Messages exclusifs système**

Les messages exclusifs système permettent de contrôler diverses fonctions du CS1x, y compris le volume principal, l'accord principal, le mode de fonctionnement du générateur de sons, le type d'effet et divers autres paramètres.

# **2.1.1 Mode General MIDI activé**

Lorsqu'un message d'activation du mode General MIDI est reçu, le générateur de sons passe au mode XG.

Lorsque ceci se produit, le CS1x recevra les messages MIDI compatibles avec "GM System Level 1", et ne recevra pas, par conséquent, les messages NRPN et de sélection de banque.

Du fait que 50 ms sont approximativement nécessaires pour exécuter ce message, n'oubliez pas de laisser un intervalle de temps approprié avant le message suivant.

**F0 7E 7F 09 01 F7** (Hexadécimal)

# **2.1.2 Volume principal**

Lorsque ce message est reçu, le MSB Volume sera valide pour le paramètre système.

#### **F0 7F 7F 04 01 ll mm F7** (Hexadécimal)

\* mm(MSB) = valeur de volume appropriée, ll(LSB) = ignoré

#### **2.1.3 Système XG ON**

Lorsque cette donnée est reçue, le CS1x passe au mode XG et tous les paramètres seront initialisés en conséquence, et les messages compatibles XG, tels que les messages NRPN et de sélection de banque peuvent être reçus.

Du fait que 50 ms sont approximativement nécessaires pour exécuter ce message, n'oubliez pas de laisser un intervalle de temps approprié avant le message suivant.

**F0 43 1n 4C 00 00 7E 00 F7** (Hexadécimal)

\*n = numéro de dispositif

# **TG300B Réinitialisé**

**F0 41 1n 42 12 40 00 7F 00 41 F7** (Hexadécimal) \*n = numéro de dispositif

# **2.2 Détection Active (Réception uniquement)**

Une fois qu'un message FE (Détection Active) a été reçu, si aucune donnée MIDI n'est reçue par la suite pendant un intervalle de temps dépassant 300 msec environ, le CS1x exécutera les mêmes fonctions qu'à la réception de messages Tous sons OFF, Toutes notes FF et Réinitialisation de tous les contrôleurs, et il reviendra ensuite à un état de fonctionnement sans surveillance de FE

Pour plus de renseignements sur les divers messages, reportez-vous au format des données MIDI que vous trouverez dans le supplément "Liste de Données".

# **Fiche technique**

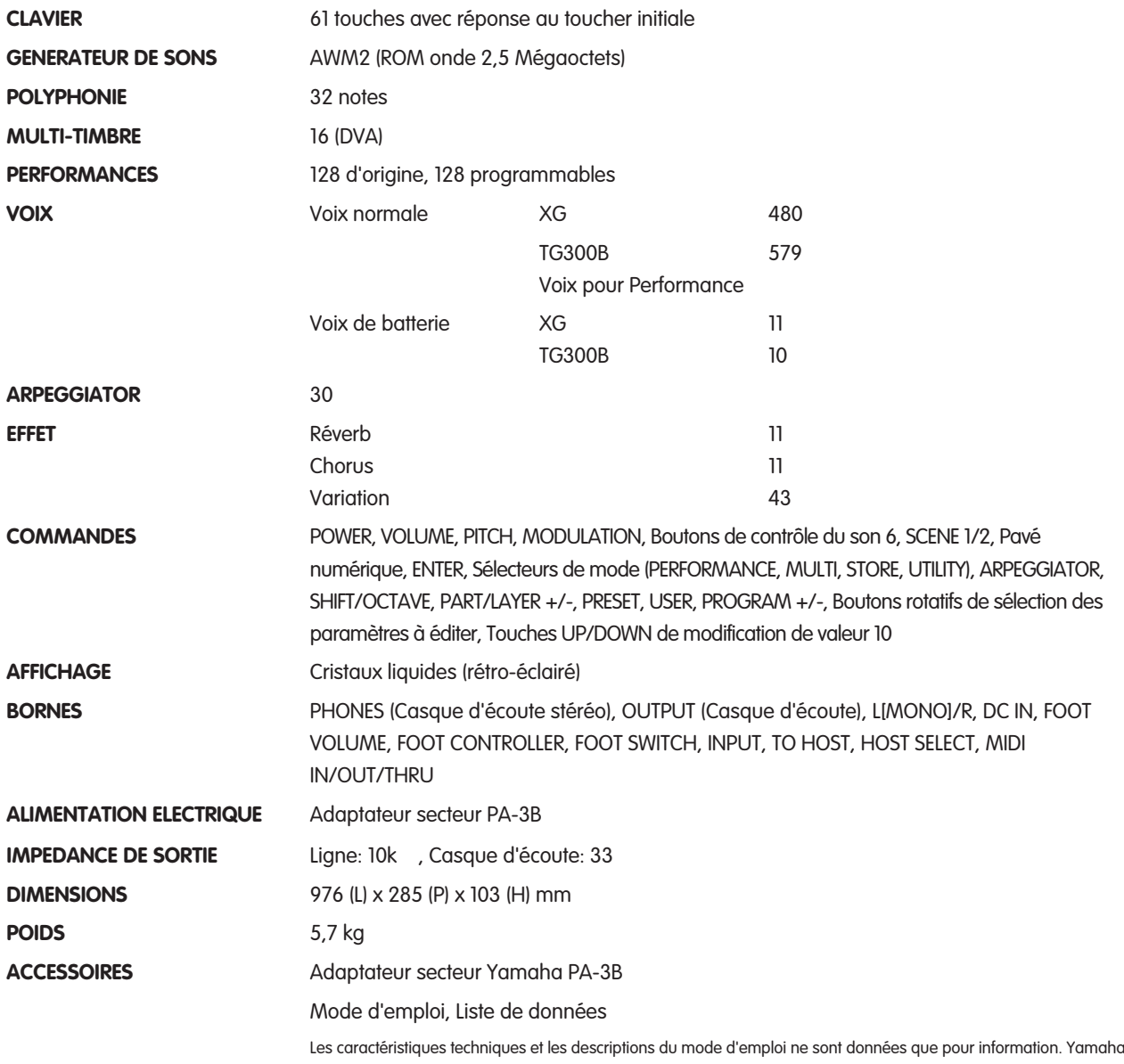

Corp. se réserve le droit de changer ou modifier les produits et leurs caractéristiques techniques à tout moment sans aucun avis. Du fait que les caractéristiques techniques, les équipements et les options peuvent différer d'un pays à l'autre, adressez-vous au distributeur Yamaha le plus proche.

# Guide de dépannage

Le tableau suivant donne des conseils de dépannage et indique les pages de référence des problèmes les plus souvent rencontrés. La majorité des problèmes étant due à des réglages incorrects, reportez-vous aux conseils donnés ci-dessous pour essayer de résoudre votre problème avant de faire appel à un réparateur.

# **Pas de son.**

Le volume est-il réglé correctement ? (Page 6) Si vous avez connecté une pédale à la prise FOOT VOLUME, avez-vous enfoncé la pédale ? (Page 8) Le réglage de volume de chaque Partie/Layer est-il approprié ? (Pages 33, 37) Les réglages d'effet sont-ils appropriés ? (Pages 24, 49) Bank est-il réglé sur OFF ? (Pages 33, 37) Le canal de réception est-il réglé sur OFF ? (Page 42) Les équipements audio sont-ils connectés correctement ? Page 9) Local est-il réglé sur OFF ? (Page 42) Si vous reproduisez des données de morceau en utilisant un dispositif externe, les réglages de volume correspondants sont-ils corrects ?

Les réglages de limite de note (Note Limit) et/ou de limite de vélocité (Velocity Limit) sont-ils appropriés ? (Pages 27, 28)

# **Pas de son avec la fonction ARPEGGIATOR.**

Les réglages de limite de vélocité sont-ils appropriés ? Régler "Velocity Limit Low" à "0" et "Velocity Limit Hi" à "127". (Page 28)

# **Sons déformés.**

Les réglages d'effet sont-ils appropriés ? (Pages 23, 34, 38) Le volume est-il réglé à un niveau trop élevé ?

# **Sons faibles.**

Le volume MIDI et l'expression MIDI sont-ils réglés à un niveau trop bas ?

# **Hauteur incorrecte.**

Les paramètres relatifs à l'accordage sont-ils réglés à "0" ? Vérifier les réglages de "Note Shift" (page 27), Detune (PAGE 27), Master Tuning (page 40) et Transposition du clavier (page 40).

# **Le son est saccadé et interrompu.**

La polyphonie maxi. de 32 notes (nombre de notes pouvant être jouées simultanément) a été dépassée. (Pages 35, 39)

# **Les boutons de contrôle du son ne fonctionnent pas.**

Une des touches SCENE est-elle activée ? (Page 16)

# **Une seule note à la fois est audible.**

Le mode de reproduction est-il réglé sur MONO ? (Pages 35, 39)

# **Le mode de sauvegarde (STORE) ne peut pas être activé.**

Le mode PERFORMANCE a-t-il été sélectionné ? (Page 44)

# Messages d'erreur

# **Fehlermeldungen**

Les Messages suivants peuvent apparaître en cours d'utilisation pour indiquer un problème ou une manipulation incorrecte. Suivez les instructions données ci-dessous pour remédier au problème.

# **Battery Low**

La pile de sauvegarde est presque vide ; le contenu de la mémoire ne peut pas être sauvegardé. Sauvegardez les données au moyen d'un module de mémoire MIDI tel que le module de mémoire fichier MIDI Yamaha MDF2 et faites changer la pile par le distributeur Yamaha le plus proche ou par un réparateur Yamaha agréé.

# **Device No.=off Error**

Ne peut pas transmettre des données mémoires du fait que le numéro de dispositif est désactivé.

# **Device Number Error**

Ne peut pas recevoir des données mémoires du fait que le réglage numéro de dispositif est incorrect. Faites correspondre le numéro de dispositif du CS1x et celui du dispositif externe.

# **TG-B Mode Error**

Lorsque le mode TG300B a été sélectionné accidentellement par la réception d'un message de réinitialisation TG300B d'un dispositif externe, vous ne pouvez pas effectuer d'opérations d'édition. Appuyez sur la touche PERFORMANCE ou sur la touche EDIT pour sortir du mode TG300B.

# **Receiving**

Ce message apparaît lorsque le CS1x reçoit des données de mémoire d'un format compatible. Continuez normalement.

# **Rx Mode Error**

Ce message apparaît en cas de réception de données de mémoire de performance en mode de reproduction MULTI ou d'effet XG en mode de Performance.

# Index

# $\mathbf{A}$

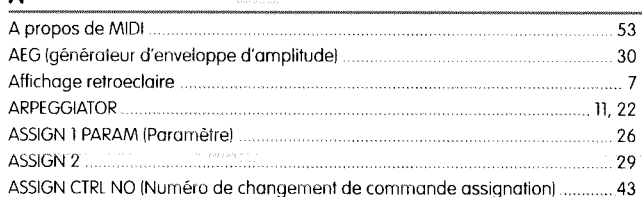

# $\overline{\mathbf{B}}$

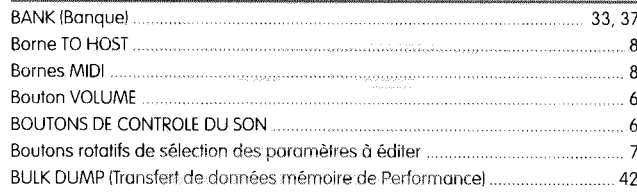

# $\overline{\mathbf{D}}$

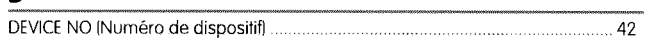

# $\mathbf{E}$

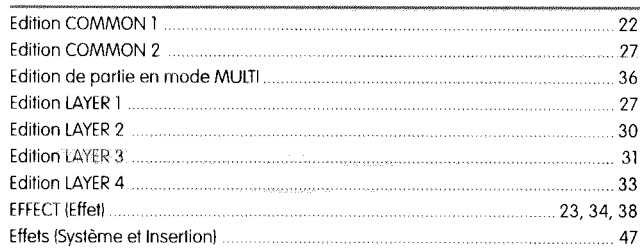

# $\mathbf{F}$

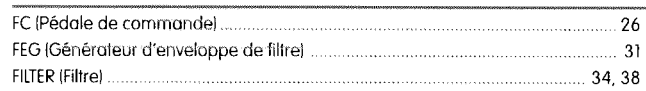

# $\mathbf{I}$

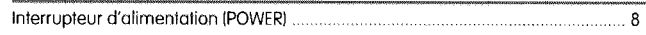

# $\overline{\mathsf{K}}$

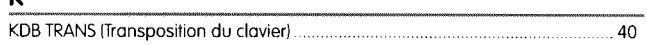

# $\mathbf{L}$

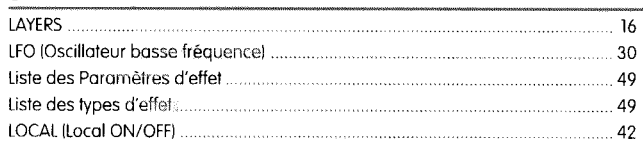

# M

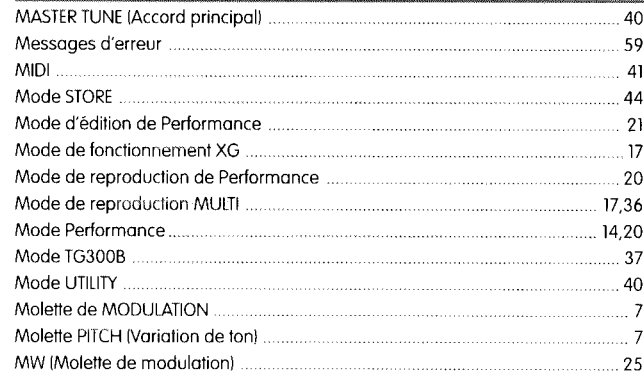

# .<br>N

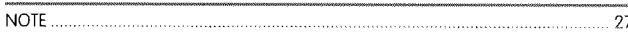

# $\mathsf{P}$

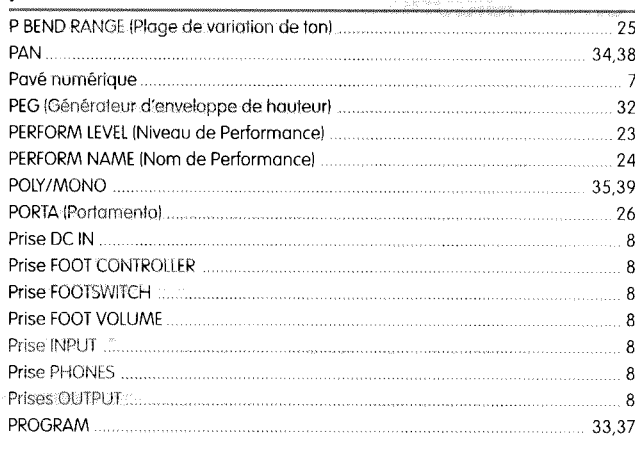

# $\mathbf Q$

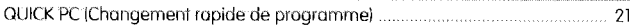

# $\overline{\mathbf{R}}$

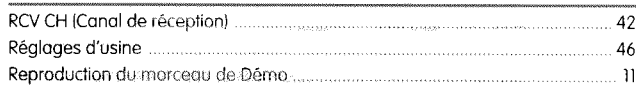

# $\mathsf{s}$

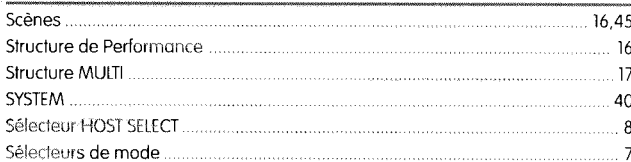

# $\mathbf{T}$

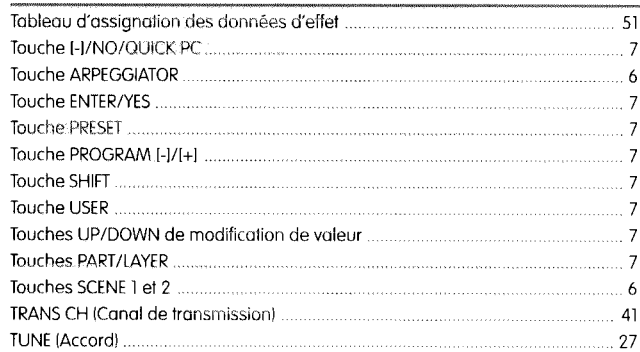

# $\mathbf{v}$

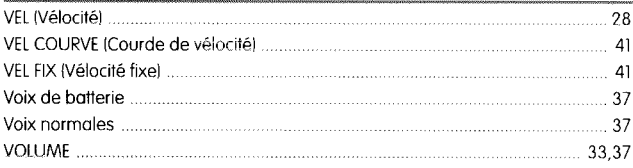